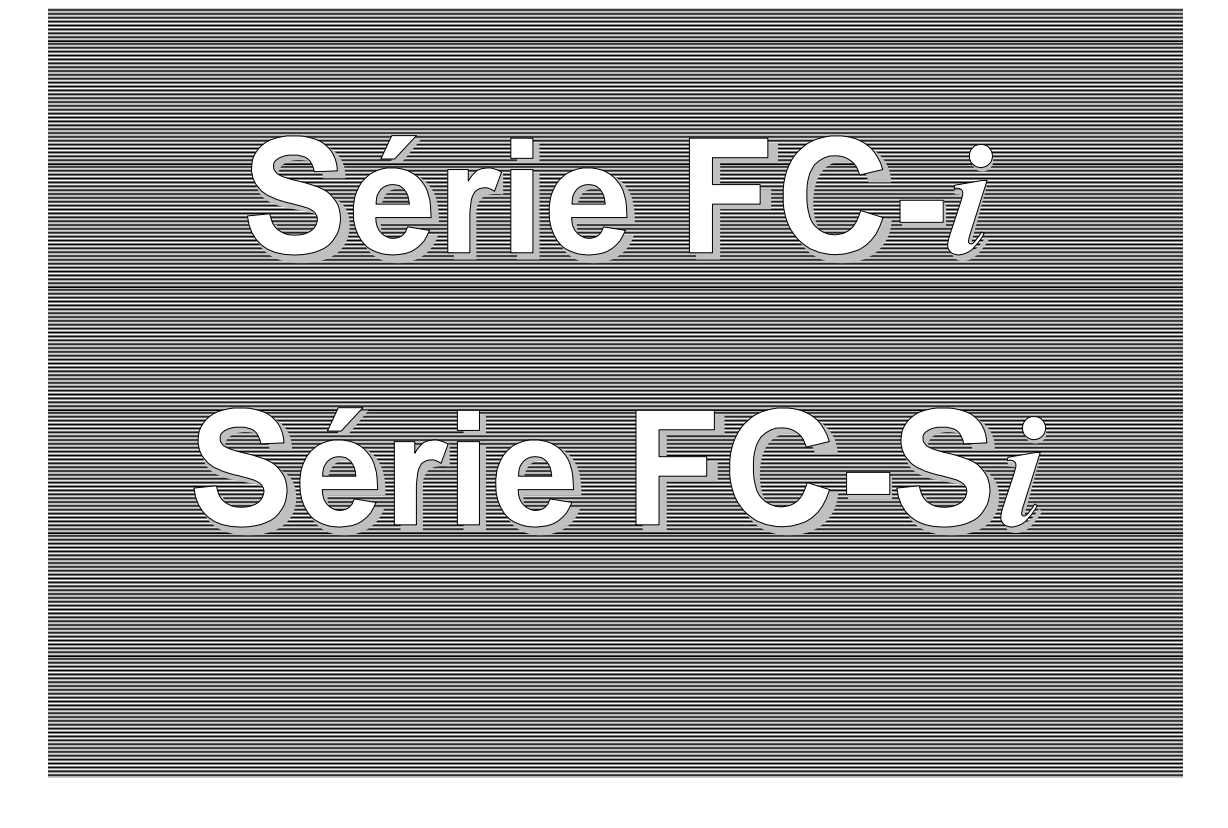

# **Mode d'emploi**

# Balances de comptage<br>FC-50Ki FC-5000Si

 FC-50K*i* FC-5000S*i* FC-20K*i* FC-500S*i* FC-10K*i* FC-5000*i* FC-2000*i* FC-1000*i* FC-500*i*

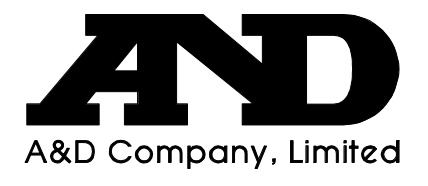

WM+PD4000541B

#### Ce manuel et les marques

 Tous les messages de sécurité sont précédés de «AVERTISSEMENT» ou «ATTENTION», conformément à la norme ANSI Z535.4 (Institut national américain de normalisation: Symboles et Étiquettes de sécurité des produits). Leurs significations sont les suivantes:

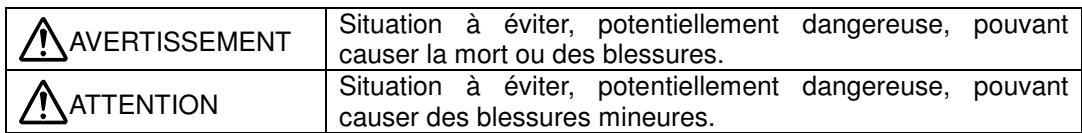

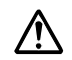

Ce symbole signale un danger.

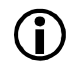

Ce symbole vous donne des informations sur le fonctionnement du produit.

Remarque Ce manuel peut être modifié sans préavis en vue de l'amélioration du produit. Il est interdit de photocopier, reproduire ou traduire dans d'autres langues ce manuel sans l'accord écrit de A&D.

> Les caractéristiques techniques du produit sont susceptibles d'être changées sans aucune obligation de la part de l'entreprise.

### Déclaration de conformité FCC

Cet appareil génère, utilise et peut émettre des fréquences radio. Il a été testé et déclaré conforme aux limitations relatives aux appareils de Classe A, conformément à l'article J de la Section 15 de la Réglementation FCC. Ces limitations visent à assurer une protection raisonnable contre les interférences dans le cadre d'une installation commerciale. Utilisé dans un cadre résidentiel, cet appareil risque de provoquer des interférences et, dans ce cas, l'utilisateur devra prendre les mesures nécessaires, à sa charge, pour éliminer les interférences.

(FCC = «Federal Communications Commission» des États-Unis)

Copyright C 2003 A&D Company, Limited

# Table des matières

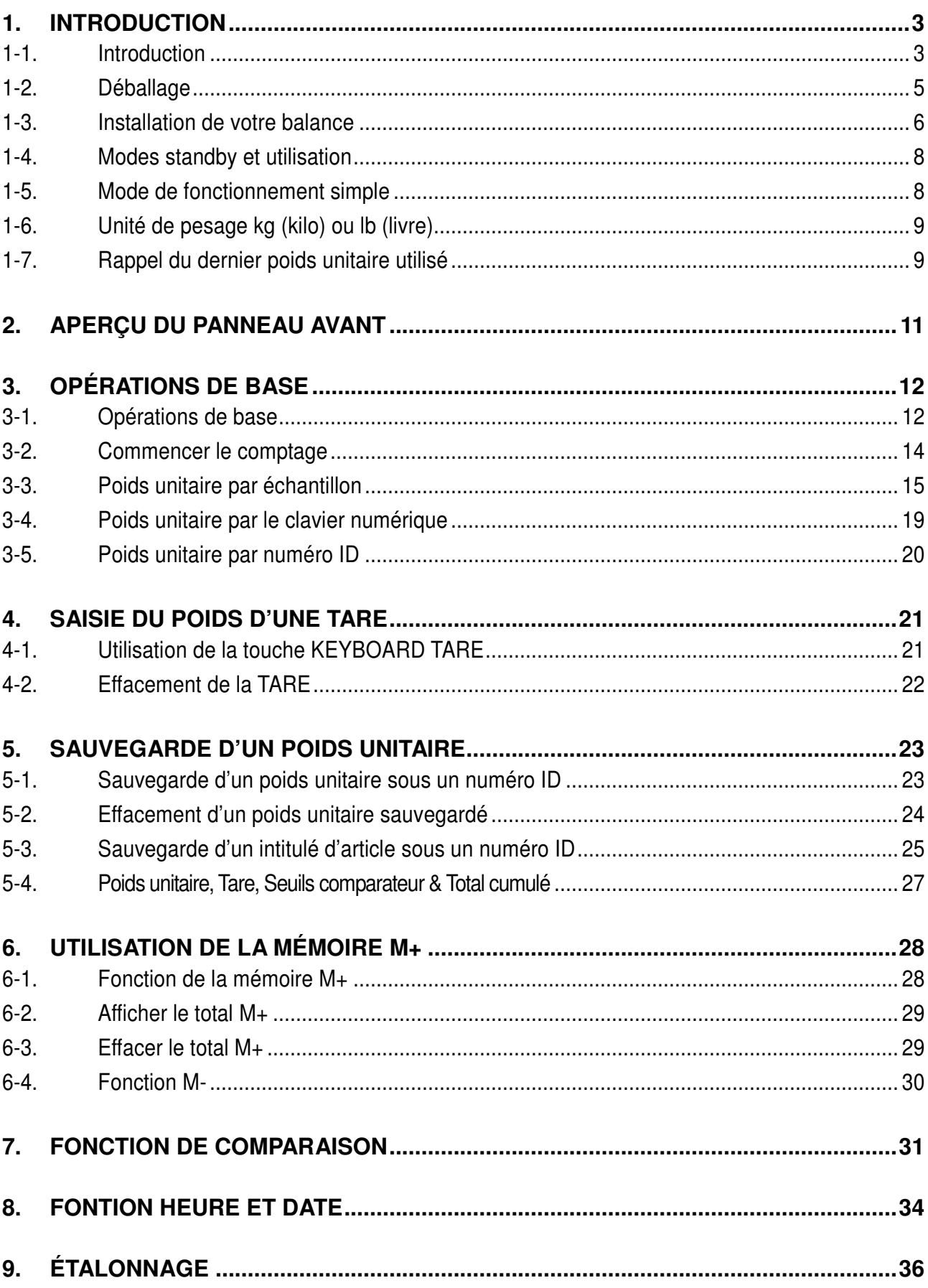

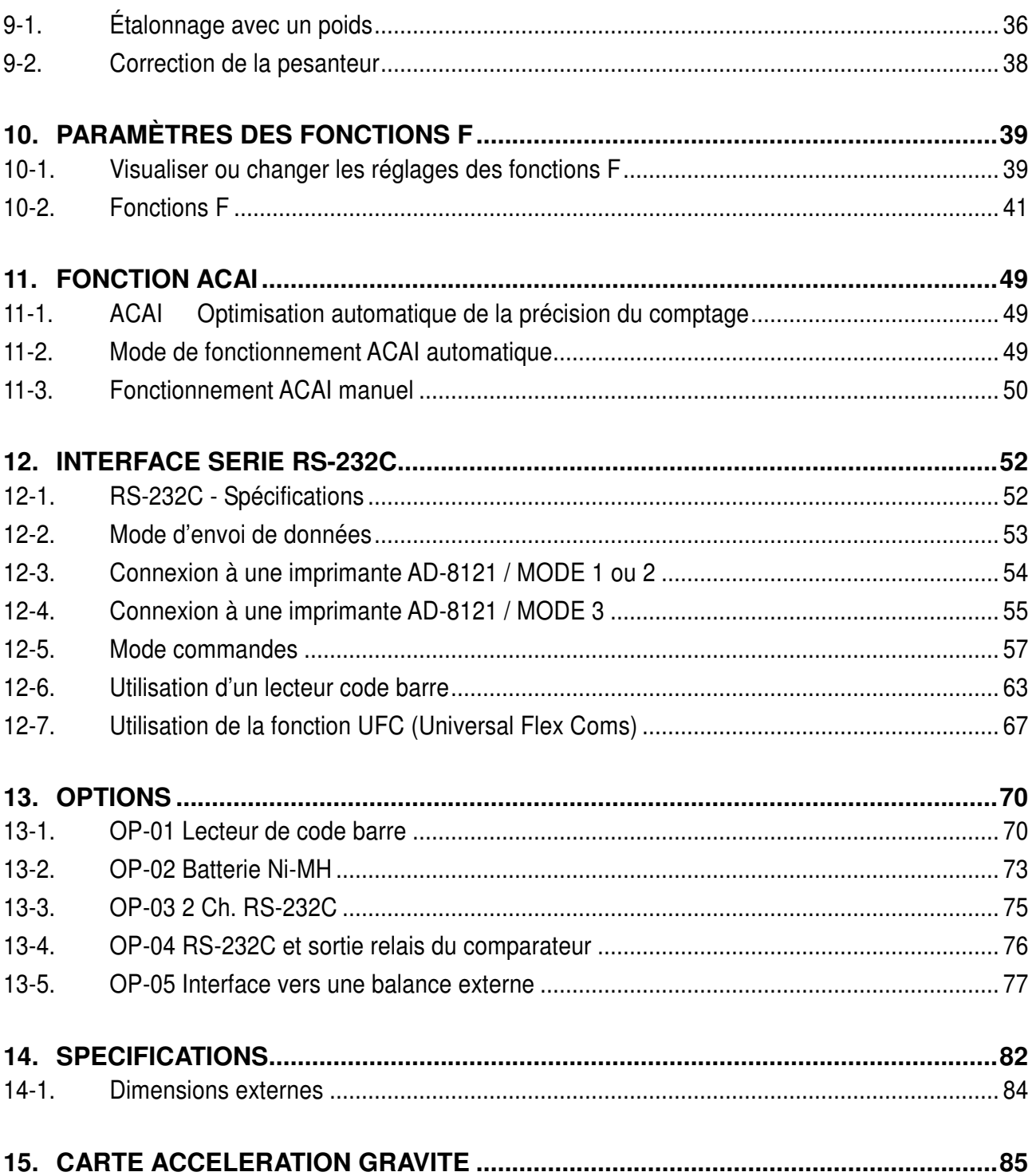

# 1. INTRODUCTION

### 1-1. Introduction

### *Merci de votre achat!*

Ce manuel décrit les fonctions de votre balance de comptage et explique comment en tirer le meilleur parti. Veuillez le lire avec attention avant d'utiliser la balance.

#### **Fonctions**

Les balances de comptage FC-*i* / FC-S*i* disposent des fonctions suivantes:

- Haute résolution interne permettant de couvrir jusqu'aux besoins de comptage les plus pointus :
	- Balance de comptage FC-*i* : résolution 1/1 000 000
	- Balance de comptage FC-S*i* : jusqu'à 1/10 000 000
- Disponibilité de différentes méthodes de saisie du poids unitaire des pièces à compter :
	- Pesage d'un échantillon de référence de taille prédéfinie : de 5 pièces, 10 pièces,….etc
	- Pesage d'un échantillon de référence de taille spécifique définie par l'utilisateur.
	- □ Saisie directe au clavier du poids unitaire par l'utilisateur.
	- Rappel d'un poids unitaire préalablement sauvegardé dans l'un des emplacements mémoire de la balance : indication de l'identifiant ID de l'emplacement mémoire où se trouve le poids unitaire.
	- □ Réception du poids unitaire depuis un ordinateur via RS232.
	- □ Usage du lecteur optionnel de code barre qui lit l'identifiant ID de l'emplacement mémoire contenant le poids unitaire à activer, ou encore qui récupère un poids unitaire codé dans un code barre.
- Un système de 3 diodes lumineuses vous permet de naviguer plus facilement dans les différentes méthodes de spécification des poids unitaires.
- □ ACAI (Automatic Counting Accuracy Improvement / Amélioration continue de la précision au fil des pesée) permet de recalculer le poids unitaire à chaque nouvelle pesée. Tout se passe comme si la taille de l'échantillon de référence était augmentée à chaque nouvelle pesée. De cette manière les erreurs de comptage peuvent être réduites.
- La balance dispose d'un grand écran fluorescent très clair et très lisible qui peut montrer le nombre de pièces comptées, le poids, le poids unitaire, l'identifiant ID, l'intitulé, et le résultat de comparaison. Tout ceci de manière simultanée.
- Jusqu'à 500 emplacements mémoire peuvent stocker 500 articles définis avec un numéro identifiant ID codé sur 6 chiffres associé à un intitulé d'article de 12 caractères alphanumériques, et composé d'un poids unitaire, d'un poids de tare, et des seuils du comparateur.
- O Comparateur:
	- Pour comparer un comptage ou un poids à des seuils d'acceptabilité
	- Les seuils de comparaison peuvent être changés temporairement à l'aide du clavier 10 touches.
	- $\Box$  Une interface sortie relais de comparateur est disponible en option.
- $\Box$  Fonction de totalisation pour le comptage.
- Une interface RS-232C en standard et 2 interfaces optionnelles (jusqu'à 3 connexions RS-232C peuvent être disponibles au total) pour communiquer avec un PC, une imprimante, et un lecteur de code barre.
- Un système de comptage à 2 plateaux peut être réalisé en utilisant l'interface optionnelle vers une plateforme externe pour comptage en masse par exemple.
- □ Horodatage : Il est possible d'envoyer la date et l'heure à un ordinateur connecté par RS232C en utilisant l'horloge interne de la balance
- $\Box$  Une batterie rechargeable (Ni-MH) est disponible en option pour usage mobile.

# 1-2. Déballage

□ Sortez la balance avec précaution du carton d'emballage et conservez le conteneur et le carton qui vous seront utiles en cas de ré-expédition, notamment dans le cadre de la garantie.

□ Dans le carton se trouve ce manuel plus:

- $\Box$  La balance de comptage,
- $\Box$  Un adaptateur secteur (vérifiez si la tension secteur est correcte).

FC-i series<br>FC-Si series

Retirez les plaques de protection droite et gauche entre le plateau et le boîtier de la balance.

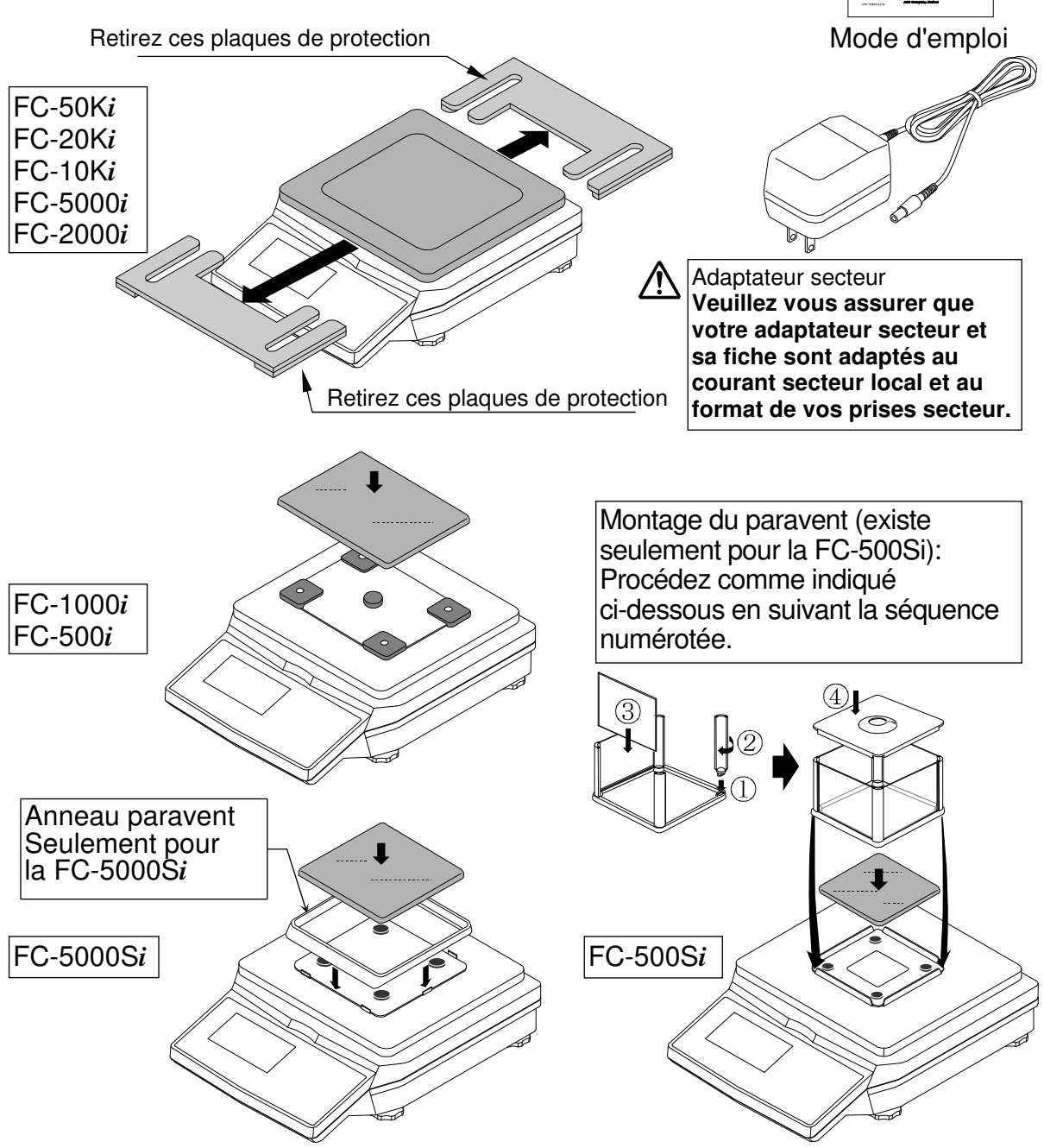

### $1-3$ . Installation de votre balance

1. Posez la balance sur une surface adaptée au pesage (voir «Conditions optimales pour le pesage» ci-dessous) et tournez les pieds réglables jusqu'à ce que le niveau à bulle montre que la balance est à niveau.

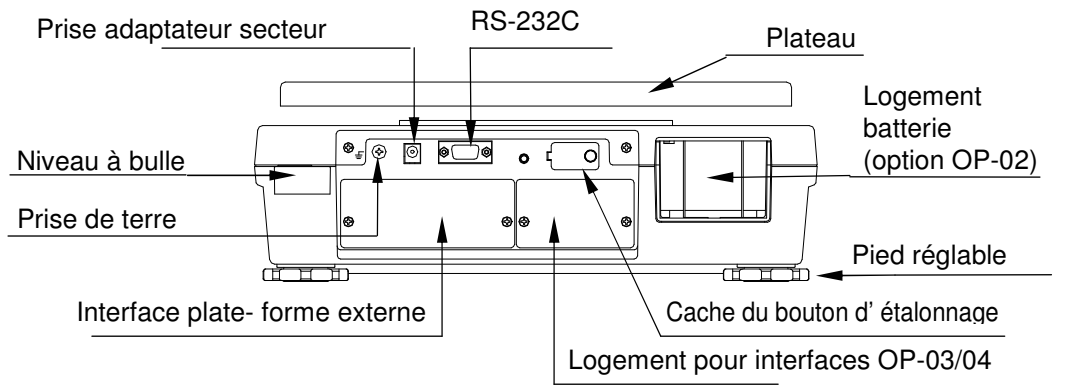

- 2. Branchez l'adaptateur secteur. L'adaptateur secteur peut être branché sur un courant de 100, 120, 220, 230 ou 240 volts (50/60 Hz) selon le pays. Assurez-vous que l'adaptateur secteur puisse être employé sur votre courant secteur local et reliez éventuellement la balance à une prise de terre pour éviter les risques d'électricité statique.
- L'écran s'allume.

 Suite l'exécution d'une série d'autotests qui afficheront successivement différents segments de l'affichage, l'écran d'affichage du poids apparaît.

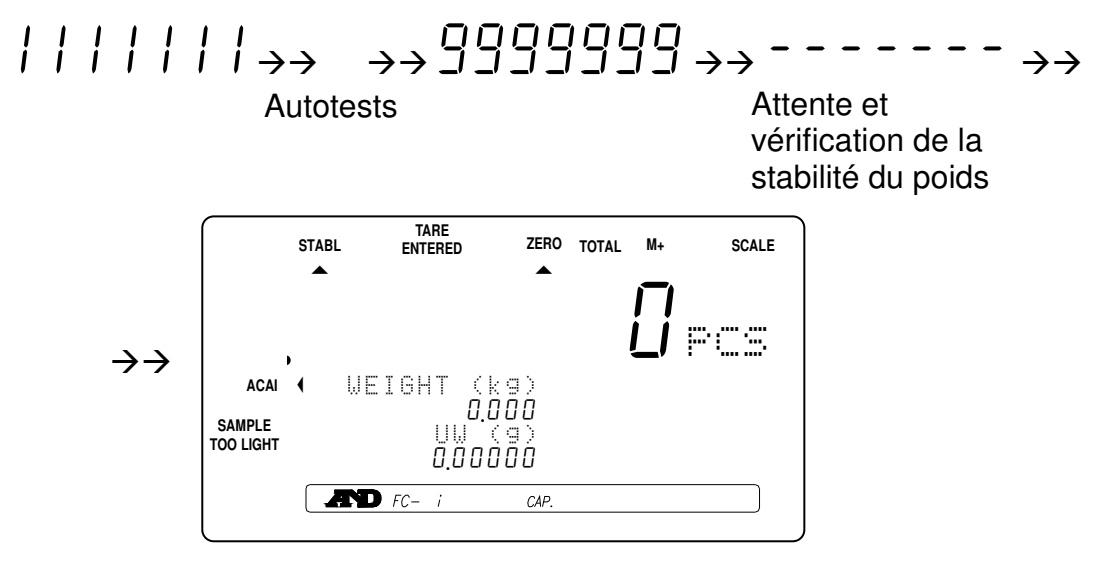

3. Tout particulièrement pour le comptage de précision pour de très petites pièces, il est recommandé de mettre la balance sous tension 30 minutes avant de l'utiliser. Il s'agit d'une phase de préchauffage.

Si nécessaire, vous pouvez appuyer sur la touche STANDBY/OPERATE pour désactiver l'affichage.

La balance sera toujours en condition de chauffe dès que l'adaptateur secteur est connecté. Cela maintient la balance toujours prête à être utilisée.

#### Conditions optimales pour le pesage

- La balance doit être à niveau (vérifiez la bulle d'air sur le niveau).
- La balance fonctionne de manière optimale entre 20°C et 25°C avec environ 50% à 60% d'humidité relative. Les fluctuations de température ne doivent pas être trop grandes.
- $\Box$  La salle de pesage doit être toujours propre.
- La table de pesage doit être solide et stable.
- L'installation dans les coins d'une pièce, moins soumis aux vibrations, est conseillée.
- □ Ne pas installer la balance près d'un appareil de chauffage ou d'un climatiseur.
- $\Box$  Ne pas exposer la balance aux rayons du soleil.
- L'alimentation secteur doit être stable si l'adaptateur secteur est utilisé.
- Ne pas poser d'objets contenant des aimants à proximité de la balance.
- Mettre la balance sous tension 30 minutes avant de l'utiliser, ou laissez là en standby.
- □ Relier le châssis de la balance à une prise de terre si les conditions de pesage l'exigent.

### Étalonnage

L'étalonnage de la balance est nécessaire à la première installation de la balance. Reportez-vous au chapitre «**9. Etalonnage**» pour plus de détails.

### $1-4.$  Modes standby et utilisation

La balance possède 2 modes: mode standby et mode utilisation.

- **Mode standby** : Quand la balance est sous tension, soit via l'adaptateur secteur soit sur la batterie, et que l'écran affiche un point («.») seulement, alors elle est en mode standby. Le mode standby est recommandé lorsque vous êtes à un moment de non utilisation de la balance au sein d'une période ou vous avez à l'utiliser de manière régulière. Cela permet de maintenir le mécanisme de pesage en état de chauffe et donc de pouvoir peser avec précision optimum sans attendre.
- **Mode utilisation**: Si l'écran est allumé et affiche autre chose que seulement le point («.») indicateur du mode standby, alors vous êtes en mode utilisation pour pesage de la balance.

Si la balance ne doit pas être utilisée pour une longue période, alors il peut être approprié d'éteindre totalement la balance.

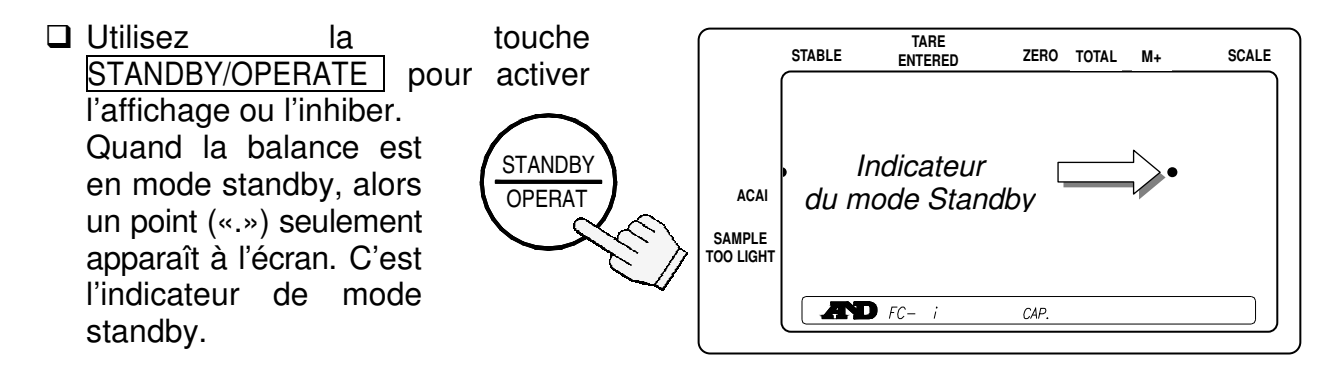

### $1-5.$  Mode de fonctionnement simple

La balance peut être configurée en mode fonctionnement simple afin d'interdire certaines actions et d'éviter des erreurs. Dans ce mode, seules les touches du panneau avant qui sont utilisées pour le comptage dans «3-3. Poids unitaire par échantillon» sont opérationnelles, à savoir:

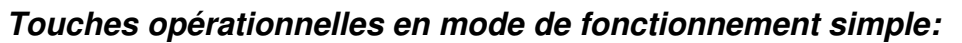

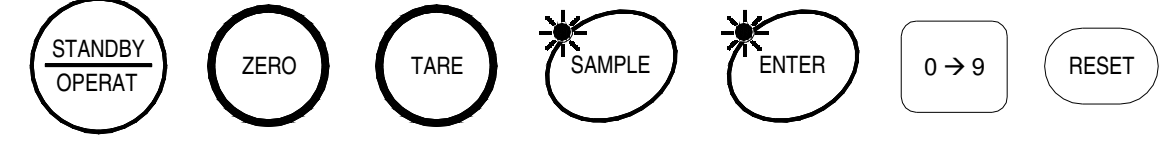

# 1-6. Unité de pesage kg (kilo) ou lb (livre)

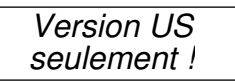

La balance peut fonctionner en unités kilogramme ou livre (« lb »). Vous pouvez basculer entre les 2 unités. L'afficheur indique l'unité en cours d'utilisation, et les poids sont convertis automatiquement lors du changement d'unité.

 $\Box$  Pour basculer entre les unités kilogramme et livre, référez vous au chapitre « **10-2 Fonctions F** » et positionnez la fonction f-00-01 à « 0 » pour kg; ou à «1» pour lb.

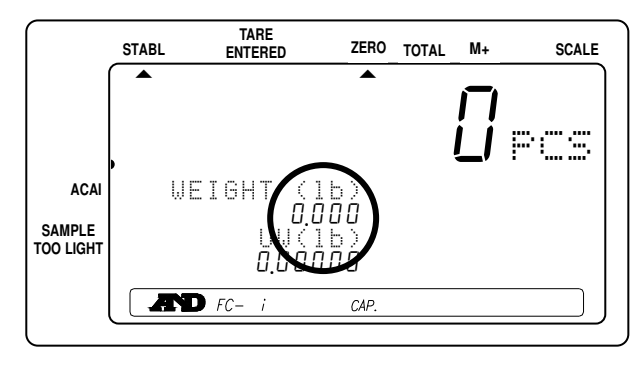

### 1-7. Rappel du dernier poids unitaire utilisé

La balance garde en mémoire le dernier poids unitaire utilisé. Cela peut s'avérer pratique notamment dans les cas suivants:

- $\Box$  Si vous éteignez l'affichage puis désirez reprendre le comptage sur la base du dernier poids unitaire utilisé,
- Ou encore si vous effacez accidentellement le poids unitaire en appuyant sur la touche  $|$  RESET  $|$ .

Quand un poids unitaire est utilisé, il est automatiquement enregistré dans la mémoire dont l'identifiant ID est « id-000000 », et il y reste jusqu'à la mise hors tension ou jusqu'à ce qu'un autre poids unitaire soit activé et vient donc le remplacer. Vous pouvez donc le rappeler de la manière suivante:

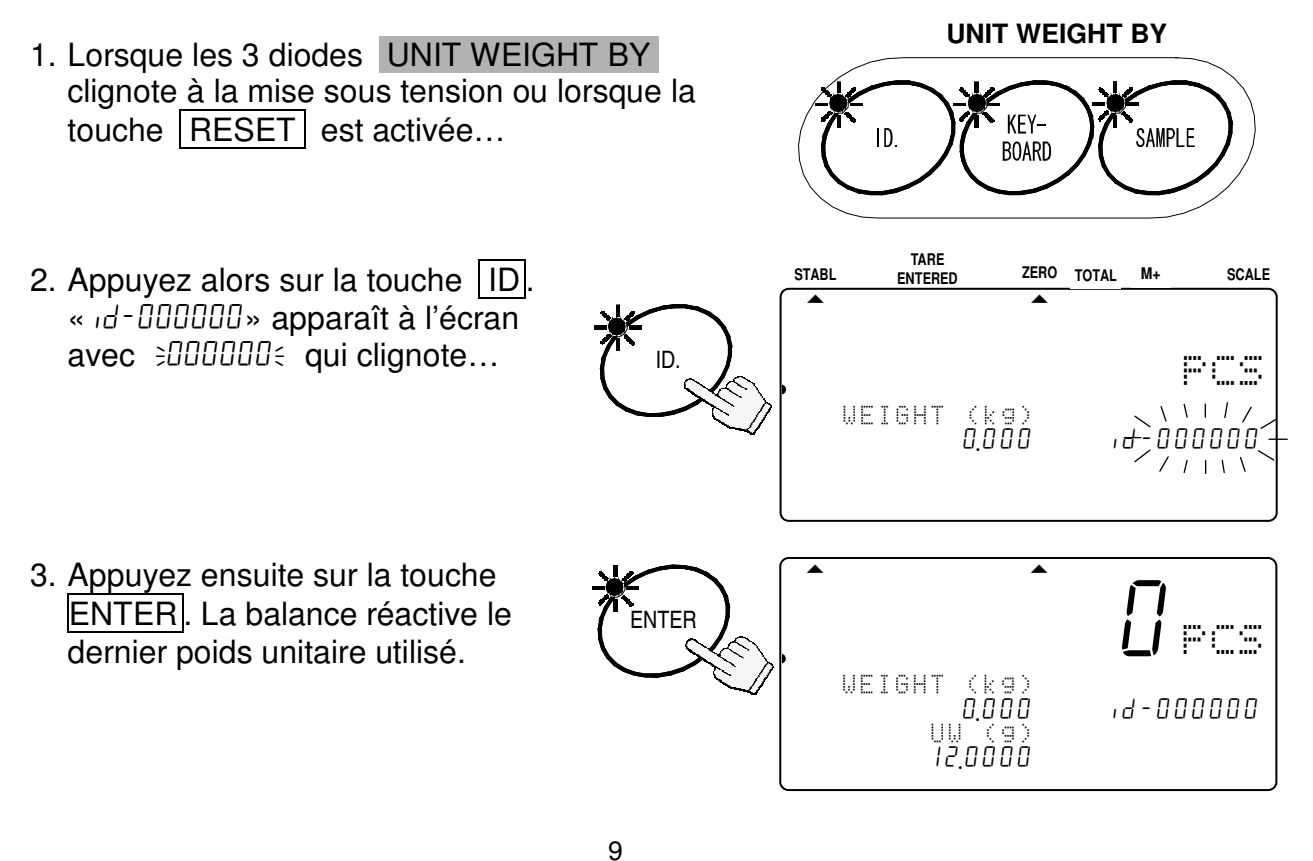

### Rappel automatique du dernier poids unitaire utilisé

Lorsque vous activez l'affichage, la balance peut automatiquement rappeler le dernier poids unitaire utilisé, si cela est désiré.

 Pour se faire, référez vous au chapitre «**10-2 Fonctions F**» et positionnez la fonction  $F - I - I - I + \hat{a} \cdot \hat{b}$ .

2. APERCU DU PANNEAU AVANT

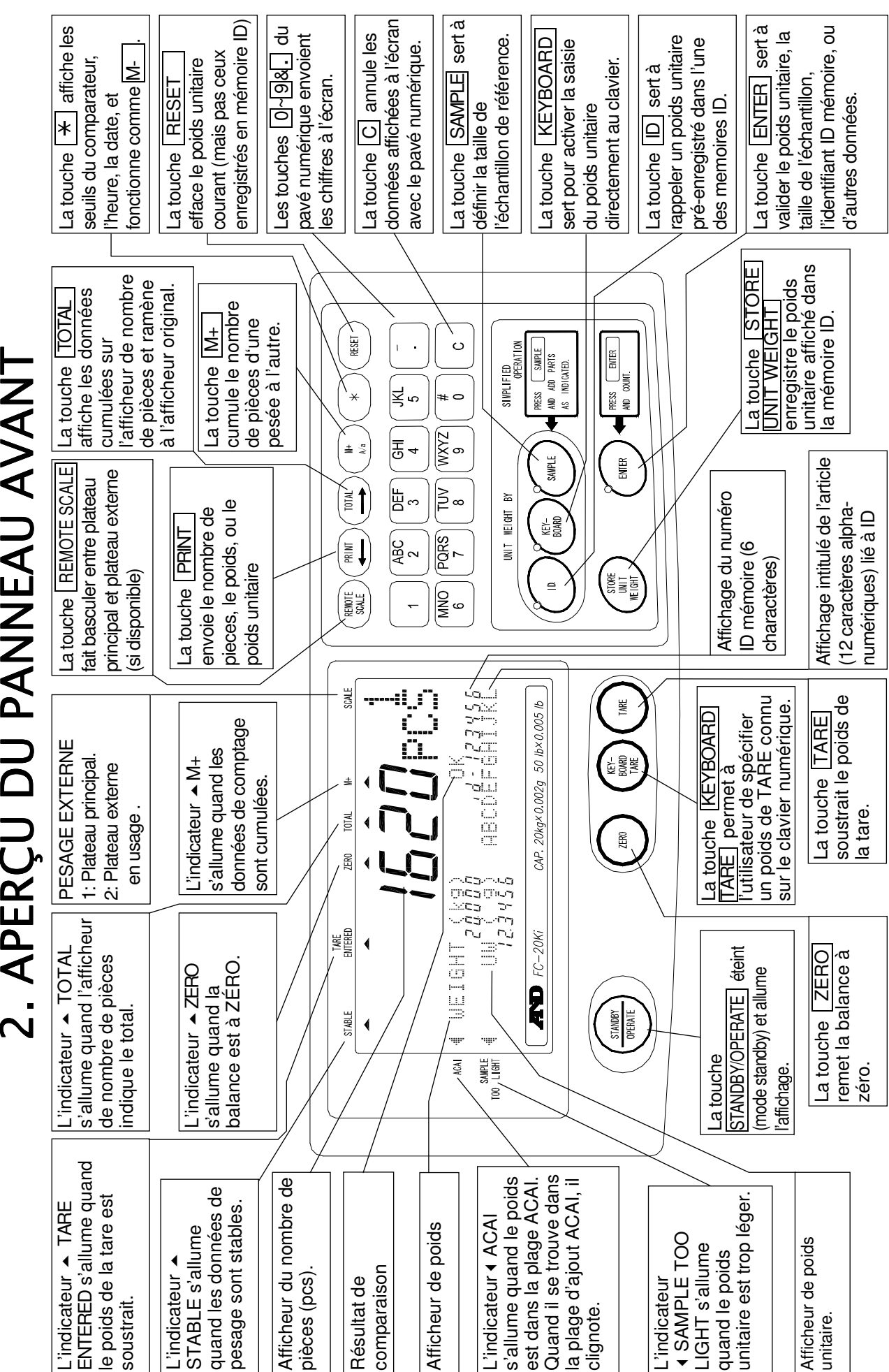

# 3. OPÉRATIONS DE BASE

# 3-1. Opérations de base

### Mise sous- ou hors-tension de la balance

1. Appuyez sur la touche STANDBY/OPERATE pour allumer la balance lorsqu'elle affiche l'indicateur standby.

L'écran allume tous les segments puis affiche «-------» tandis que les données de pesage se stabilisent.

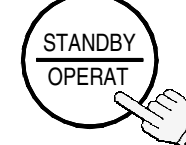

**STABL**

.

- 2. La balance calcule ensuite le point zéro (remise à zéro à la mise sous tension) et affiche zéro.
- La plage admissible pour la remise à zéro à la mise sous tension est ±10% de la portée autour du point zéro d'étalonnage.
- $\square$  Si le plateau supporte une charge supérieure à 10% de la portée, alors l'écran affiche «Err 1». Enlevez alors tout ce qui est sur le plateau ou appuyez sur la touche  $|{\sf{REST}}|$ . Quand vous appuyez sur la touche  $|{\sf REST}|$ . la remise à zéro à la mise sous tension n'opère pas.
- 3. Si vous appuyez sur la touche STANDBY/OPERATE à nouveau, alors la balance retourne en mode standby.

#### **ZERO**

- $\Box$  La touche  $ZERO$  ramène l'indication du poids à zéro à condition que le plateau est vide ou bien à 2% de la capacité.
- 1. Retirez tout objet du plateau de pesage et appuyez sur la touche  $|ZERO|$ . L'afficheur de poids indique «-------» et attend que les données de pesage soient stables.
- 2. La balance se règle sur zéro et l'indicateur ZERO s'allume pour indiquer que la balance est prête pour le pesage ou le comptage.
- Il existe une fonction de remise à zéro automatique appelée «Poursuite du zéro».

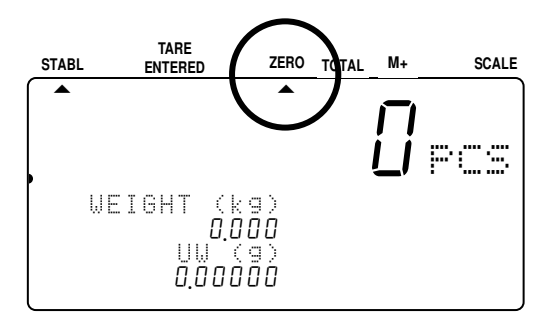

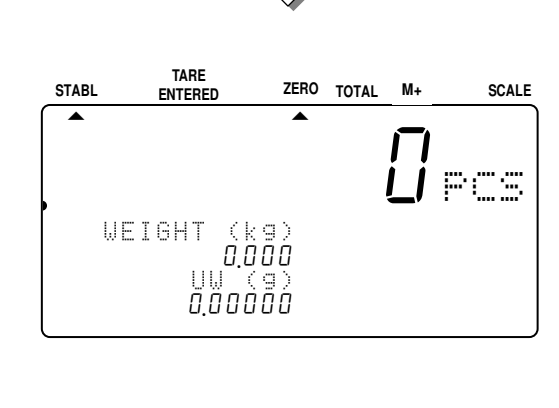

**E** .888888888888.<br>888888888888888888

**TARE** 

 $\frac{1}{2}$  8  $\frac{1}{2}$  8  $\frac{1$  $\frac{8}{8}$ |Indicateur Standby  $\Box$ 888888888888888888888888888

.8888888

  $- - - - - - -$ 

**ZERO TOTAL M+ ENTERED SCALE** 

881 pcs

Cette fonction corrige les décalages dus aux changements de température, d'humidité, de pression de l'air, etc… et a été mis en service en usine (Fonction F  $F - G + - G$  1).

#### TARE

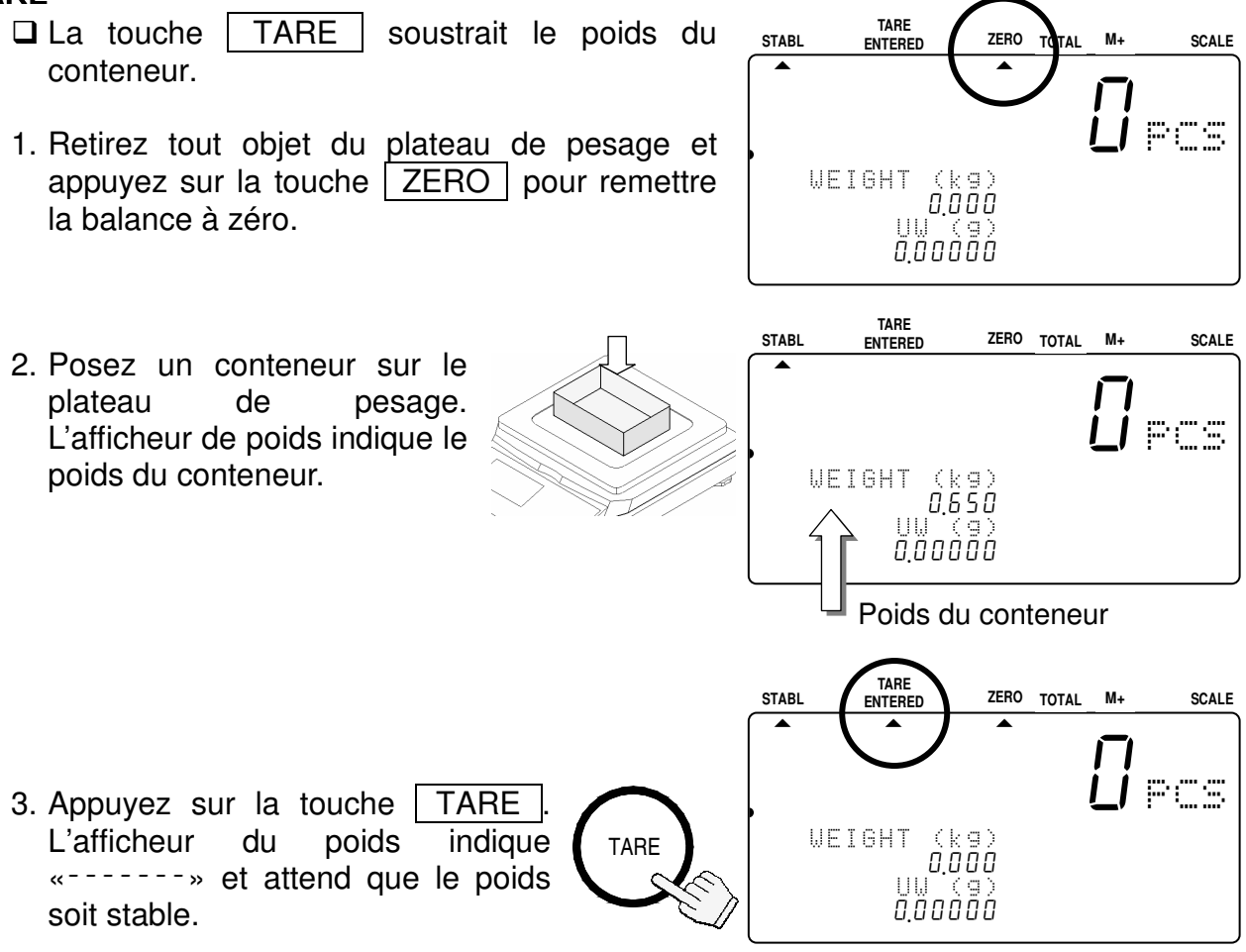

4. La balance soustrait le poids du conteneur et l'afficheur du poids indique le poids net.

L'indicateur TARE ENTERED s'allume.

# 3-2. Commencer le comptage

1. Lorsque l'indicateur standby est affiché, appuyez sur la touche STANDBY/OPERATE | pour mettre la balance sous tension. Ou bien appuyez sur la touche RESET pour éliminer toutes les opérations antérieures

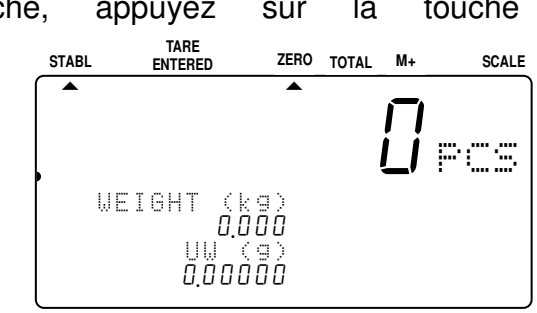

2. Les trois diodes sous l'intitulé UNIT WEIGHT BY clignotent. Vous pouvez à ce moment

sélectionner une des méthodes suivantes pour spécifier le poids unitaire.

3. Sélectionnez une méthode pour spécifier ou rappeler le poids unitaire (le poids d'un article que vous voulez compter), et reportez-vous aux sections correspondantes pour plus de détail.

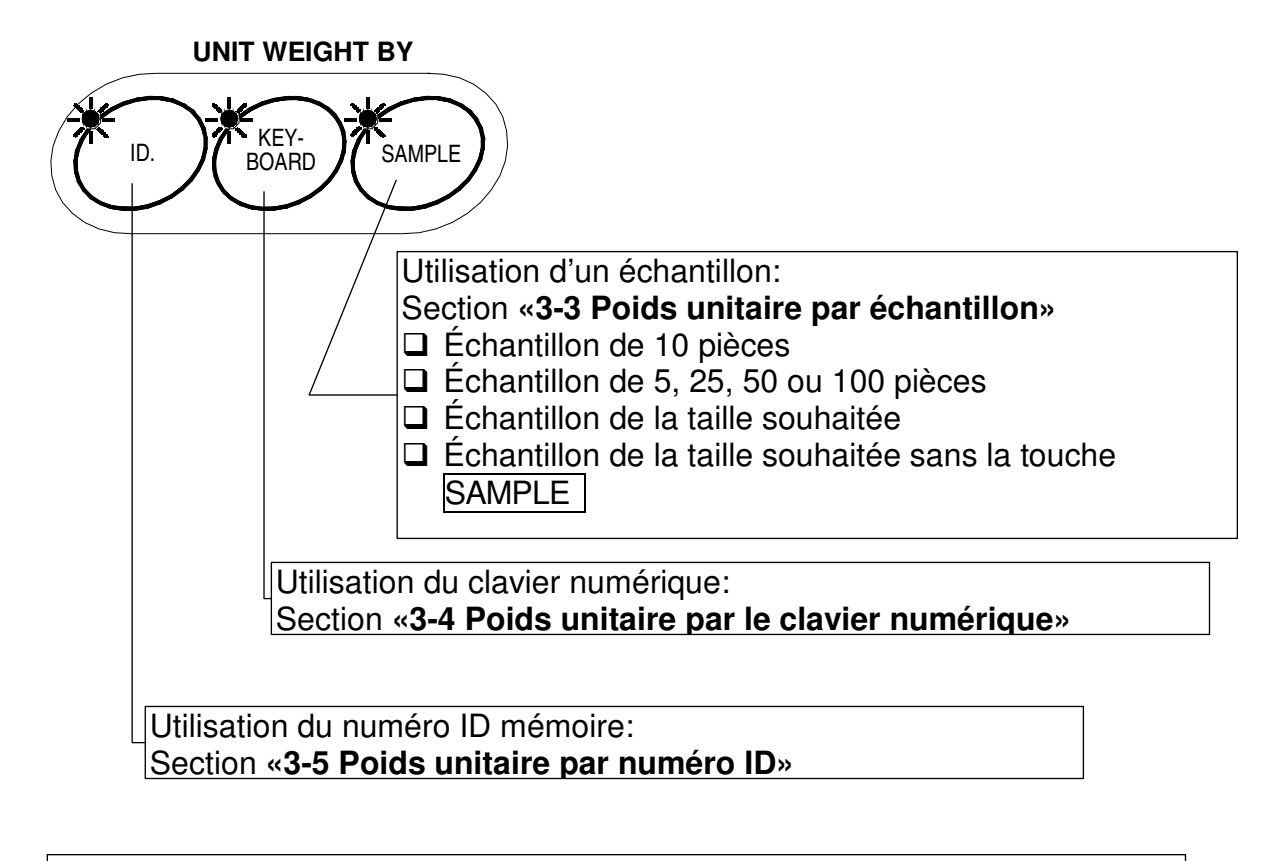

Vous pouvez revenir à ce point n'importe quand en cours de pesage en appuyant sur la touche **RESET**. (Le poids de la tare et la mémoire M+ ne seront pas effacés.) RESET

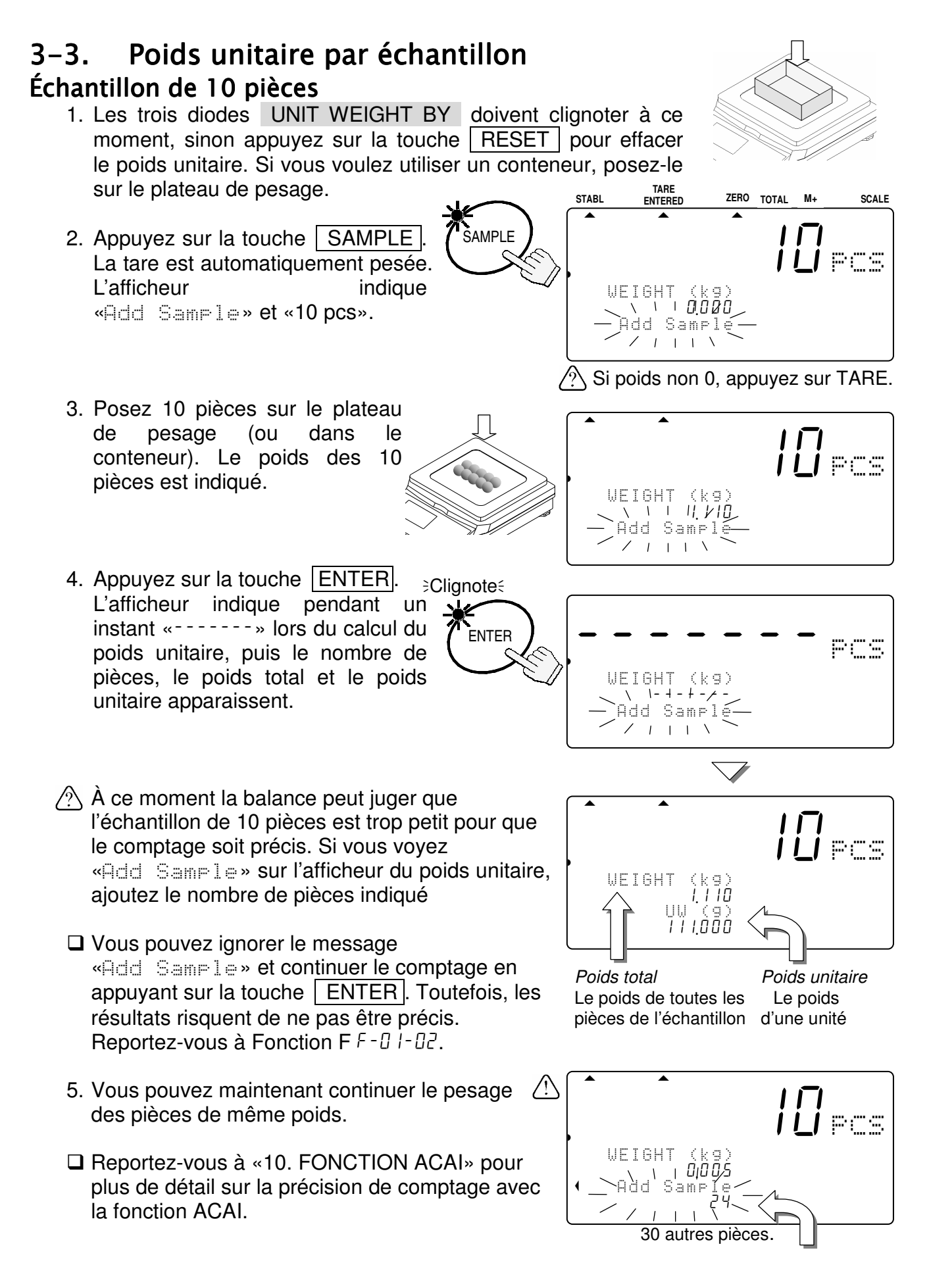

### Échantillon de 5, 25, 50 ou 100 pièces

- 1. Les trois diodes UNIT WEIGHT BY doivent clignoter à ce moment, sinon appuyez sur la touche RESET pour effacer le poids unitaire. Si vous voulez utiliser un conteneur, posez-le sur le plateau de pesage. **TARE**
- 2. Appuyez sur la touche SAMPLE | La tare est automatiquement pesée. L'afficheur indique «Add Sample» et «10 pcs».
- 3. Appuyez sur la touche SAMPLE | pour faire défiler les différentes tailles possibles: 5, 25, 50 ou 100 pièces.
- □ Plus la taille de l'échantillon est grande, plus le poids unitaire sera précis. (Exemple d'un échantillon de 50 pièces)
- 4. Posez le nombre de pièces sélectionné sur le plateau de pesage (ou dans le conteneur). Le poids des pièces est indiqué.
- 5. Appuyez sur la touche **ENTER**. <sup>></sup>Clignote L'afficheur indique pendant un instant «-------» lors du calcul du poids unitaire, puis le nombre de pièces, le poids total et le poids unitaire apparaissent.
- A Si vous voyez «Add Sample» sur l'afficheur du poids unitaire, le nombre de pièces est insuffisant et ne permet pas d'obtenir un comptage précis. – ajoutez le nombre de pièces indiqué.
- 6. Vous pouvez maintenant commencer le comptage des pièces de même poids.

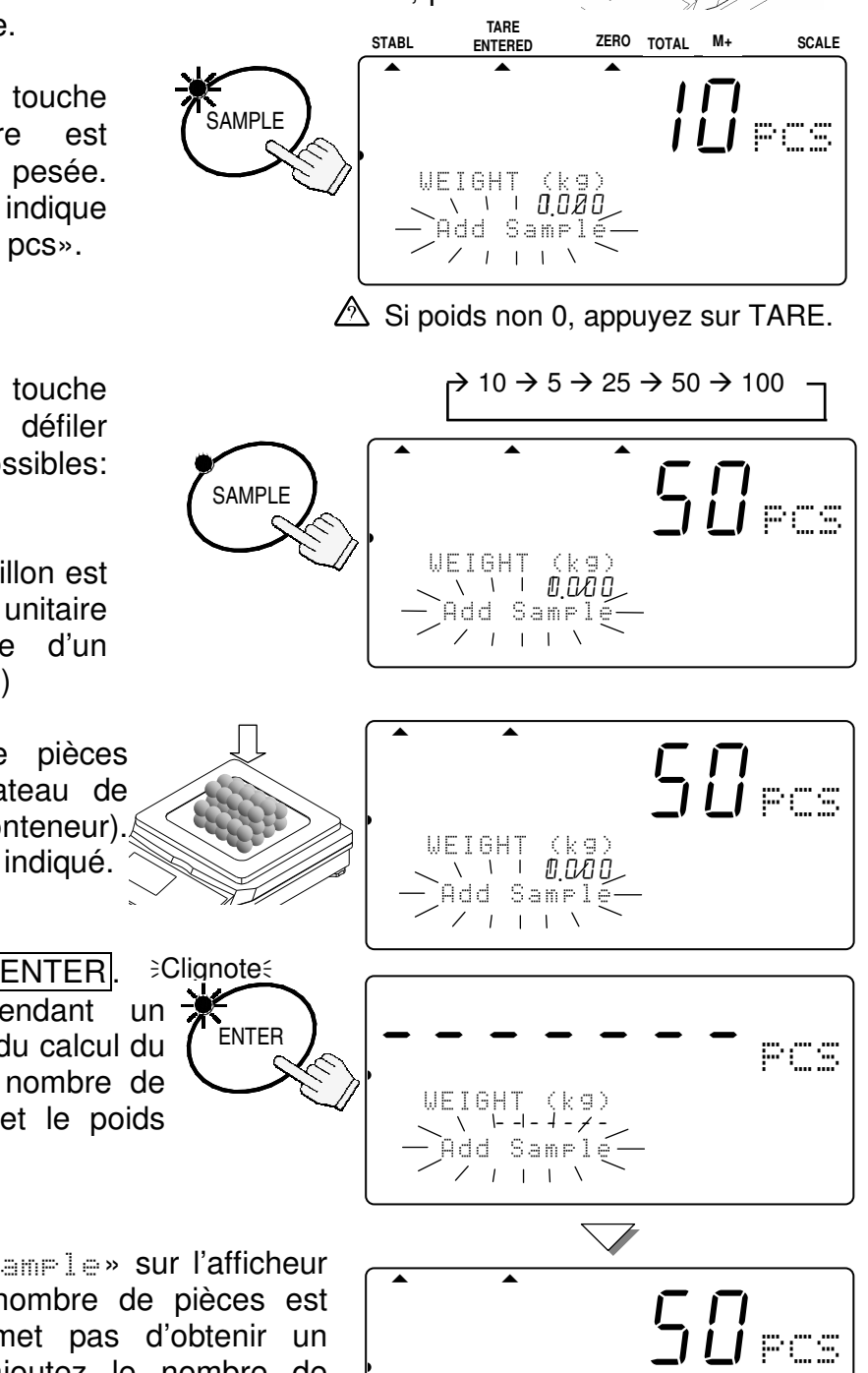

WE I GHT

A 2 3 S A M UU W ( g )

 $556$ 

11.000

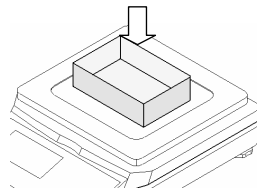

pcs

### Échantillon de taille libre

1. Les trois diodes UNIT WEIGHT BY doivent clignoter à ce moment, sinon appuyez sur la touche RESET pour effacer le poids unitaire. Si vous voulez utiliser un conteneur, posez-le sur le plateau de pesage.

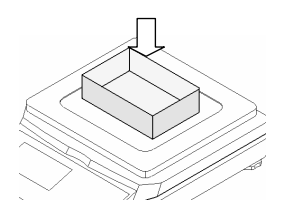

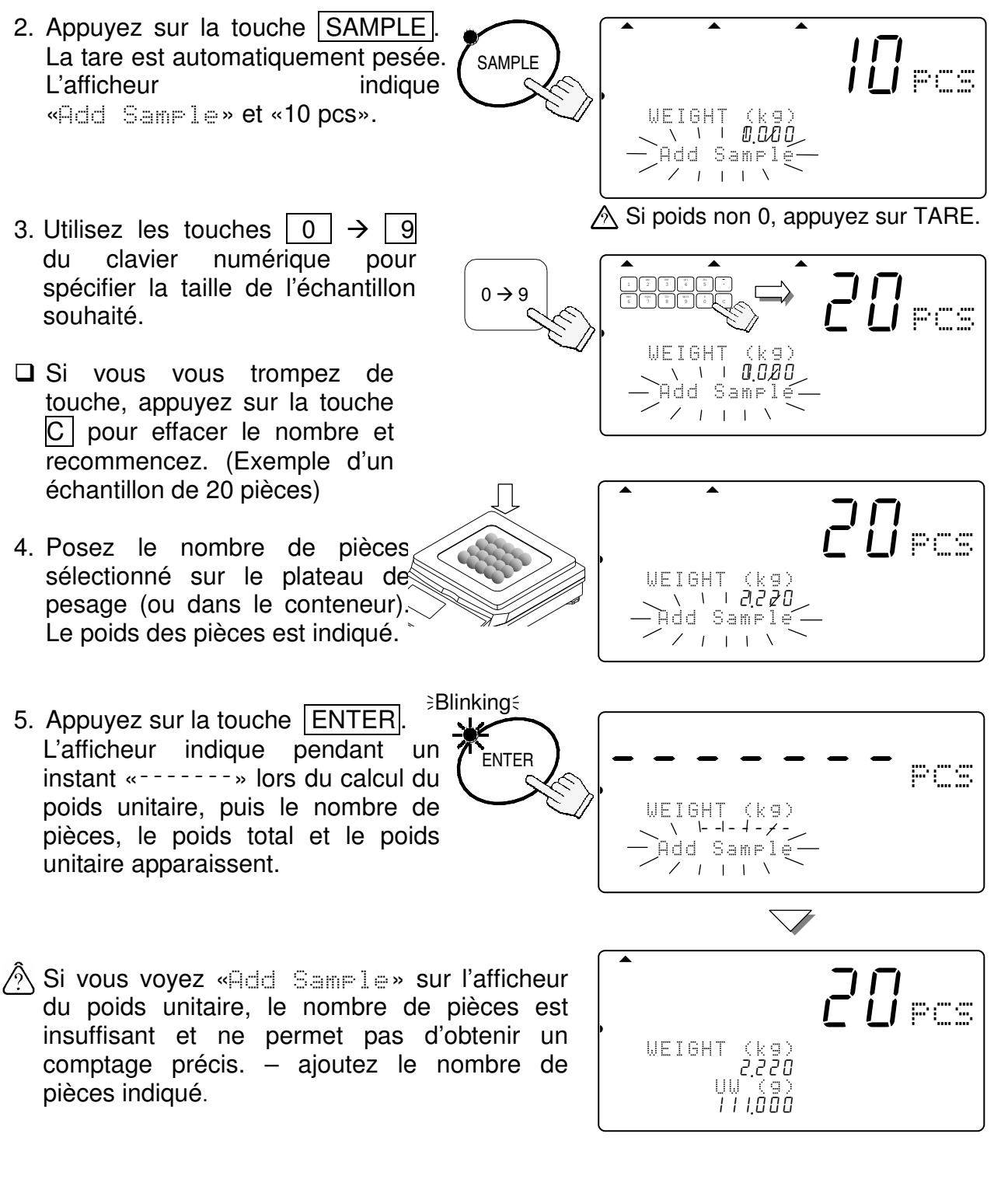

6. Vous pouvez maintenant commencer le comptage des pièces de même poids.

### Échantillon de taille libre sans utilisation de la touche  $|SAMPLE|$

1. Les trois diodes UNIT WEIGHT BY doivent clignoter à ce moment, sinon appuyez sur la touche RESET pour effacer le poids unitaire. Si vous voulez utiliser un conteneur, posez-le sur le plateau de pesage et appuyez sur la touche TARE. Assurez-vous que «0» est indiqué comme poids.

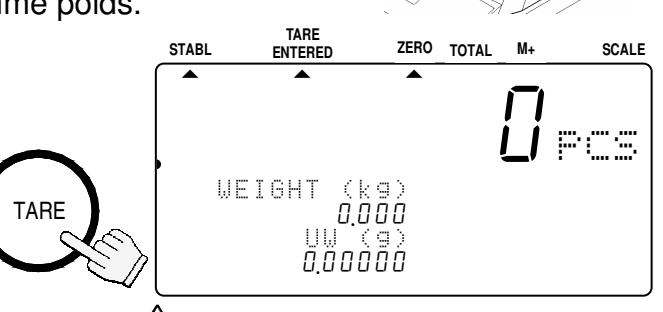

- 2. Posez des pièces sur le plateau de pesage (ou dans le conteneur). Le poids des pièces est indiqué.
- 3. Utilisez les touches 0 - $9$  du clavier numérique pour spécifier la taille de l'échantillon souhaité.
- □ Si vous vous trompez de touche, appuyez sur la touche  $|C|$  pour effacer le nombre et recommencez. (Exemple d'un échantillon de 20 pièces)
- 4. Appuyez sur la touche **ENTER**. L'afficheur indique pendant un instant «-------» lors du calcul du poids unitaire, puis le nombre de pièces, le poids total et le poids unitaire apparaissent.
- A Si vous voyez «Add Sample» sur l'afficheur du poids unitaire, le nombre de pièces est insuffisant et ne permet pas d'obtenir un comptage précis. – ajoutez le nombre de pièces indiqué.
- 5. Vous pouvez maintenant commencer le comptage des pièces de même poids.

 $\triangle$  Si poids non 0, appuyez sur TARE.

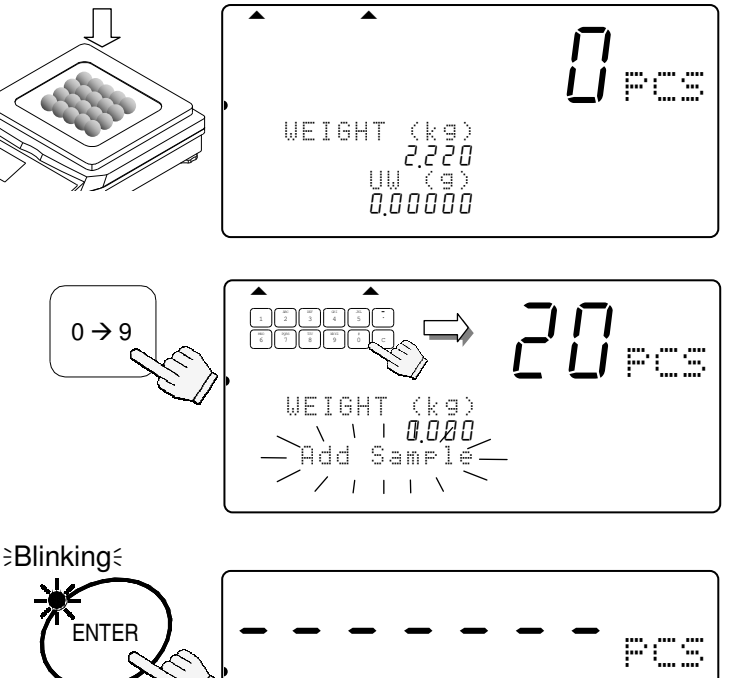

w WEIGHT (kg) 1213456-------

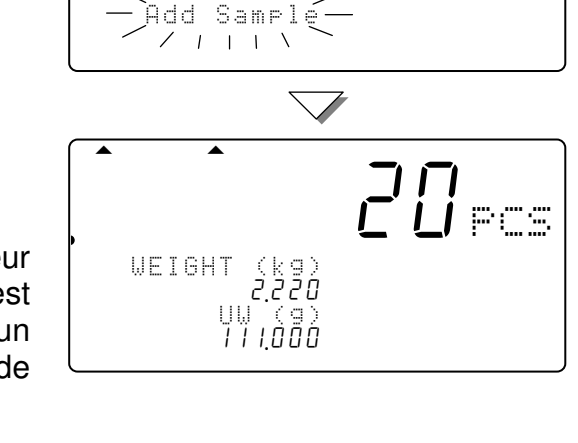

### 3-4. Poids unitaire par le clavier numérique

1. Les trois diodes UNIT WEIGHT BY doivent clignoter à ce moment, sinon appuyez sur la touche RESET pour effacer le poids unitaire. Si vous voulez utiliser un conteneur, posez-le sur le plateau de pesage et appuyez sur la touche  $\sqrt{ \text{TARE}}$ **TARE** 

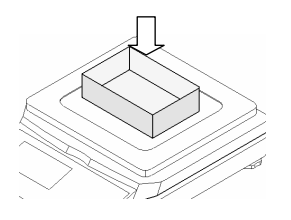

pcs

beep, beep

2. Appuyez sur la touche **KEYBOARD** L'indication du poids unitaire et la diode de la touche | ENTER clignotent.

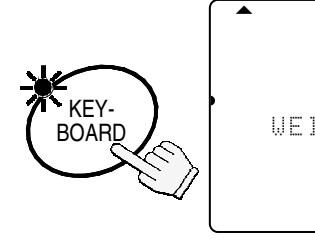

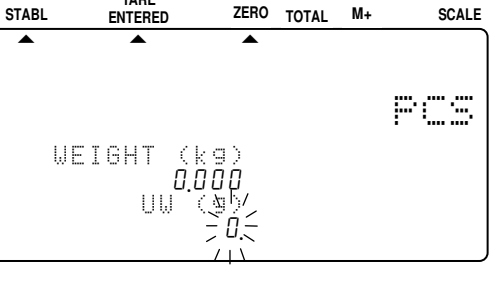

- 3. Utilisez les touches  $\boxed{0}$   $\rightarrow$ 9 du clavier numérique pour spécifier le poids unitaire.
- □ Si vous vous trompez de touche, appuyez sur la touche  $\boxed{\text{C}}$  pour effacer le nombre et recommencez. (Exemple d'un poids unitaire de 32g)
- 4. Appuyez sur la touche ENTER Le poids unitaire de 32g est maintenant enregistré.

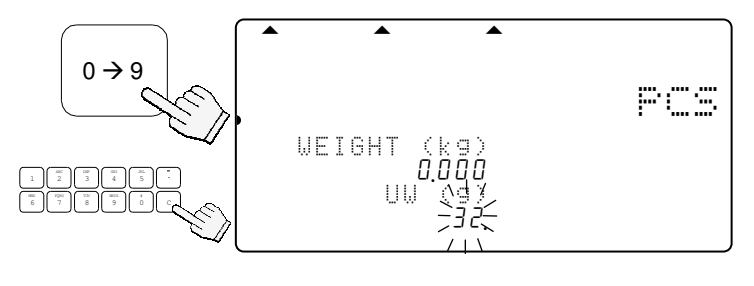

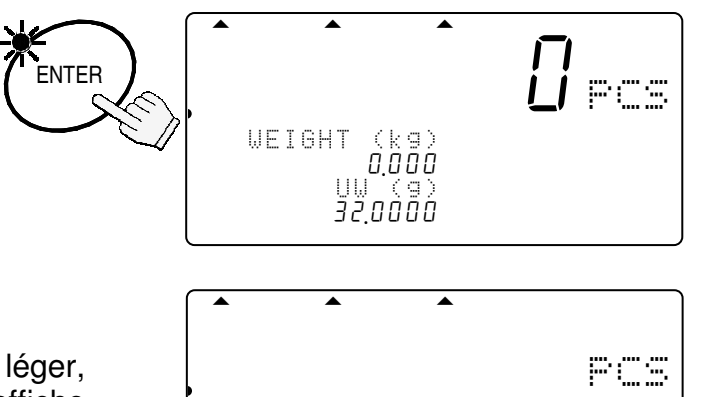

WE I GHT  $12366$ 2 A 3 S A UU W ( g ) A  $\sum_{i=1}^{n}$  is the set of the set of the set of the set of the set of the set of the set of the set of the set of the set of the set of the set of the set of the set of the set of the set of the set of the set of the set

.

- A Si le poids unitaire spécifié est trop léger. «Lo ut» (poids unitaire trop léger) s'affiche et vous revenez au point 3.
- 5. Vous pouvez maintenant commencer le comptage des pièces de même poids.

# 3-5. Poids unitaire par numéro ID

1. Si vous n'avez pas déjà enregistré un poids unitaire dans la mémoire, reportez-vous à «**5-1 Sauvegarde d'un poids unitaire sous un numéro ID**». Les trois diodes UNIT WEIGHT BY doivent clignoter à ce moment, sinon appuyez sur la touche RESET pour effacer le poids unitaire.

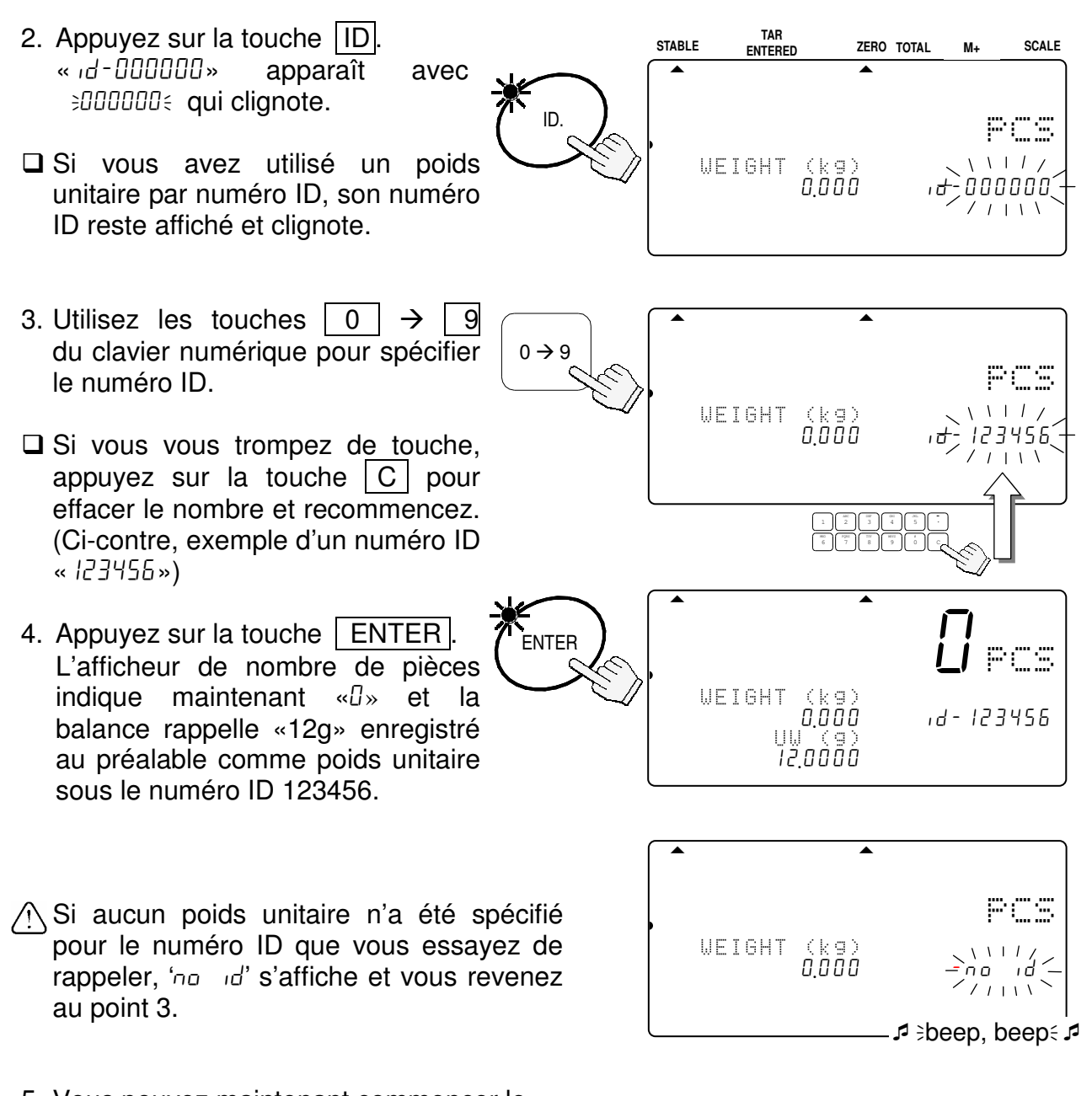

5. Vous pouvez maintenant commencer le comptage des pièces de même poids.

(i

 «id-00000» est une zone spéciale de la mémoire. Ce numéro contient toujours le dernier poids unitaire spécifié.

- Le poids unitaire spécifié se place automatiquement sous le  $num$ éro ID « $id$ -00000 $n$ ».
- $\square$  Si vous avez effacé le poids unitaire avec la touche | RESET |, vous pouvez le rappeler en utilisant le numéro ID « id-00000 ».

# 4. SAISIE DU POIDS D'UNE TARE

La tare peut être spécifiée des deux façons suivantes.

- $\Box$  En utilisant la touche  $\Box$  TARE pour soustraire directement le poids du conteneur. Reportez-vous à «**3-1. Opérations de base**».
- □ En utilisant la touche KEYBOARD TARE pour spécifier un poids par le clavier numérique.

# 4-1. Utilisation de la touche KEYBOARD TARE

- 1. Après avoir enlevé tout objet du plateau de pesage, appuyez sur la touche | ZERO pour remettre la balance à zéro. **TARE**
- 2. Appuyez sur la touche | KEYBOARD TARE  $\vert$  L'indication du poids clignote (l'afficheur indique un poids de tare spécifié antérieurement). **STABL <sup>E</sup>**  $\begin{bmatrix} 1 & 1 \\ 1 & 1 \end{bmatrix}$ 881 LI PCS TARE (ORG) 0.000  $\gamma_{\rm cl}$ 80806 **ZERO TOTAL M+ ENTERED SCALE**  TARE KEY-BOARD

<u>.</u>

- 3. Utilisez les touches  $\boxed{0}$   $\rightarrow$   $\boxed{9}$  du clavier numérique pour spécifier le poids de tare souhaité.  $\Box$  Si vous vous trompez de touche,  $0 \rightarrow 9$ .8888850 <sup>881</sup>  $\sim$   $-15.15$  $\leq$   $\leq$   $\geq$   $\leq$   $\leq$ .
	- appuyez sur la touche  $\boxed{C}$  pour effacer le nombre et recommencez. (Exemple d'une tare de 615 g)
	- 4. Appuyez sur la touche | ENTER | L'afficheur de poids indique le poids net.

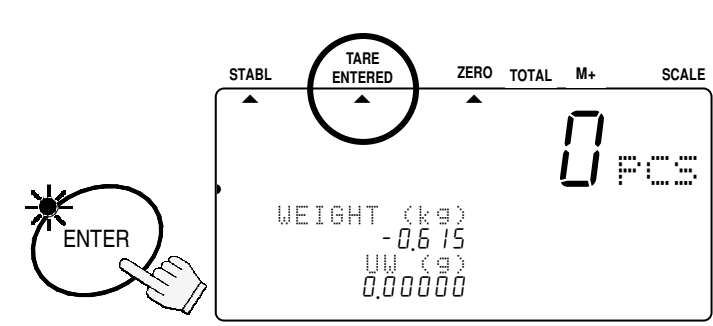

TAR<sub>K</sub>

 $\begin{array}{c|c|c|c|c|c} \hline \multicolumn{3}{c|}{\mathbf{A}} & \multicolumn{3}{c|}{\mathbf{A}} \\ \hline \multicolumn{3}{c|}{\mathbf{A}} & \multicolumn{3}{c|}{\mathbf{A}} \\ \hline \multicolumn{3}{c|}{\mathbf{A}} & \multicolumn{3}{c|}{\mathbf{A}} \\ \hline \multicolumn{3}{c|}{\mathbf{A}} & \multicolumn{3}{c|}{\mathbf{A}} \\ \hline \multicolumn{3}{c|}{\mathbf{A}} & \multicolumn{3}{c|}{\mathbf{A}} \\ \hline \multicolumn{3}{c|}{\mathbf{A$ 

n nnnnn

GH<sub>I</sub> JKL 9 0 .

pcs

 L'indicateur TARE ENTERED s'allume.

# 4-2. Effacement de la TARE

#### Soit:

- 1. Enlevez tout objet du plateau de pesage.
- □ Si l'indicateur ZERO n'apparaît pas, appuyez sur la touche  $\sqrt{ZERO}$  pour remettre la balance à zéro.
- 2. Appuyez sur la touche | TARE | L'afficheur de poids indique «0» et<br>l'indicateur TARE ENTERED l'indicateur TARE s'éteint (tare effacée)

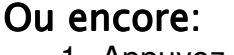

1. Appuyez sur la touche KEYBOARD TARE . L'afficheur de poids clignote (l'afficheur indique un poids de tare spécifié antérieurement).

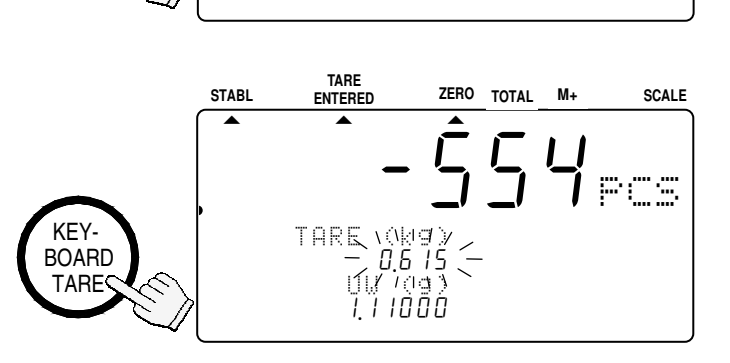

**<sup>E</sup>**  $\frac{1}{2} - \frac{1}{2} - \frac{1}{2}$ 

**<sup>E</sup>**  $\begin{bmatrix} 1 & 1 \\ 1 & 1 \end{bmatrix}$ 

1 (kg)<br>0,000<br>UW (g)

 $\frac{10}{11}$   $\frac{10}{100}$ 

2 3 S A a a M PU W ( g ) 1234151671 .11000456789012345

**ZERO TOTAL M+ ENTERED SCALE** 

**ZERO TOTAL M+ ENTERED SCALE** 

2 A MEIGHT (kg)  $-0.6$  15

**TARE** 

**TARE** 

pcs

881

 $\dot{\text{L}}\dot{\text{F}}$ cs

**STABL**

67

**STABL**

TARE

**WEIGHT** 

2. Appuyez sur la touche  $\boxed{0}$  puis sur la touche ENTER.

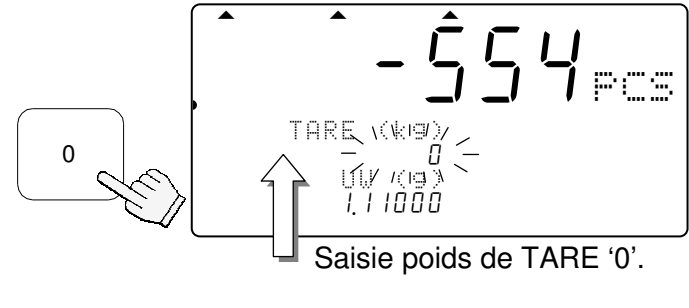

3. Le poids de la tare est effacé et l'indicateur TARE ENTERED s'éteint.

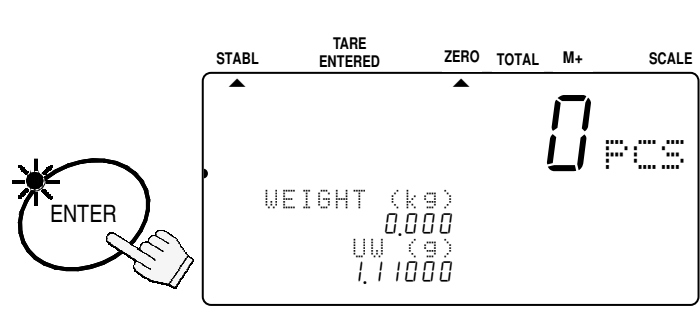

# 5. SAUVEGARDE D'UN POIDS UNITAIRE

### 5-1. Sauvegarde d'un poids unitaire sous un numéro ID

La balance peut enregistrer jusqu'à 500 poids unitaires sous des numéros ID de 000001 à 999999. Pour rappeler un numéro, cf. «**3-5. Poids unitaire par numéro ID**».

 La balance est programmée initialement pour l'enregistrement de numéros ID avec un poids unitaire et un intitulé d'article seulement. La fonction  $F F - 01 - 05$  peut être utilisée pour ajouter : poids de tare, seuils de comparaison, et total cumulé.

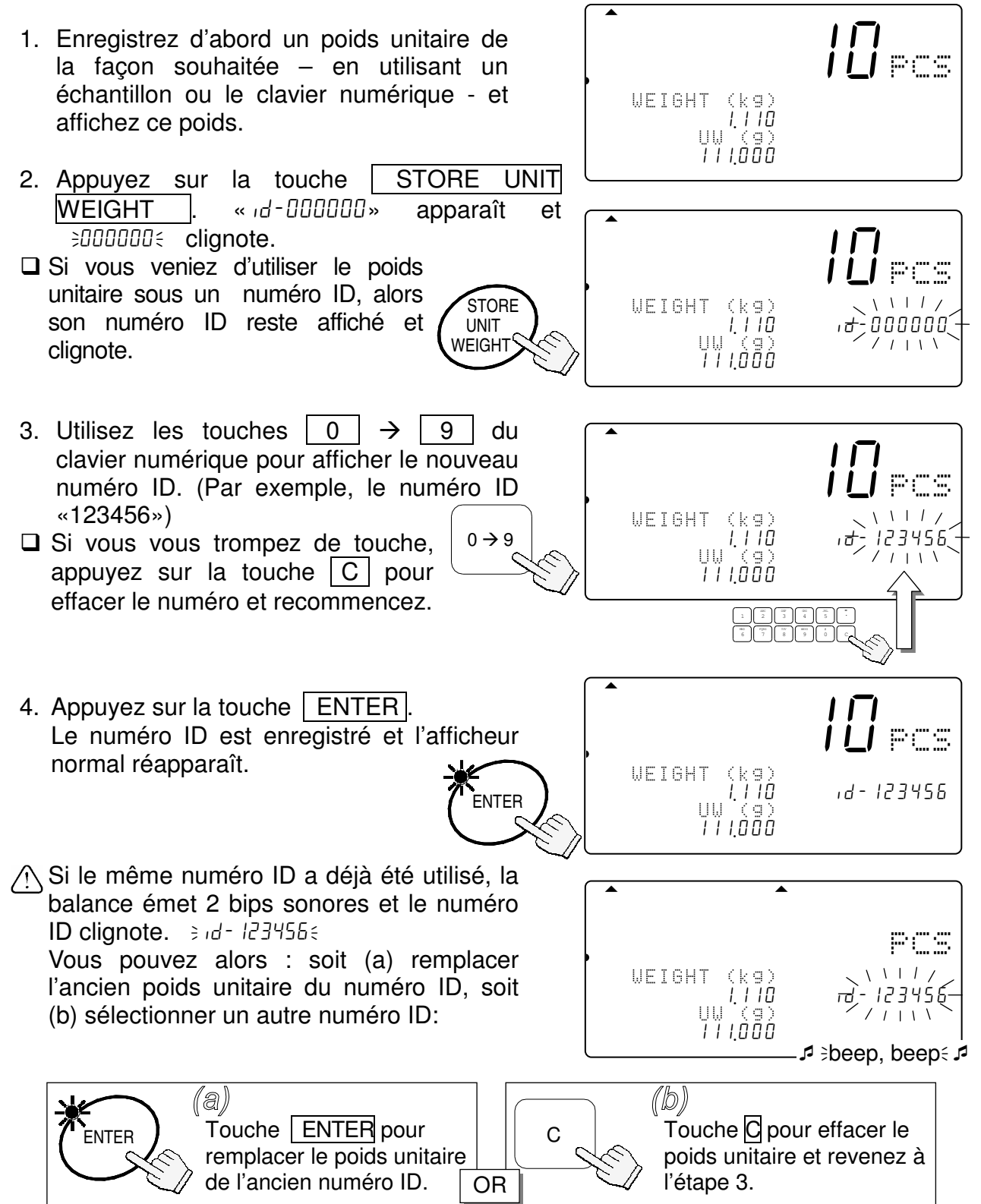

# 5-2. Effacement d'un poids unitaire sauvegardé

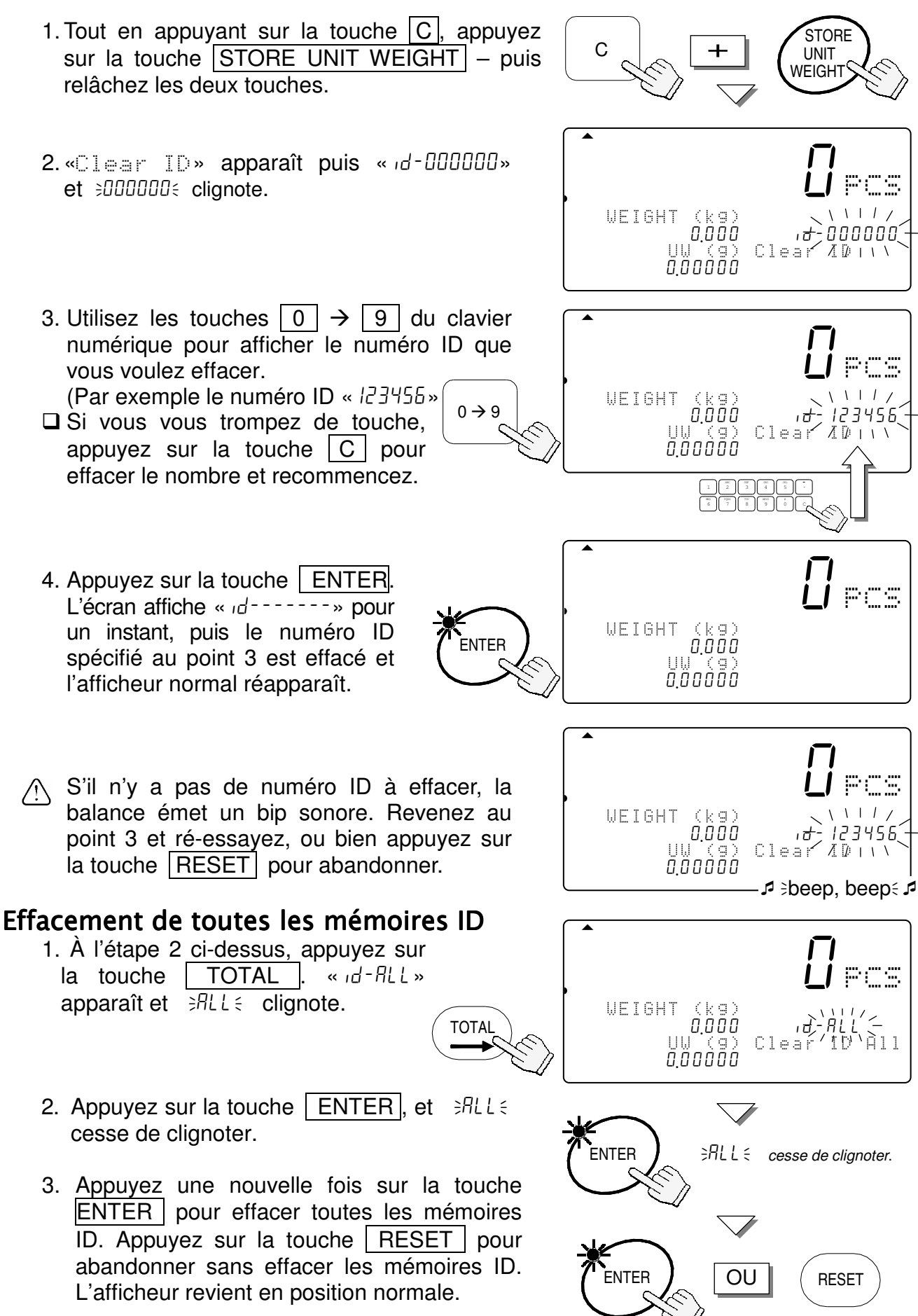

### 5-3. Sauvegarde d'un intitulé d'article sous un numéro ID

Un intitulé d'article ayant jusqu'à 12 caractères alphanumériques peut être créé grâce au clavier numérique, et il sera sauvegardé en mémoire sous un numéro ID.

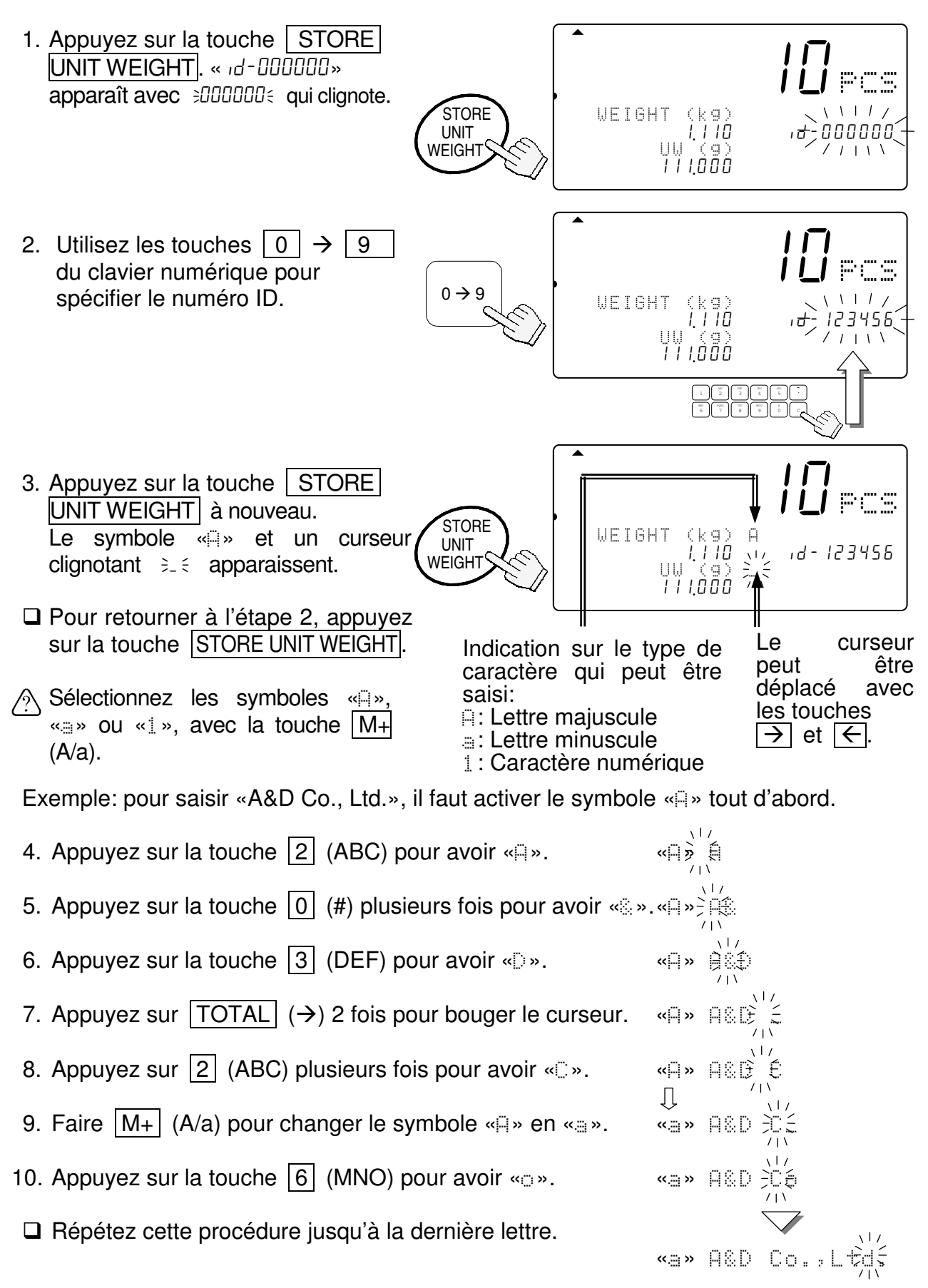

11. Appuyez sur la touche  $|ENTER|$ . Le numéro ID est sauvegardé avec l'intitulé d'article et l'affichage retourne à la normale.

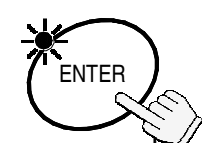

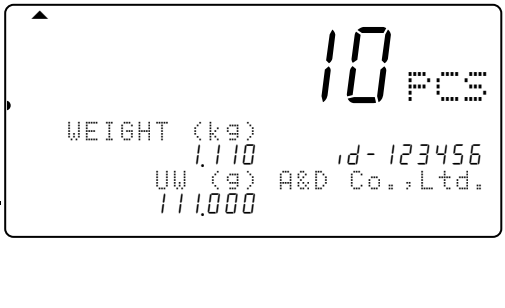

- □ Pour retourner à l'étape 2, appuyez sur la touche STORE UNIT WEIGHT .
- $\sqrt{N}$  Si le même numéro ID a déjà été utilisé, la balance émet 2 bips sonores.

 Vous pouvez alors : soit (a) remplacer l'ancien intitulé d'article du numéro ID, soit (b) sélectionner un autre numéro ID:

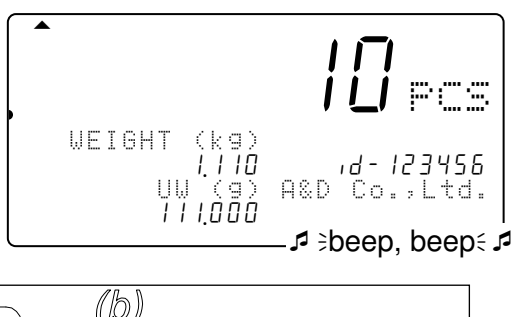

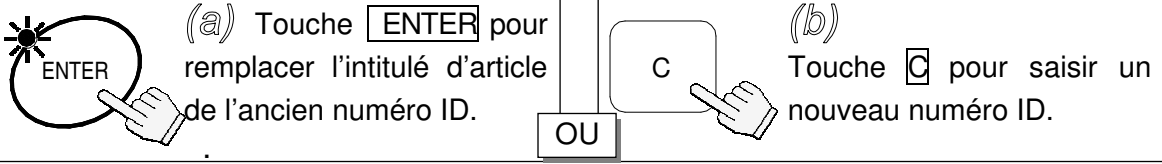

### Table des caractères alphanumériques

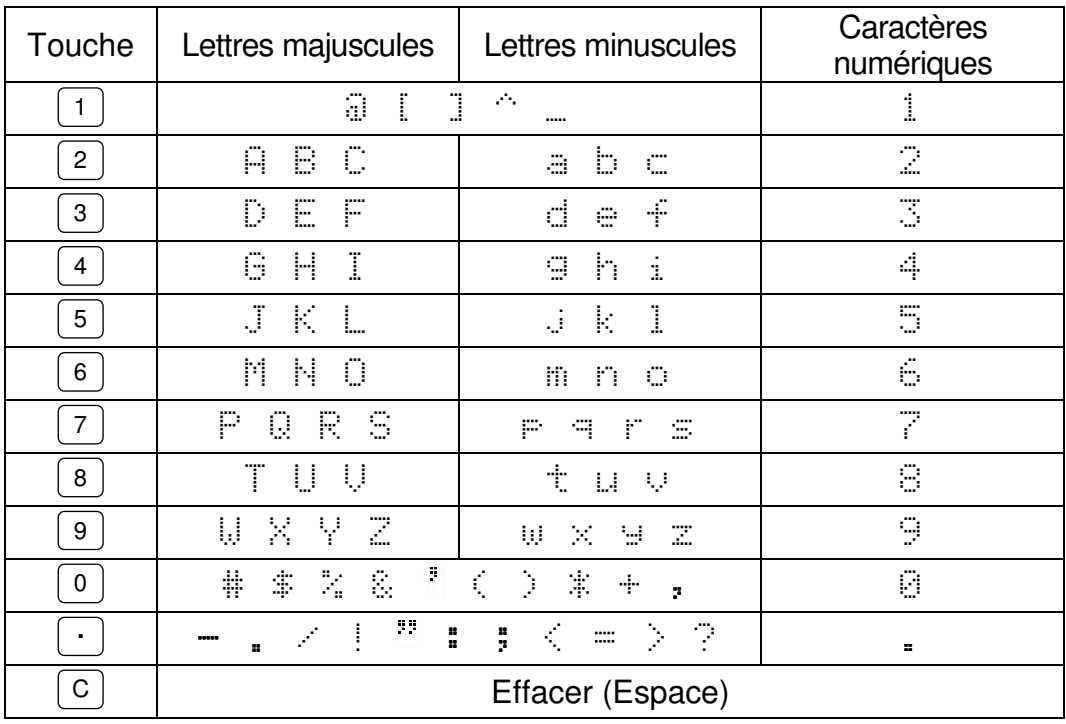

- STORE UNIT WEIGHT : Saisie numéro ID  $\leftrightarrow$  Saisie intitulé d'article
- $|PRINT \leftarrow |$ : Déplace le curseur à gauche
- TOTAL  $\rightarrow$   $|$  : : Déplace le curseur à droite
- M+ A/a | : Majuscule→Minuscule→Numérique→Majuscule→...

### 5-4. Poids unitaire, Tare, Seuils comparateur & Total cumulé

La balance est initialement configurée pour sauvegarder des numéros ID avec un poids unitaire et un intitulé d'article seulement. Cependant, elle peut être configure pour ajouter un poids de tare, des seuils de comparateur, et/ou un total cumulé en utilisant le paramétrage Fonction  $F f - 01 - 05$ .

1. Tout d'abord, sauvegardez un poids unitaire et un poids de tare par n'importe quelle méthode. Si nécessaire, positionnez des seuils comparateur et utilisez la fonction M+ de totalisation pour cumuler les résultats de comptage.

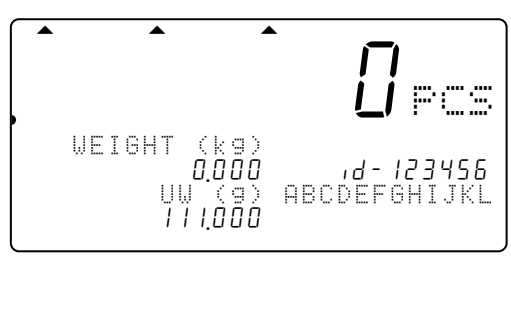

2. Allez à l'étape 2 du chapitre « **5-1 Sauvegarde d'un poids unitaire sous un numéro ID** ».

 $\Diamond$  Quand vous rappelez un poids unitaire par numéro ID de mémoire (touche  $\Box$ ), la tare, les seuils comparateur et/ou le total cumulé seront rappelés en même temps que le poids unitaire.

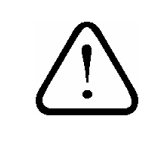

« id-00000», est une zone mémoire spéciale, elle ne contient pas de poids de tare, pas de seuils comparateur et pas de total cumulé en plus du poids unitaire.

# 6. UTILISATION DE LA MÉMOIRE M+

# 6-1. Fonction de la mémoire M+

- $\Box$  Les données de comptage sont cumulées par une pression sur la touche  $|M_{+}|$ , ou automatiquement (voir page suivante). La fonction comptabilise de plus le nombre de fois que le cumul a été fait.
- $\Box$  Lorsque vous affichez le total cumulé en appuyant sur la touche TOTAL, vous pouvez voir le nombre de pièces cumulées et le nombre d'additions (le nombre de fois que le cumul a été fait). Reportez-vous à «**6-2.**» et «**6-3.**» pour voir comment visualiser ou effacer le total.

### Ajout avec la touche  $M+$

Lorsque le nombre de pièces est stable:

1. Appuyez sur la touche  $\vert M_{+}\vert$ . L'indicateur **M+** clignote pendant quelques secondes.

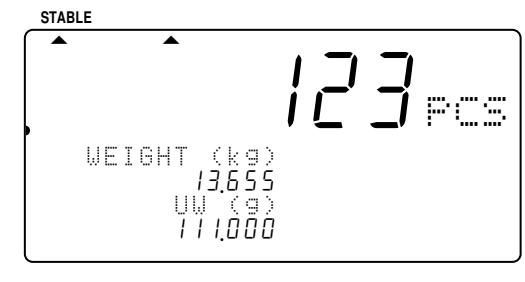

- $\Diamond$  Si la balance émet 4 bips sonores, ou si l'indicateur **M+** ne clignote pas, lisez la remarque encadrée.
- L'indicateur **M+** reste allumé si un nombre a été mémorisé.
- 2. Appuyez sur la touche  $\sqrt{M_{+}}$  chaque fois que vous voulez ajouter un nombre de pièces au total cumulé. Souvenez-vous que vous ne pouvez ajouter un comptage qu'une seule fois, car la balance doit être remise à zéro pour pouvoir enregistrer les autres pièces.

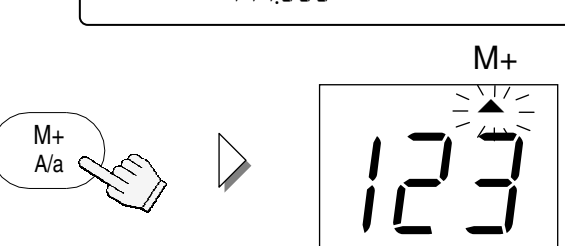

- $\Box$  La touche | M+ | n'accepte qu'un seul ajout pour chaque comptage. Une fois qu'un ajout a été accepté, la touche  $|M+|$ est invalidée jusqu'à ce que l'affichage revienne à un nombre inférieur à +5d (1d = 1 incrément/division de pesage).  $\Box$  Si  $F - 03 - 02$  est réglé sur «1», la touche  $\boxed{M+}$  pourra cumuler des nombres positifs et négatifs. Lorsque la touche  $|M_{+}|$  est validée, la balance doit revenir à ±5d pour pouvoir cumuler les données suivantes. (i
	- Pour sauvegarder le total cumulé en mémoire sous un numéro ID, suivez les indications de le section «**5-4**. **Poids unitaire, Tare, Seuils comparateur & Total cumulé**».
	- Le total cumulé n'est pas automatiquement sauvegardé en mémoire sous un numéro ID, même s'il a été initialement rappelé de la mémoire via ce numéro ID.

### Effacement de la dernière opération  $M+$

1. Tout en appuyant sur la touche  $\boxed{C}$ , appuyez sur la touche  $\overline{M+}$  et relâchez les touches.

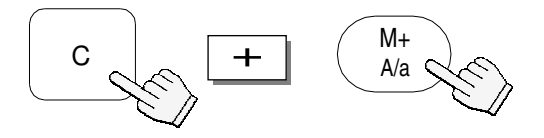

2. La balance annule le dernier ajout **M+**.

 $\langle \hat{z} \rangle$ Si la balance émet 4 bips sonores, cela signifie qu'il n'existe pas de donnée avant été ajoutée avec **M+**. Il y a donc rien à effacer.

#### Mode de cumul automatique  $M<sup>+</sup>$

 Le cumul **M+** peut aussi s'effectuer automatiquement chaque fois qu'un nouveau lot est pesé. Dès que le compte est stable, il est ajouté à la mémoire **M+** et la balance émet un bip sonore  $\sqrt{2}$ . L'indication du poids doit revenir à zéro pour qu'une nouvelle pesée puisse être ajoutée.

 $\Diamond$  Le cumul automatique M+ se spécifie par le réglage de la fonction F  $F - 03 - 01$  sur «  $\Diamond$ ».

 $\langle \cdot \rangle$ Seuls les comptages positifs peuvent être ajoutés. Si vous réglez la fonction F f-03-02 sur «1» (pour accepter les prélèvements), cela sera ignoré.

 $\langle \cdot \rangle$ Après un cumul automatique M+, l'afficheur doit revenir à moins +5d pour qu'un nouveau comptage puisse être cumulé.

### 6-2. Afficher le total  $M+$

- 1. Appuyez sur la touche TOTAL. L'afficheur de nombre de pièces indique le nombre total de pièces et l'indicateur ▲ TOTAL s'allume. Le nombre de cumuls fait à **M+** est également indiqué.
- 2. Appuyez une nouvelle fois sur la touche | TOTAL | L'afficheur revient en position normale.

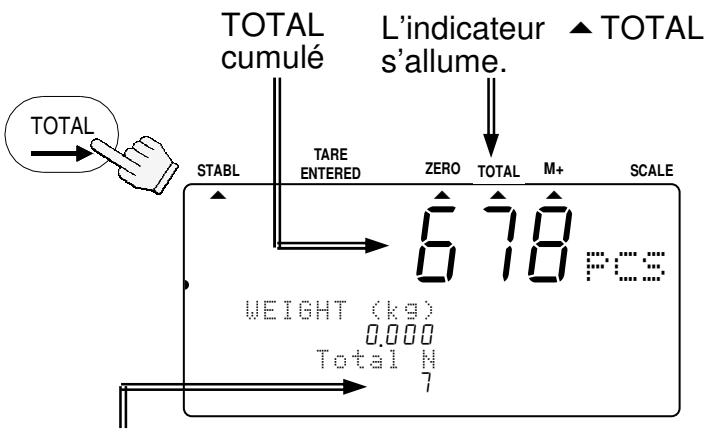

Nombre de cumuls effectué à **M+**

### 6-3. Effacer le total  $M+$

1. Tout en appuyant sur la touche  $\boxed{C}$ , appuyez sur la touche | TOTAL | et relâchez les touches.

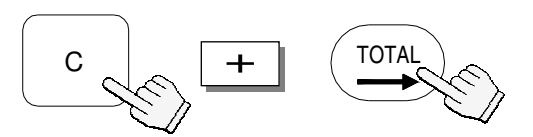

2. La mémoire M+ de la balance est effacée et les indicateurs ▲ TOTAL et M+ s'éteignent.

 $\Box$  La touche  $\Box$  RESET n'efface pas le total cumulé.

 Le total cumulé est sauvegardé en mémoire. Il n'est pas effacé lorsque l'alimentation est coupée (batteries/courant secteur).

### 6-4. Fonction M-

- Les comptes de pièces peuvent être soustraits de la mémoire **M+** à l'aide de la touche  $\overline{\mathbf{*}}$ .
- $\Box$  Spécifiez la fonction F F-09-0 I=' l' pour utiliser la touche  $\Box$  comme touche  $\Box$ .
- Cette fonction n'a pas pour but d'effacer le dernier ajout **M+**, mais de soustraire des pièces au lieu de les ajouter. Le nombre de cumuls effectués continue donc d'augmenter.
- <sup>2</sup> La fonction M- ne peut pas être automatique.

# 7. FONCTION DE COMPARAISON

- □ Cette balance présente une fonction de comparaison pour vérifier la quantité de
	- pièces sur le plateau de pesage par rapport à un nombre acceptable ou à un poids limite. Lorsque la fonction de comparaison est en service, l'indicateur «HI» (excédentaire), « $\leq$ K» ou «LO» (insuffisant)  $\blacktriangleright$  s'affiche.
- $\Box$  Pour que le comparateur puisse fonctionner, il faut spécifier des seuils supérieur et inférieur (voir ci-dessous). Le nombre de pièces ou le poids peut être spécifié comme seuil. Si vous utilisez le poids comme seuil de comparaison, calculez le poids avant d'effectuer les opérations suivantes.

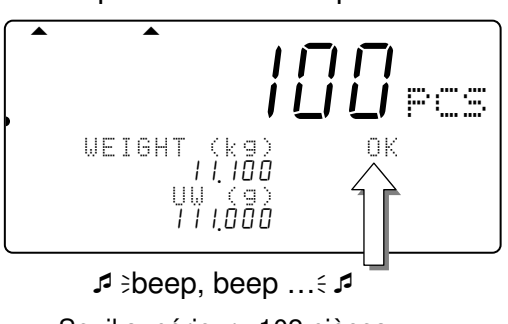

Seuil supérieur : 102 pièces Seuil inférieur : 98 pièces Le bip est réglé sur ON à «OK».

- Si le OP-04 est installé, la sortie relais du comparateur est également disponible.
- □ Le comparateur réagit de la façon suivante:
	- «HI» Seuil supérieur < Nombre de pièces / Poids
	- «OK» Seuil inférieur ≤ Nombre de pièces / Poids ≤ Seuil supérieur
	- «LO» Nombre de pièces / Poids < Seuil inférieur

#### Réglage du comparateur

□ La balance doit être mise en mode standby, écran éteint.

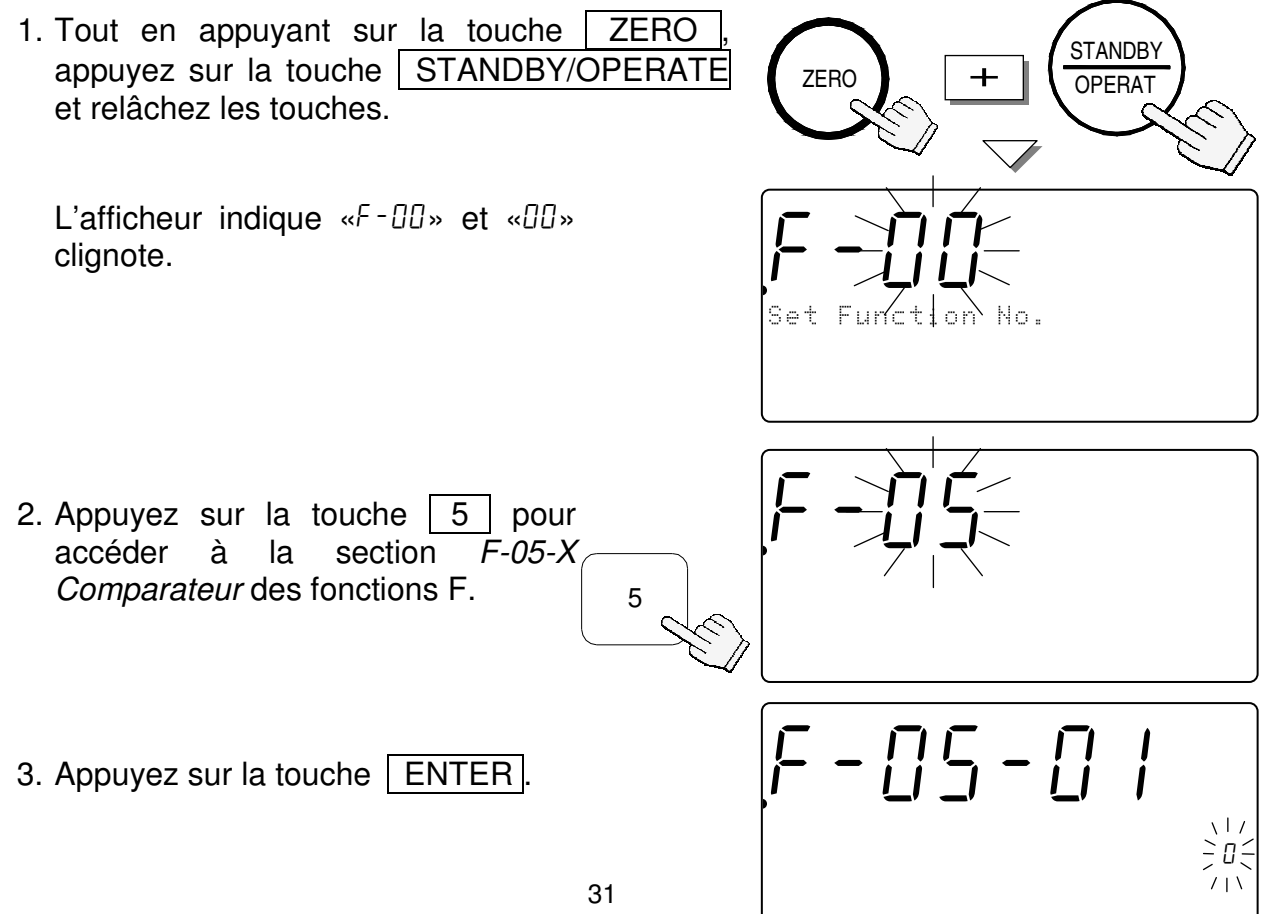

.

 L'afficheur montre la fonction F et son réglage en cours clignote.

4. Utilisez les touches  $\boxed{0}$   $\rightarrow$   $\boxed{6}$  du clavier numérique pour indiquer le nombre souhaité.

 Par exemple, sélectionnez «1» pour comparer toutes les données.

- 5. Appuyez sur la touche ENTER | pour sauvegarder le réglage et passer à la fonction F suivante, f-05-02.
- 6. Continuez à spécifier des réglages pour f-05 en vous référant à «**10-2 Fonctions F**» où figure la liste complète des réglages. En particulier f-05-03 et f-05-04 permettent de régler les seuils supérieur et inférieur. Si vous ne changez pas le réglage des fonctions F, appuyez sur la touche **ENTER** pour passer à la fonction suivante
- 7. Lorsque vous avez terminé, appuyez sur la touche STANDBY/OPERATE | pour sortir. Appuyez ensuite une nouvelle fois dessus pour rallumer l'afficheur. Les fonctions et les seuils de comparaison opèrent maintenant.

### Afficher les seuils de comparaison

 $\Box$  Les seuils de comparaison que vous utilisez peuvent être affichés à l'aide de la touche  $\vert * \vert$ .

- $\Box$  Spécifiez  $F$ -09-01 = «0» pour utiliser ce mode.
- 1. Appuyez sur la touche  $|\ast|$  pour voir les seuils supérieur et inférieur.
- 2. Appuyez sur la touche  $\sqrt{*}$ L'afficheur revient en position normale.

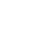

32

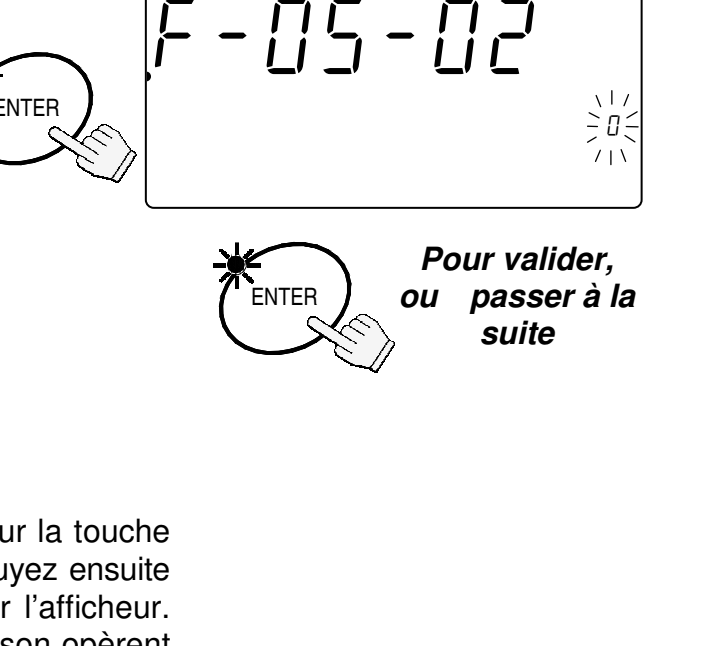

 $F - 05 - 01$ 

12345678C000045678id-000001 12345670 .0000045678901234567

GHI JKL 9 0

.

pcs

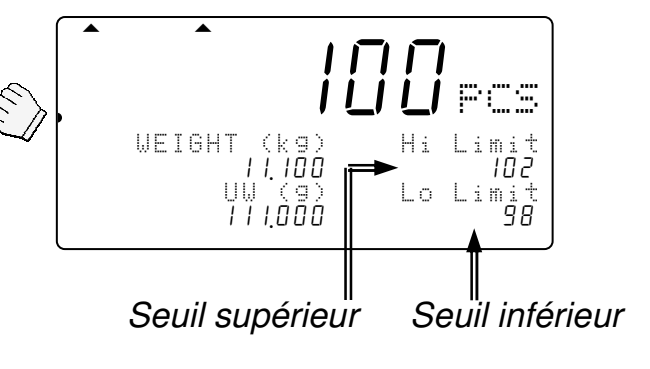

### Changement des seuils de comparaison de manière temporaire

- $\Box$  Spécifiez  $F$ -09-01 = «0» pour utiliser ce mode.
- 1. Appuyez sur la touche  $\boxed{*}$ pour voir les seuils supérieur et inférieur. Appuyez sur **ENTER**, le seuil supérieur clignote.
- 2. Changez le seuil supérieur avec le clavier numérique 10 touches, puis appuyez sur ENTER . Le seuil supérieur s'arrête de clignoter et le seuil inférieur se met à clignoter.
- 3. Changez le seuil inférieur avec le clavier numérique 10 touches, puis appuyez sur ENTER. L'afficheur revient en position normale et montre les nouveaux seuils.
- $\bigwedge$  Ces nouveaux seuils sont temporaires car ils disparaîtront suite extinction de la balance.

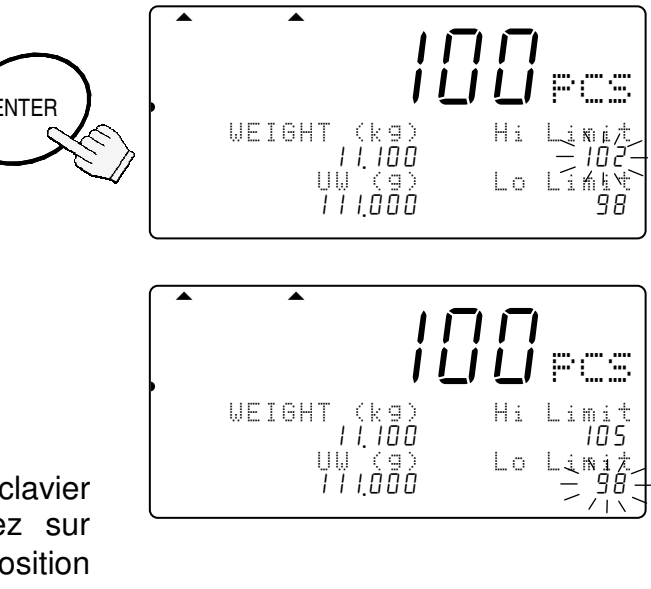

# 8. FONTION HEURE ET DATE

 La balance possède une fonction heure et date. Ces données peuvent être envoyées par l'interface RS-232C si nécessaire. Il existe 2 méthodes pour paramétrer l'heure et la date.

### Paramétrage des Fonctions F pour régler l'heure et la date

La balance doit être mise en mode standby, écran éteint.

- 1. Tout en appuyant sur la touche  $\vert$  ZERO  $\vert$ , appuyez sur la touche STANDBY/OPERATE et relâchez les touches. Vous êtes maintenant en mode paramétrage des Fonctions F. L'afficheur indique «F-00» et «00» clignote.
- 2. Appuyer sur les touches  $|1|$  1 puis ENTER pour afficher les valeur de paramétrage, l'heure et la date. Si vous voulez changer l'ordre année / mois / jour, utilisez les touches  $\boxed{0} \rightarrow \boxed{2}$ .

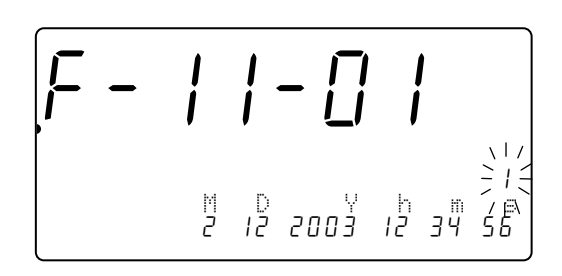

- 3. Appuyez sur  $\boxed{C}$ . Le premier caractère de la date et de l'heure va clignoter. Changez les valeurs avec le clavier numérique 10 touches.  $\sqrt{?}$  Les «secondes» sont fixées à « $III$ ».  $\overline{C}$   $F-11-01$ pcs 1234<del>5789012345678901234567890</del> -2 3 S A M U U WM A ADA A A A Y A AhA AmA As 12345670 .0201202003012034000 ABC DEF 7 8 2 3 GHI JKL 9 0
- 4. Appuyez sur la touche | ENTER | pour retourner à l'étape 2. L'horloge démarre à «00» secondes.
- Dans cet écran, l'affichage des secondes est figé à «  $\overline{U}$  ».
- 5. Lorsque vous avez terminé, appuyez sur la touche STANDBY/OPERATE pour sortir. Appuyez ensuite une nouvelle fois dessus pour rallumer l'afficheur.
## Usage de la touche  $|\ast|$  pour régler l'heure et la date

 $\Box$  Spécifiez la fonction F F-09-0 I='0' pour utiliser la touche  $\Box$  pour cet usage.

- 1. Appuyez 2 fois sur la touche  $*$  pour afficher heure et date.
- 2. Appuyez sur la touche ENTER , et le premier caractère composant la date clignote.
- 3. Utilisez le clavier numérique 10 touches pour changer la date. Appuyez sur la touche ENTER. Le premier caractère composant l'heure clignote.
- $\Diamond$  La valeur des «secondes» est fixée à « $\Box \Box$ ».
- 4. Utilisez le clavier numérique 10 touches pour changer l'heure. Appuyez sur la touche ENTER pour revenir en mode normal. L'horloge démarre à «00» secondes.

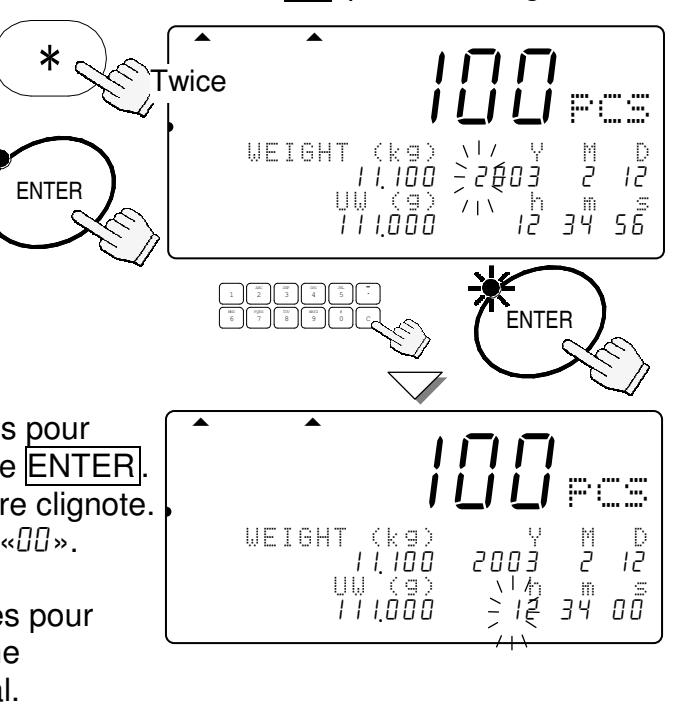

# 9. ÉTALONNAGE

- La balance doit être étalonnée avant d'être installée, si elle est souvent déplacée ou si elle a été transportée à une certaine distance. L'étalonnage de la balance doit être effectué régulièrement, à titre d'entretien.
- La balance est munie d'une correction de gravité qui permet de l'étalonner à un endroit et de l'ajuster ensuite à un endroit d'utilisation différent pour tenir compte des variations de l'accélération de la pesanteur. Mais ceci est inutile tant que la balance est étalonnée avec un poids d'étalonnage et utilisée au même endroit.
- $\bigwedge$  La balance doit être mise sous tension (via l'adaptateur secteur) au moins une demi-heure avant l'étalonnage pour qu'elle soit stabilisée en température.

# 9-1. Étalonnage avec un poids

1. Retirez le cache du bouton d'étalonnage et appuyez sur le bouton d'étalonnage (CAL). «[RL» apparaît dans l'afficheur.

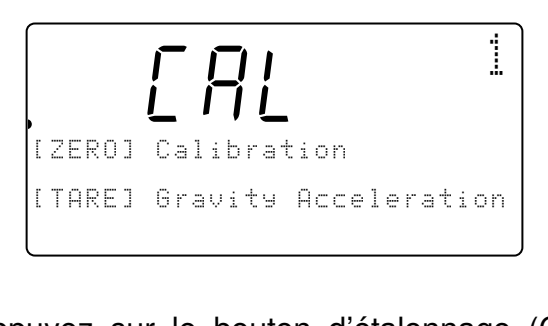

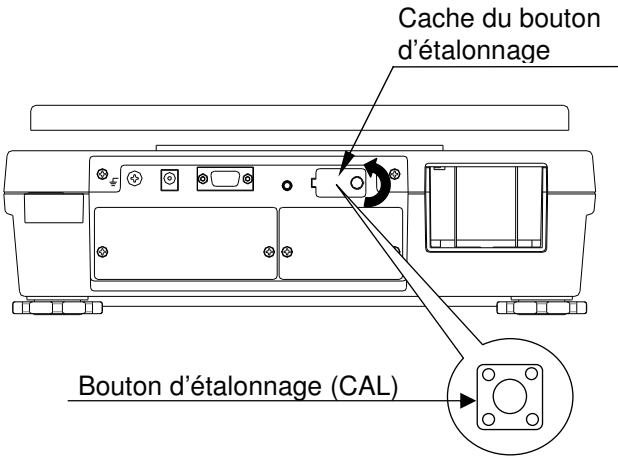

- Appuyez sur le bouton d'étalonnage (CAL) pour abandonner sans étalonner la balance.
- 2. Appuyez sur la touche | ZERO | pour accéder au mode d'étalonnage du zéro & de la plage.
- □ Le poids d'étalonnage requis clignote sur l'afficheur.
- $\Diamond$  Si vous connaissez la valeur exacte du poids, ou si vous souhaitez utiliser un autre poids, utilisez le clavier numérique pour afficher le poids d'étalonnage souhaité. (Par exemple: Utilisation d'un poids de 10 kg pesant en fait 10,002 kg. Ne pas oublier de mettre la virgule dans ce cas.)

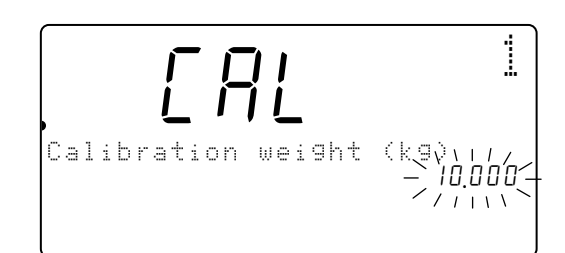

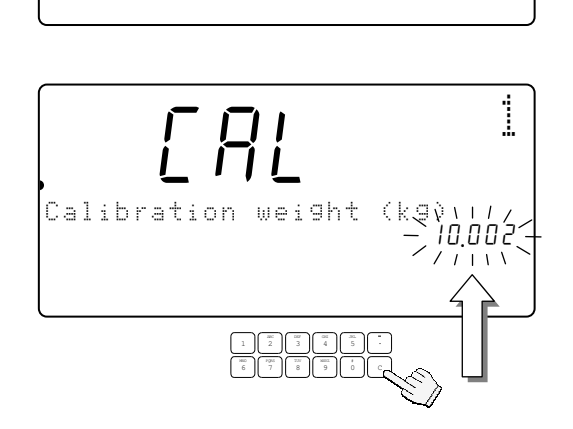

3. Appuyez sur la touche **ENTER**. Le poids d'étalonnage cesse de clignoter, et «CAL 0» apparaît.

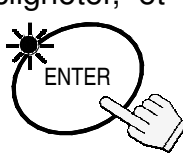

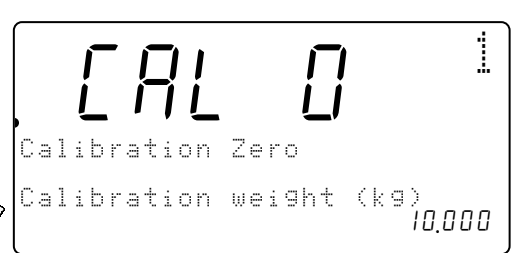

 .8Callf0

Calibration weight (kg). 12346789012345678901234567890123456789901234567899012345678990123456890123456890

Calibration Sran

Calibration End

Cala

C a l i b r a t i o n Z e r o

1

pcs

- 4. Tout en vous assurant qu'il n'y a rien sur le plateau de pesage et en veillant à ne pas le toucher, appuyez sur la touche ENTER . L'étalonnage à zéro est terminé et « $\sqrt{R}L$  F» apparaît sur l'afficheur.
- A Si vous n'avez pas besoin d'étalonnage de plage, appuyez sur le bouton d'étalonnage (CAL) pour abandonner l'étalonnage.
- 5. Placez le poids d'étalonnage sur le plateau de pesage et appuyez sur la touche ENTER . Lorsque l'étalonnage de plage est terminé. l'afficheur montre «Calibration End».
- ASi le poids d'étalonnage n'est pas ce qu'il devrait être, une erreur s'affiche. Vérifiez si le poids est correct et essayez de nouveau.

```
Calibration Sean
Calibration weight (kg)<br>Err
```
6. Appuyez sur le bouton d'étalonnage (CAL) et remettez en place le cache du bouton détalonnage. (L'étalonnage est terminé)

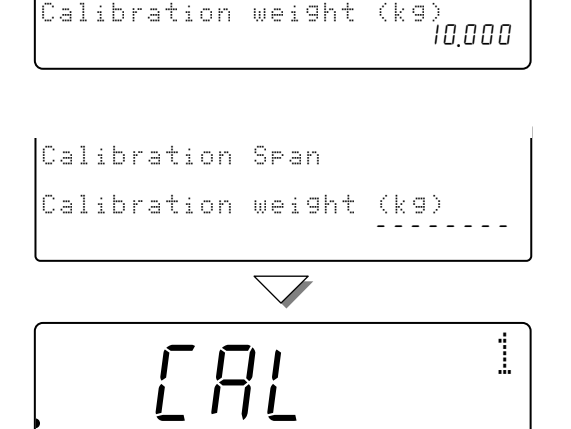

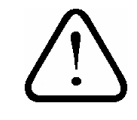

Si la balance est déplacée, réglez l'accélération de la pesanteur avant l'étalonnage. La valeur doit être celle de l'endroit où l'étalonnage est fait.

## 9-2. Correction de la pesanteur

 $\triangle$  La première fois qu'une balance est utilisée ou après qu'elle a été déplacée, elle doit être étalonnée avec un poids d'étalonnage. Si vous ne disposez pas de poids d'étalonnage, vous pourrez corriger la correction de l'accélération de la pesanteur. Changez la valeur de l'accélération de la pesanteur de la balance selon l'endroit où elle sera utilisée. Pour ce faire, reportez-vous au tableau d'accélération de la pesanteur à la fin de ce manuel..

Gravity Acceleration

Gravity Acceleration

.

.

.

 $CHL$ <sup>1</sup>

 $\sim$  678 .798  $\gamma$  i i i  $\gamma$ 

 $CHL$ <sup>1</sup>

 $L$ aaaaaaa $\rightarrow$  9.800  $^{\circ}$  $\gamma$  and  $\gamma$  i  $\gamma$  i o n  $\gamma$ 

 $CHL$ <sup>1</sup>

[ TARE] Gravity Acceleration

[ ZERO] Calibration ]

GH<sub>I</sub> JKL JKL 9 0

pcs

pcs

pcs

- 1. À l'étape 1 de la procédure précédente, appuyez sur la touche TARE . La valeur de l'accélération de la pesanteur sauvegardée dans la balance clignote sur l'afficheur.
- 2. Utilisez le clavier numérique pour afficher la valeur de l'accélération souhaitée. (Exemple de valeur 9,800 m/s².)
- 3. Appuyez sur la touche ENTER. La nouvelle valeur est sauvegardée. Si la balance doit être étalonnée avec un poids, revenez à l'étape 2 de la section précédente. ENTER
- 4. Appuyez sur le bouton d'étalonnage (CAL) et remettez en place le cache du bouton détalonnage. (L'étalonnage est terminé)

# 10. PARAMÈTRES DES FONCTIONS F

# 10-1. Visualiser ou changer les réglages des fonctions F

□ La balance doit être mise en mode standby, écran éteint.

1. Tout en appuyant sur la touche  $\vert$  ZERO appuyez sur la touche STANDBY/OPERATE et relâchez les touches.

L'afficheur indique «F-00» et «00» clignote.

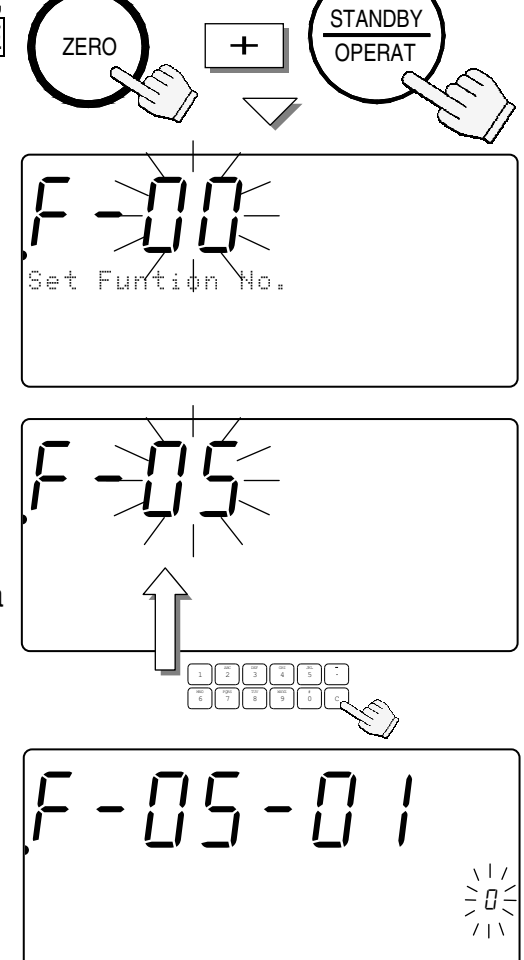

- 2. Appuyez sur les touchez du clavier numérique  $\boxed{0}$   $\rightarrow$   $\boxed{9}$  pour afficher le numéro de la Fonction F désirée.
- $\Box$  Par exemple, la touche  $\boxed{5}$  pour accéder à la section **F-05-X Comparateur** des fonctions F.
- 3. Appuyez sur la touche ENTER . L'afficheur indique la fonction F et sa valeur de réglage actuelle clignote.
- 4. Vous pouvez maintenant changer le réglage (Etape 5 ci-dessous) ou passer à la fonction F suivante (Etape 6 ci-dessous).
- 5. Appuyez sur les touchez du pavé numérique  $\overline{0}$   $\rightarrow$   $\overline{9}$  pour changer la valeur de réglage actuelle.
- A Si vous vous trompez de touche vous pouvez utiliser la touche  $\overline{C}$  pour annuler l'erreur.

Si vous avez fait une erreur de réglage et voulez abandonner sans sauvegarder les réglages validés par la touche ENTER , appuyez sur la touche STANDBY/OPERATE pour abandonner.

A Une fois la touche ENTER appuyée, la

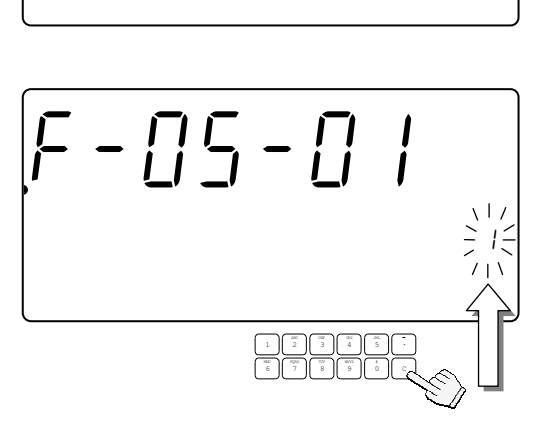

donnée est sauvegardée.

6. Appuyez sur la touche  $ENTER$  pour sauvegarder les changements effectués et/ou passer à la fonction suivante.

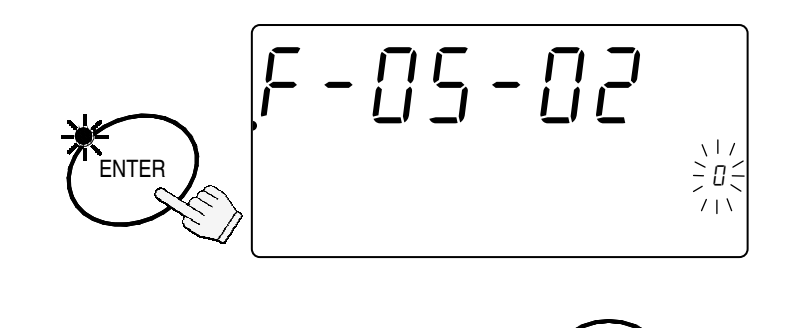

OPERAT **STANDBY** 

7. Lorsque vous avez terminé, appuyez sur la touche STANDBY/OPERATE pour sortir. Appuyez de nouveau dessus pour rallumer l'afficheur. Les nouveaux réglages sont maintenant valides.

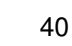

# 10-2. Fonctions F

**□** « I « désigne les réglages usine (par défaut).

## F-00-X Unité de poids (version US seulement)

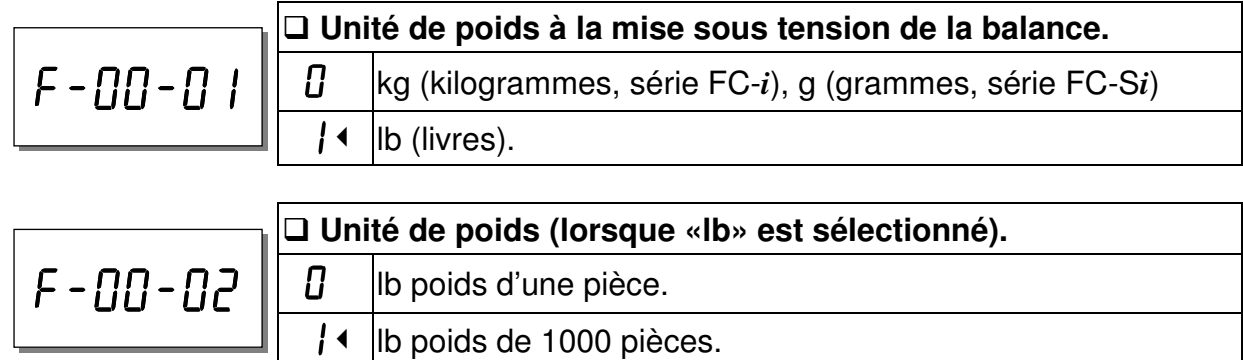

## F-01-X Fonctionnement

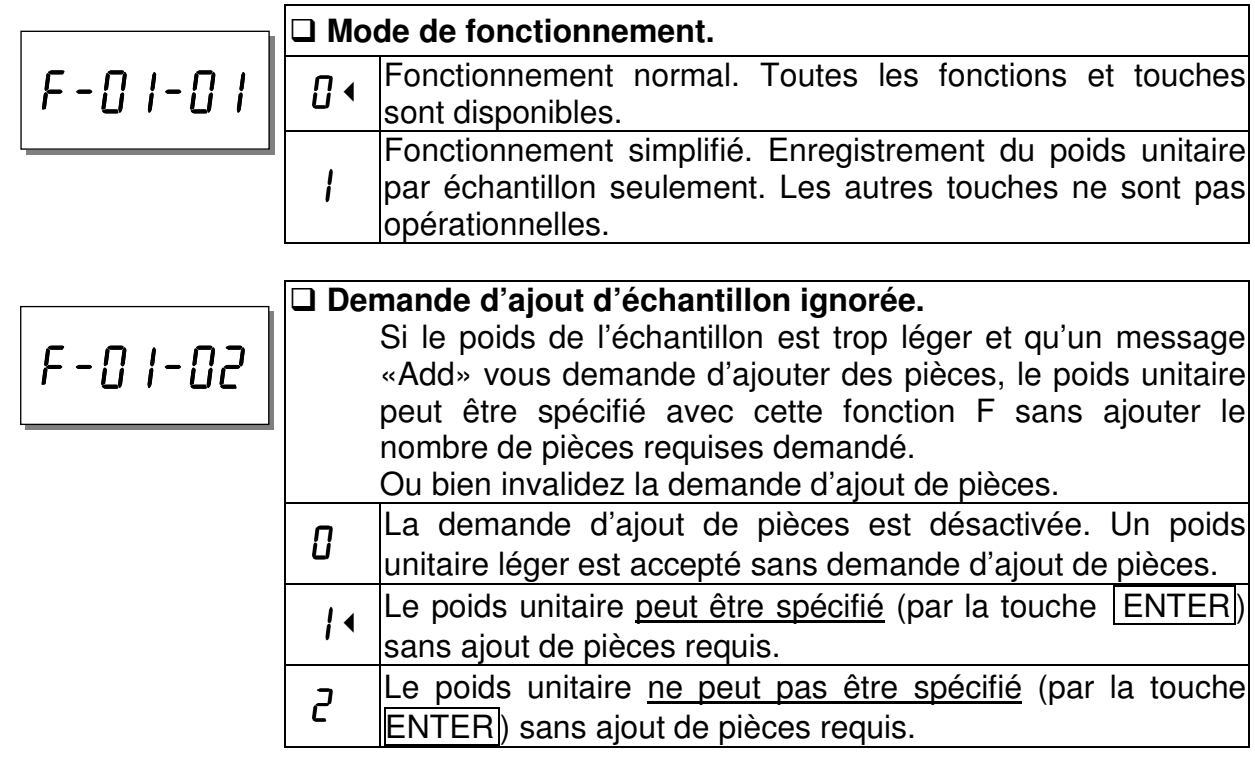

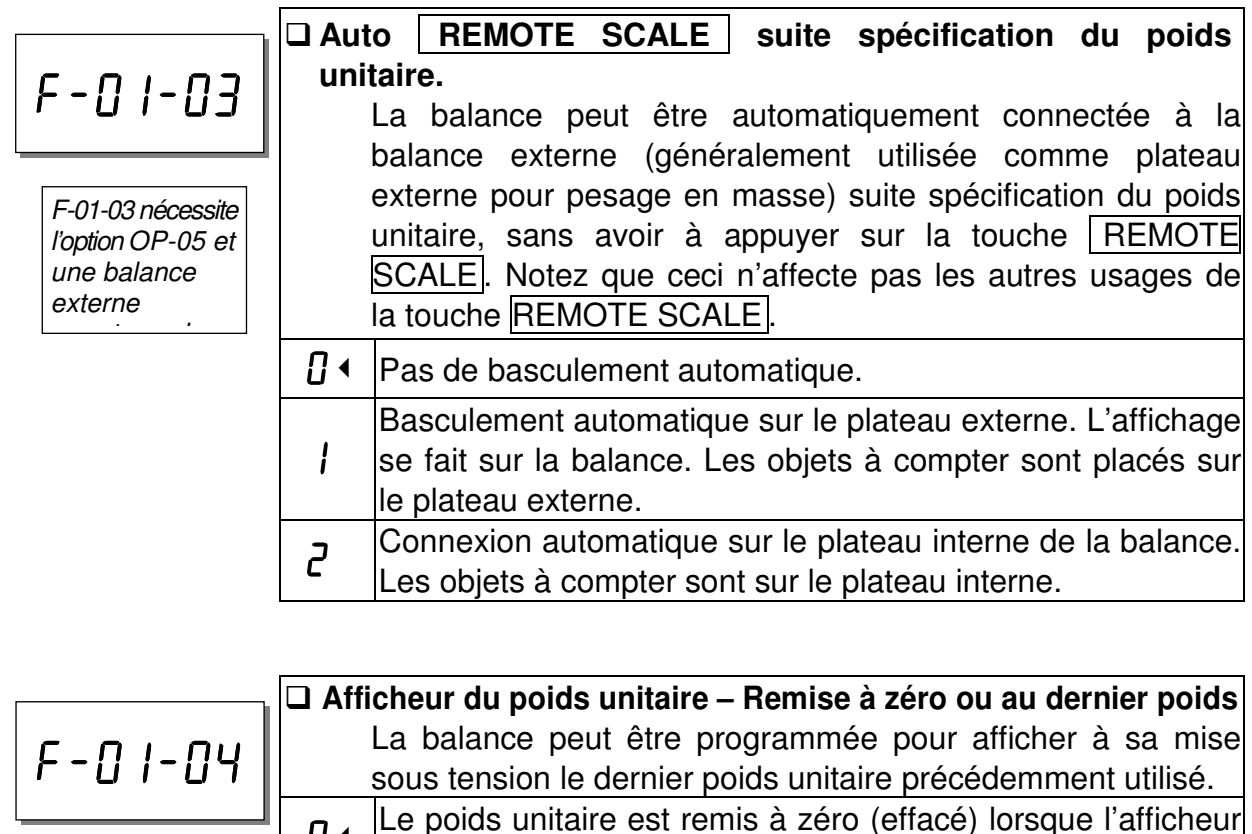

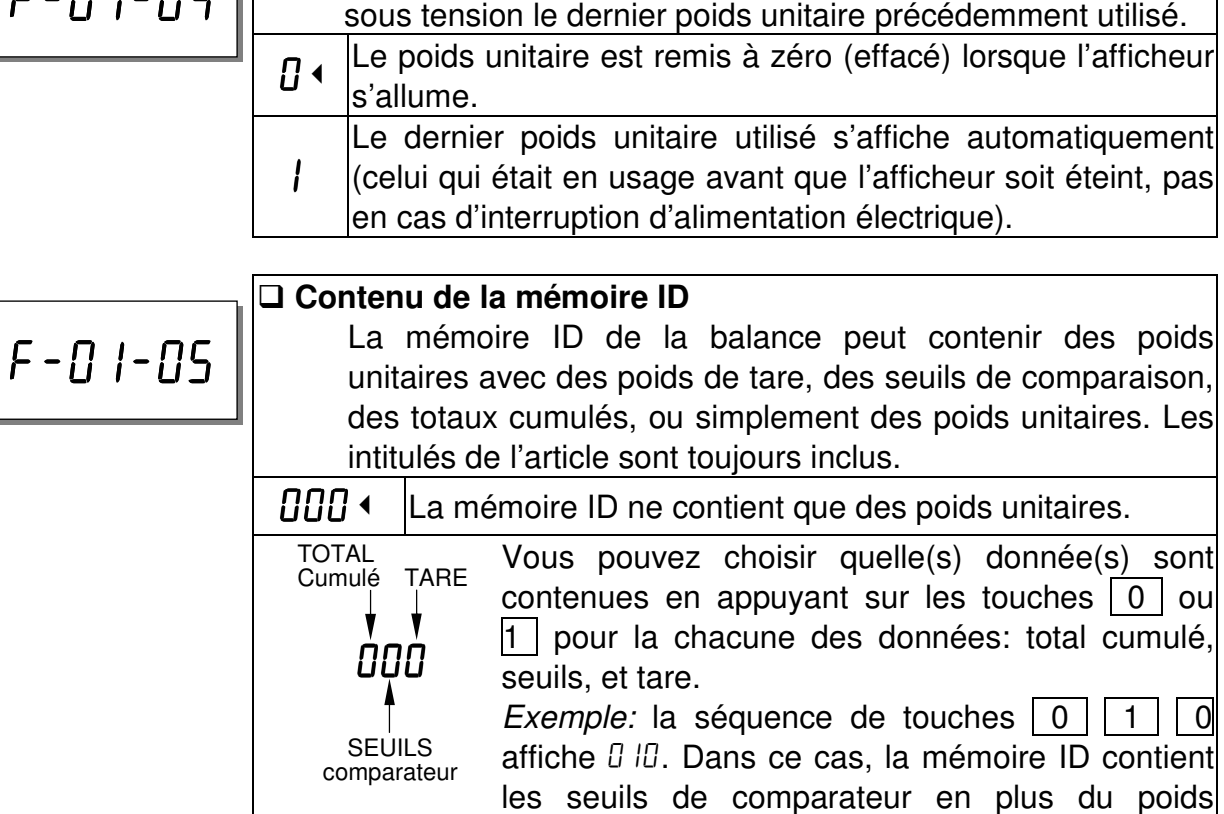

unitaire et de l'intitulé d'article.

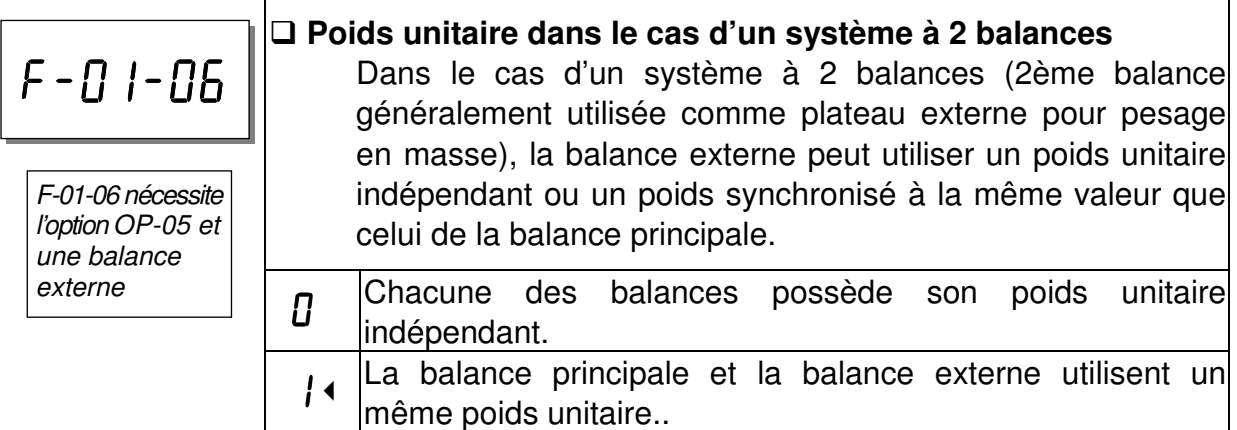

### F-02-X Fonctionnement ACAI et Poids unitaire minimal

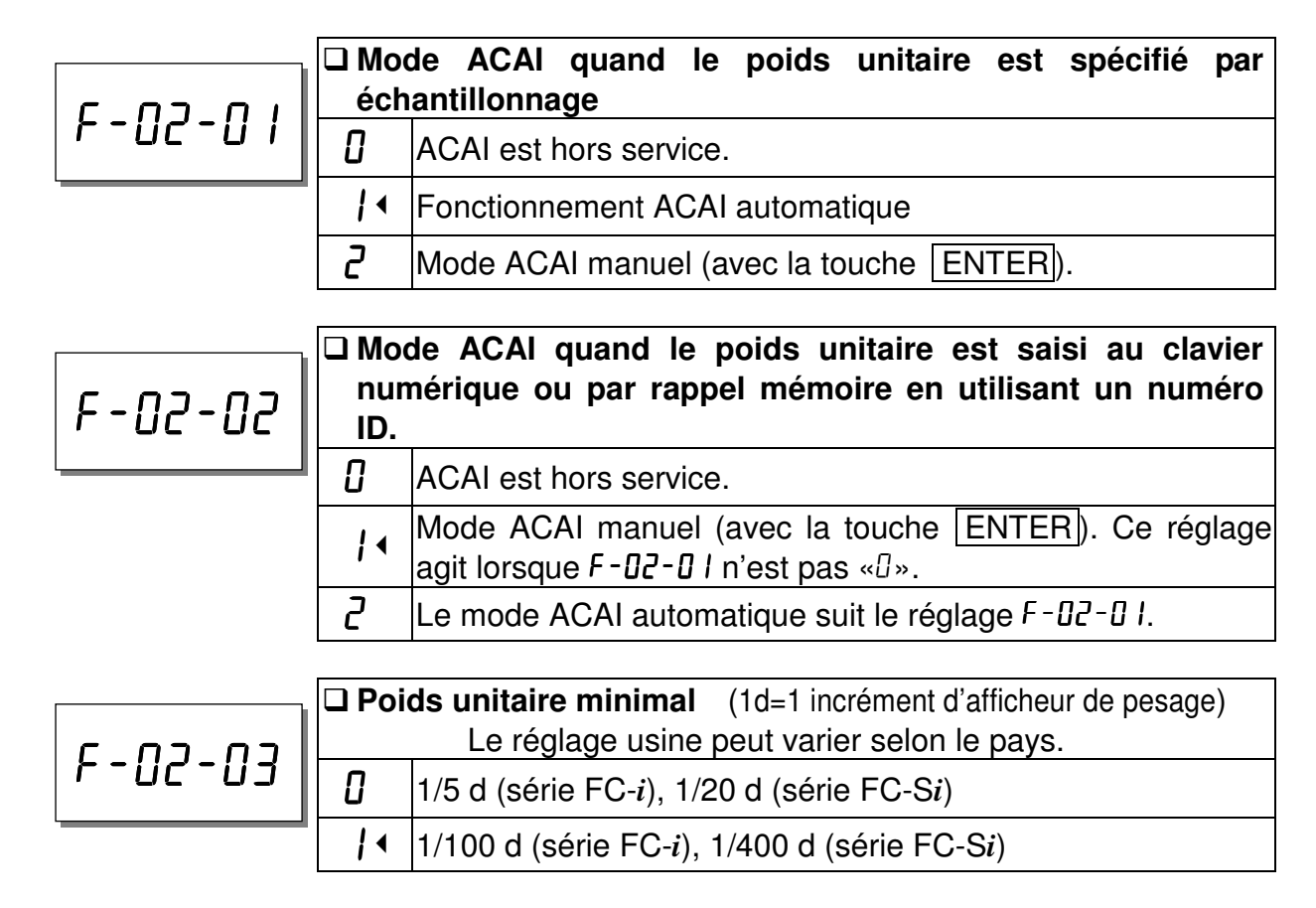

## F-03-X Fonction de totalisation  $M+$

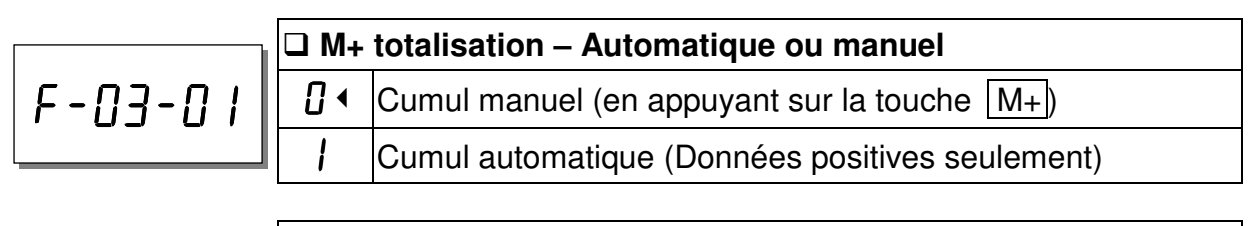

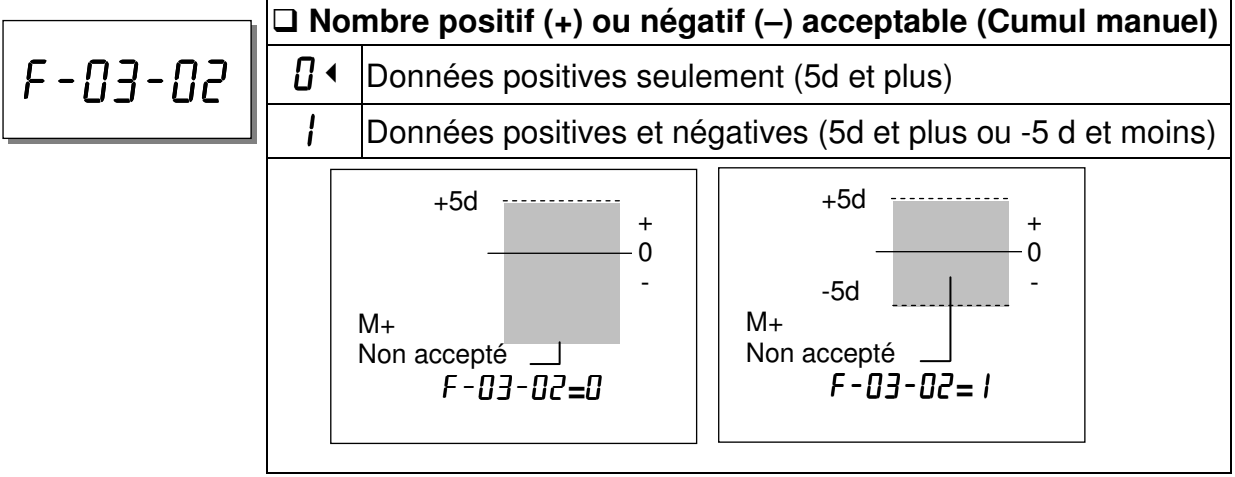

## F-04-X Environnement et signal sonore

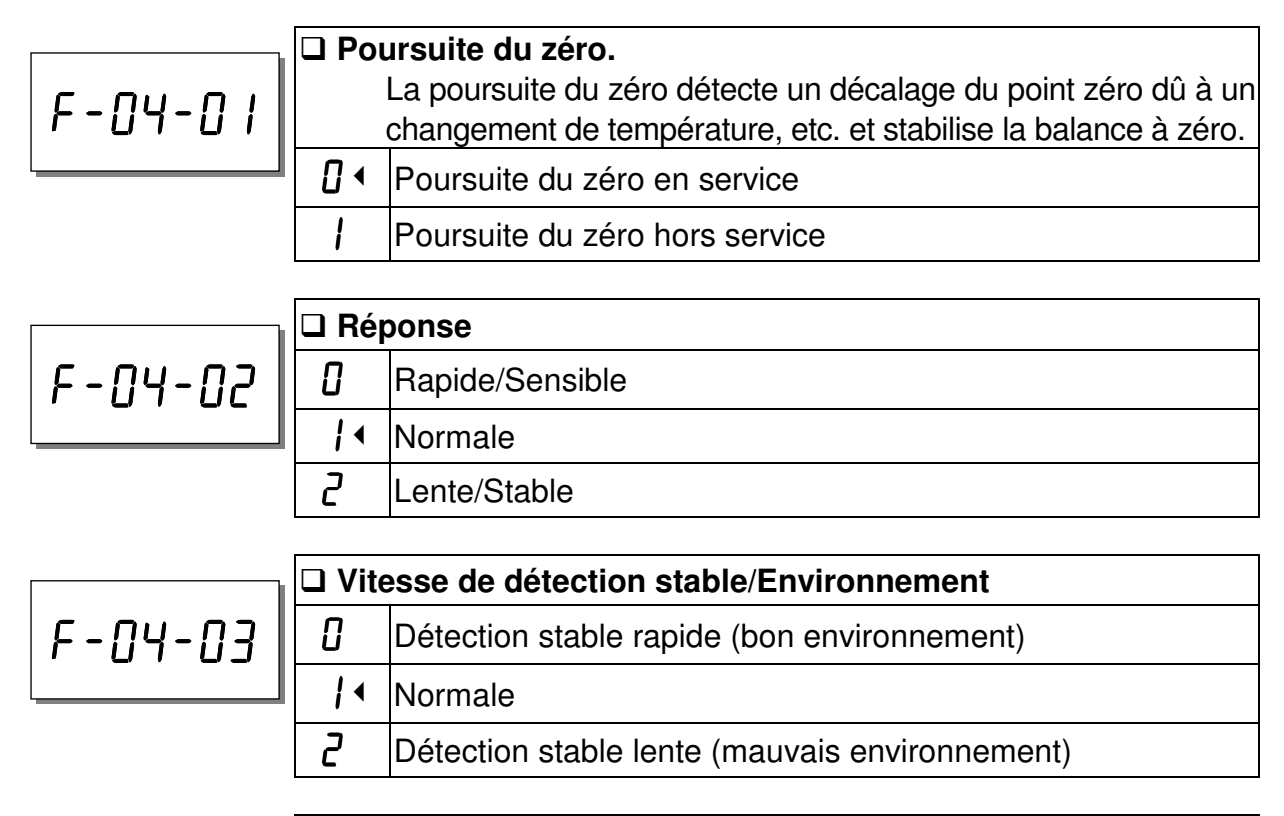

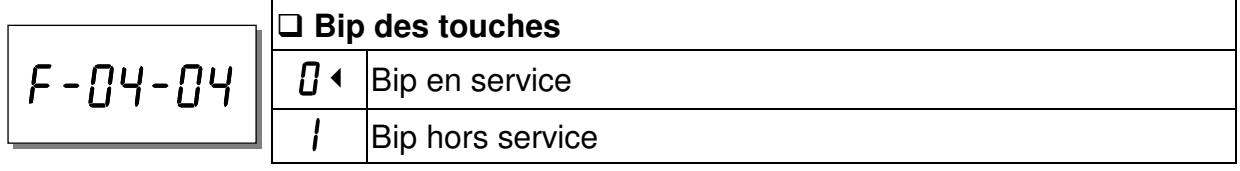

# F-05-X Comparateur

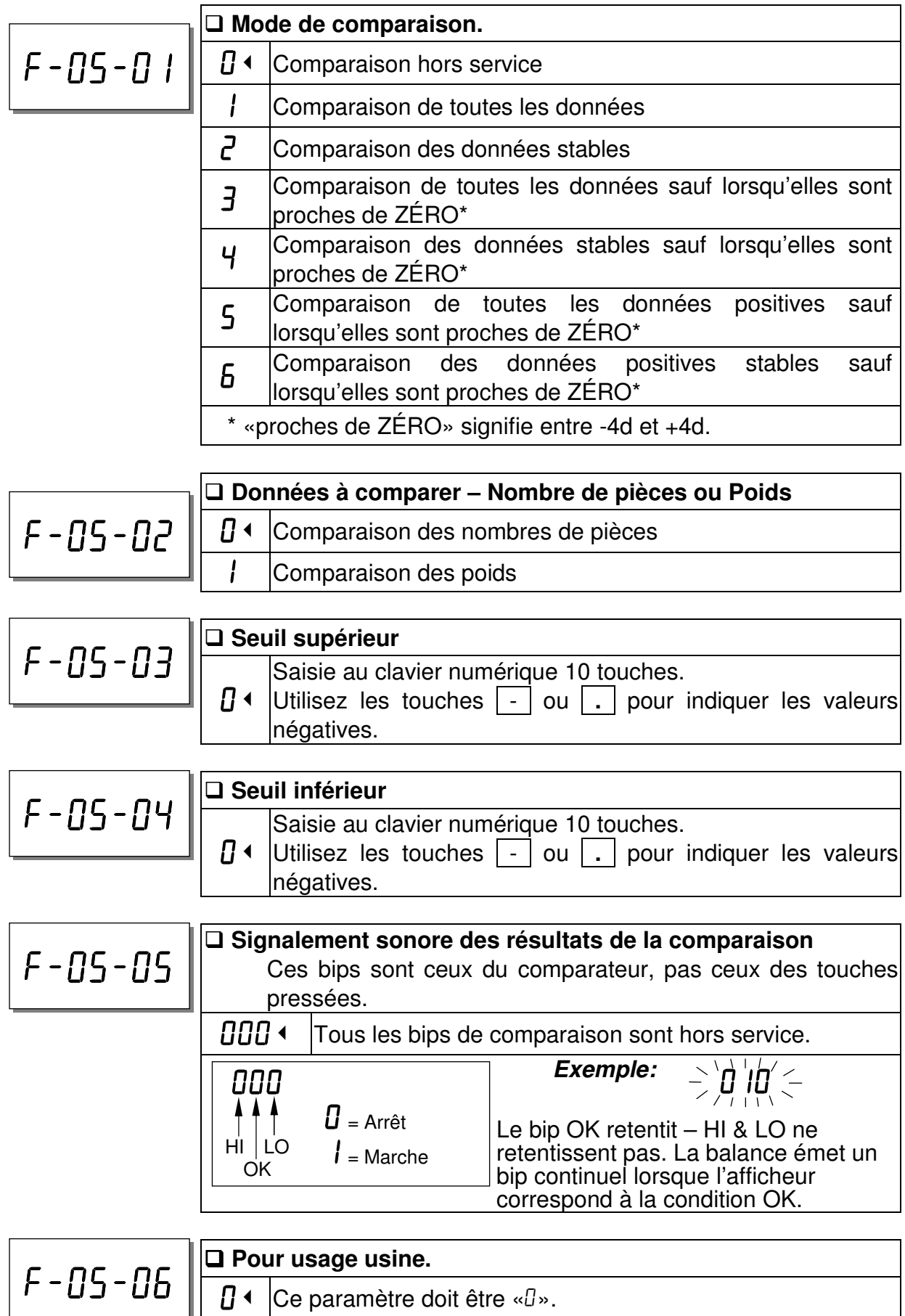

## F-06-X/F-07-X/F-08-X Sortie de données

f-06-X pour le canal RS-232C standard sur toutes les balances,

 $F - 0$ 7 - X pour Ch.1 (PORT 1)

f-08-X pour Ch.2 (PORT 2).

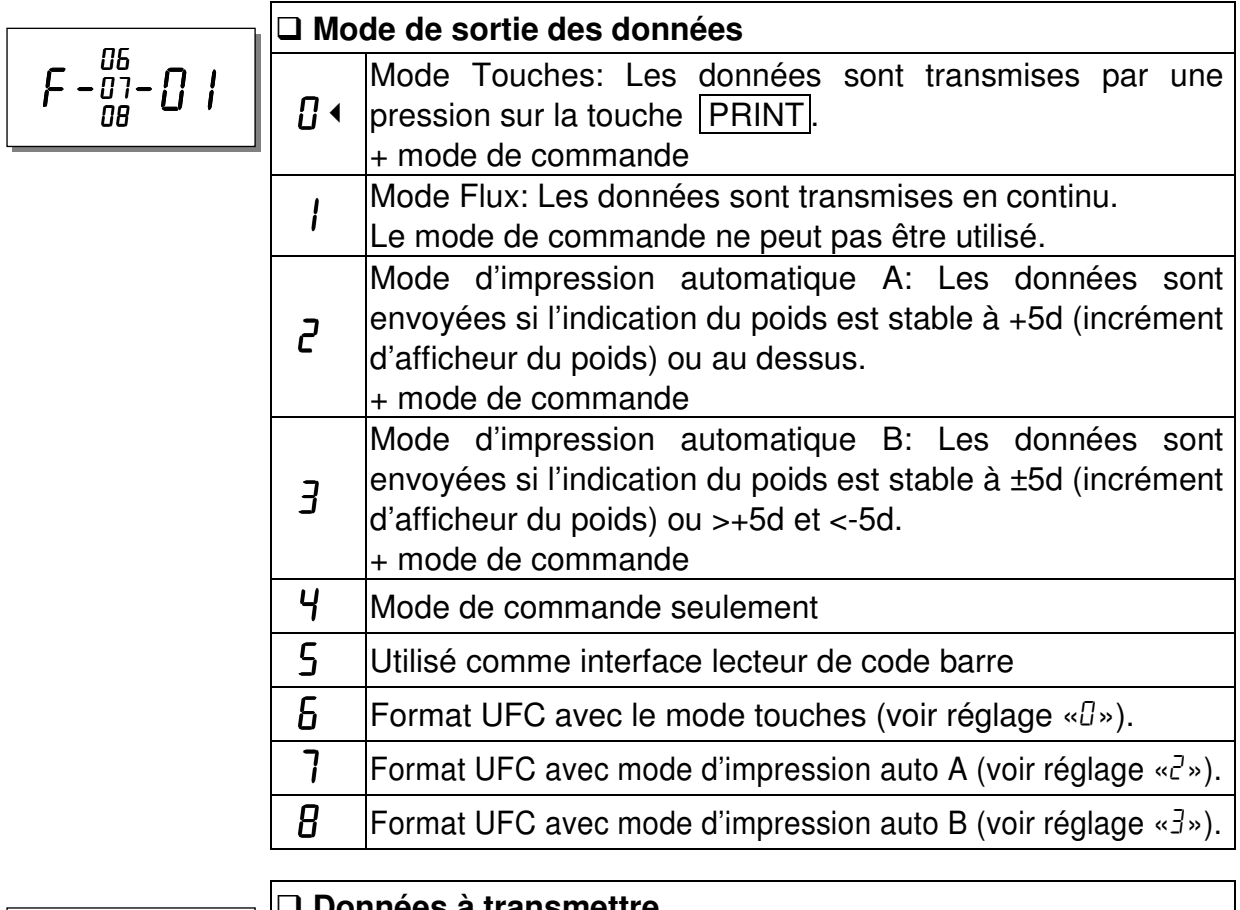

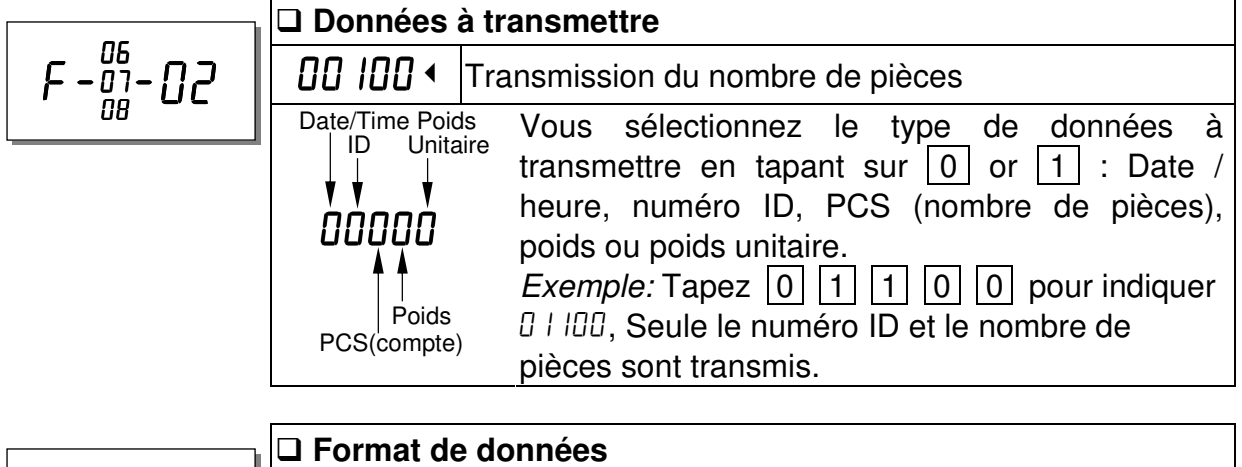

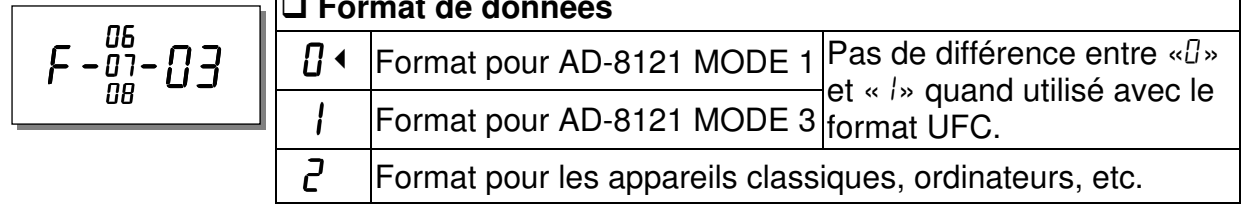

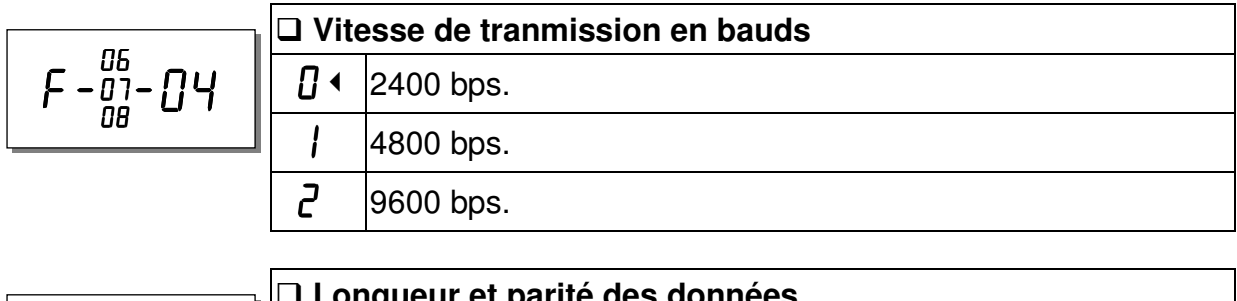

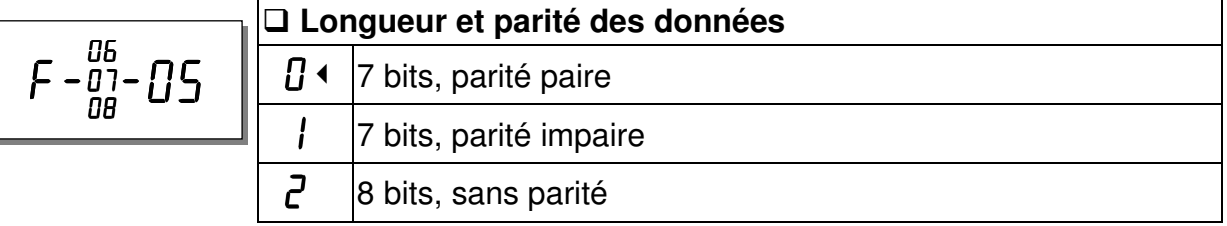

# F-09-X Touche  $*$

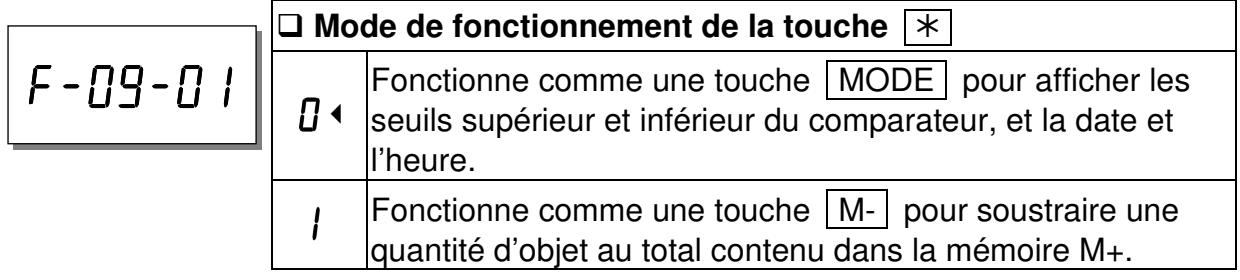

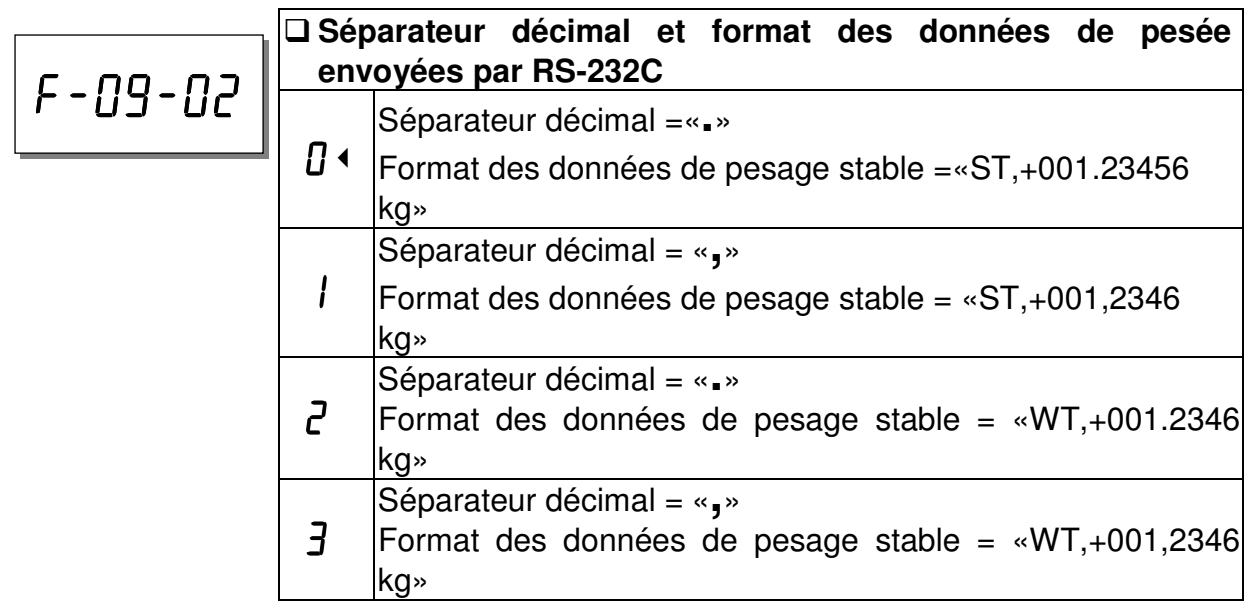

## F-10-X Entrée de signal de contrôle externe

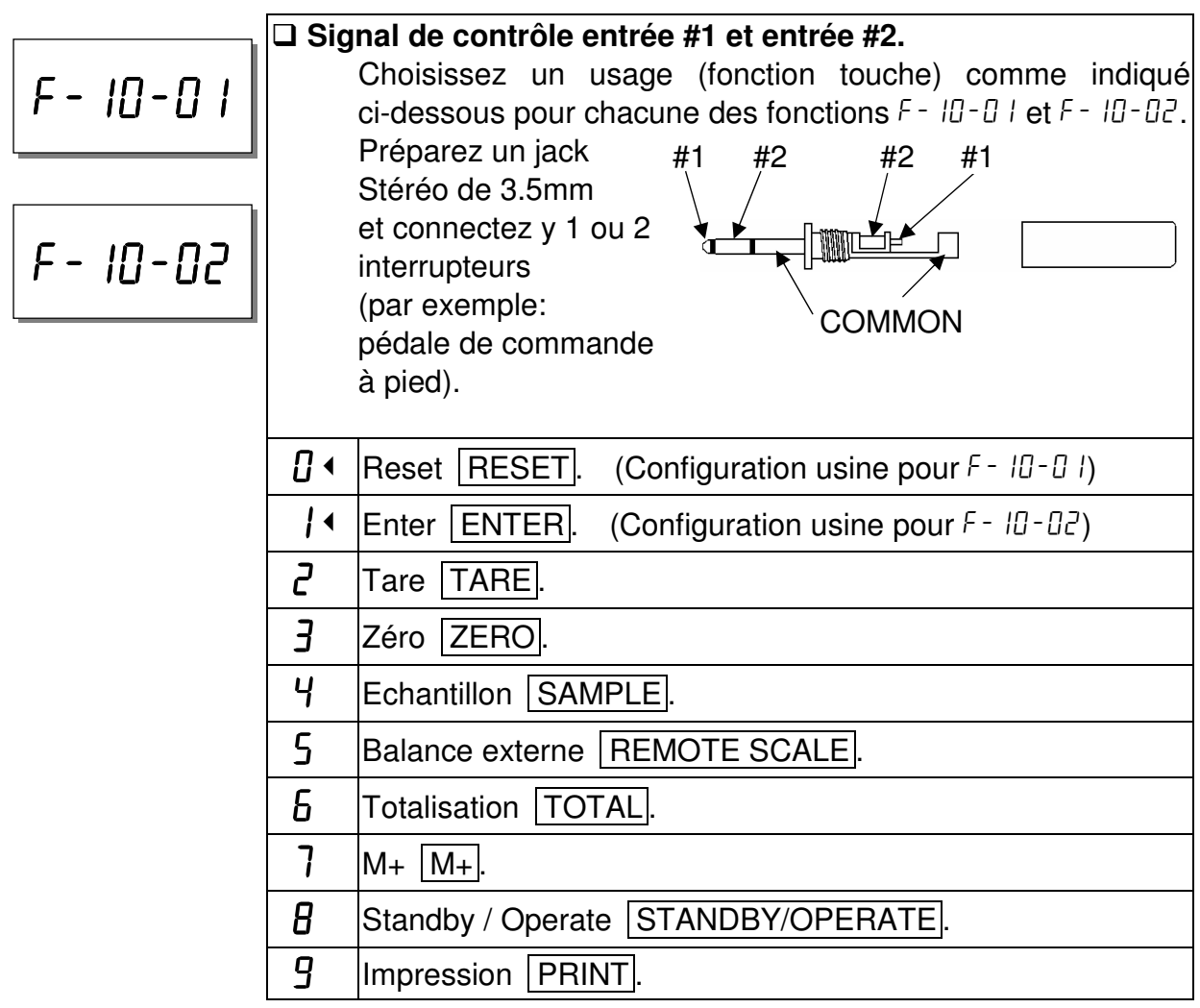

#### $F-11-X$  Date et heure

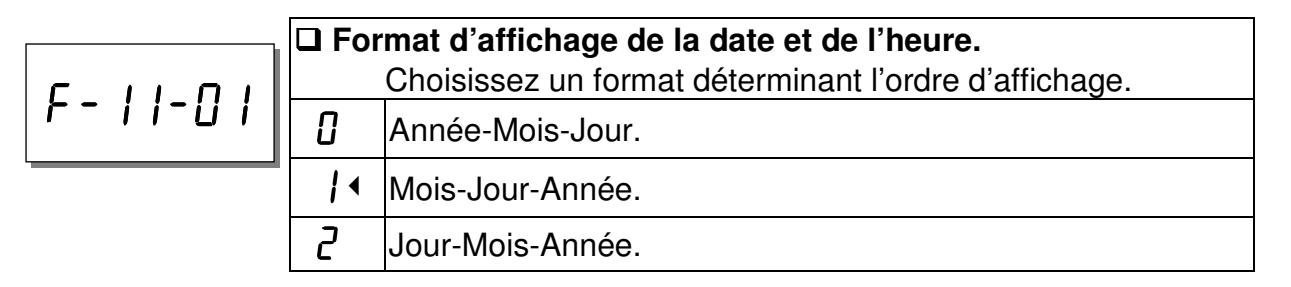

# 11. FONCTION ACAI

### 11-1. ACAI Optimisation automatique de la précision du comptage

La fonction ACAI™ (Automatic Counting Accuracy Improvement) recalcule le poids unitaire moyen lorsque de nouvelles pièces sont ajoutées pour améliorer la précision du comptage.

Lorsque la balance calcule le poids unitaire de l'échantillon de pièces utilisées, la

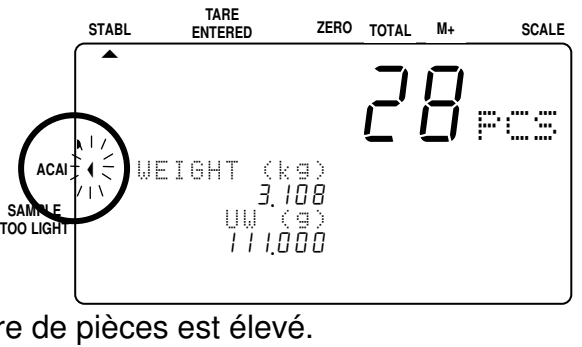

précision est d'autant plus grande que le nombre de pièces est élevé.

#### Remarques sur ACAI

- La procédure ACAI doit être effectuée juste après que le poids unitaire a été spécifié. Les échantillons doivent rester sur le plateau de pesage.
- N'enlevez pas les échantillons tant que la procédure ACAI n'est pas terminée.
- Vous n'avez pas besoin de compter les pièces que vous ajoutez. Restez simplement dans la plage ACAI.
- Continuez la procédure ACAI de manière à atteindre la quantité maximale à compter.
- Si vous voulez obtenir des résultats plus précis pour différents lots du même article, utilisez ACAI chaque fois que vous voulez compter un nouveau lot.
- ACAI ne fonctionne pas quand vous utilisez une 2ème balance connectée à la première (par exemple pour avoir un grand plateau afin de faire du comptage en masse) si le poids unitaire a été défini sur la balance principale, et vice versa.
- La fonction ACAI est réglée à l'origine pour fonctionner de manière manuelle quand le poids unitaire est spécifié numériquement au clavier, par la mémoire ID ou par ordinateur via l'interface série. Elle peut cependant être automatique. Quand le poids unitaire est spécifié par le numéro ID ou la saisie au clavier numérique, le mode ACAI est spécifié par la fonction  $F f - \theta^2 - \theta^2$ . À l'origine il est réglé sur « $\theta^2$ », mode de fonctionnement manuel. Réglez-le sur «1» pour utiliser le mode de fonctionnement automatique.

## 11-2. Mode de fonctionnement ACAI automatique

- 1. Pour utiliser le mode de fonctionnement ACAI automatique, le poids unitaire doit être enregistré et l'échantillon rester sur le plateau de pesage.
- 2. Ajoutez des pièces dans la plage ACAI la plus proche (voir le tableau à la page suivante). En règle

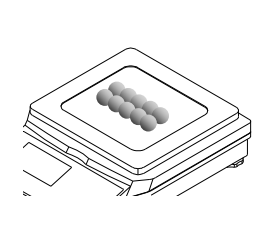

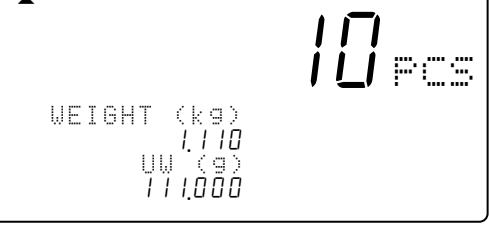

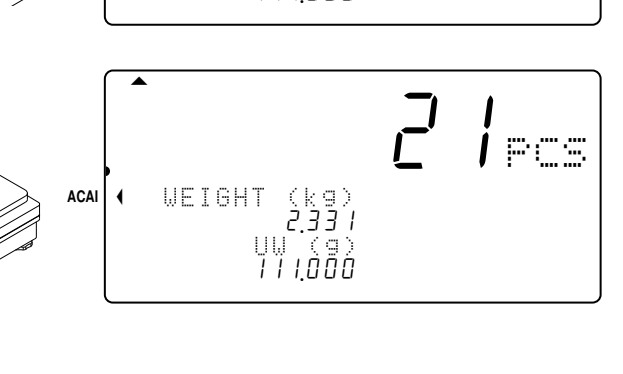

 $\overline{\phantom{a}}$ 

 $I \in \mathbb{R}^n$ 

générale, il est recommandé de doubler la quantité sur le plateau de pesage.

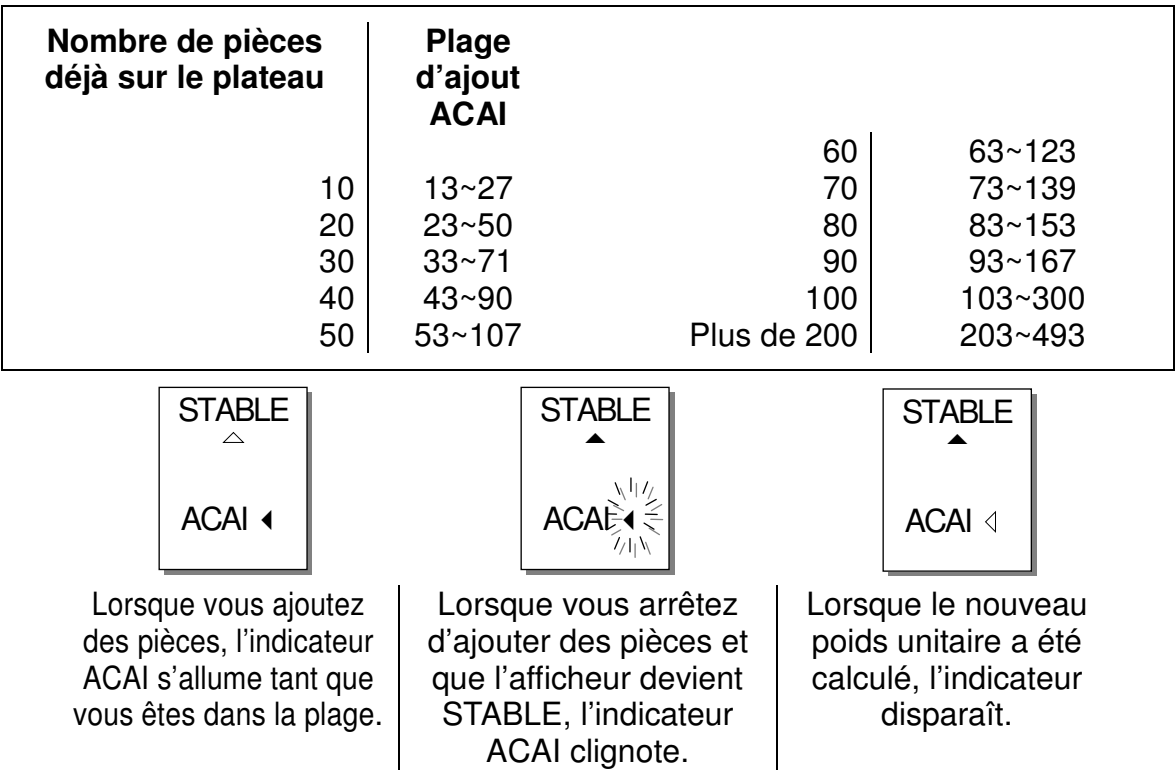

- 3. Continuez d'ajouter des pièces dans la plage ACAI jusqu'à ce que vous ayez atteint la taille d'échantillon égale au plus grand nombre de pièces à compter.
- Lorsque vous avez ajouté le nombre maximal de pièces requis, retirez l'échantillon de pièces et commencez le comptage.

## 11-3. Fonctionnement ACAI manuel

- La procédure ACAI peut aussi être effectuée manuellement. Elle ne recalcule le poids unitaire que lorsque vous appuyez sur la touche ENTER (dans la mesure où vous le faites au moment approprié et où les instructions dans les remarques sur le mode ACAI ont été suivies).
- $\Box$  Le mode ACAI manuel se spécifie par la fonction F  $f 0e 1 = \alpha e^x$ .
- Pour utiliser le mode ACAI manuel, le poids unitaire doit être enregistré et les échantillons rester sur le plateau de pesage.
- 1. Ajoutez des pièces dans la plage ACAI la plus proche (voir le tableau à la page précédente). L'indicateur ACAI reste allumé tant que vous restez dans la plage ACAI.

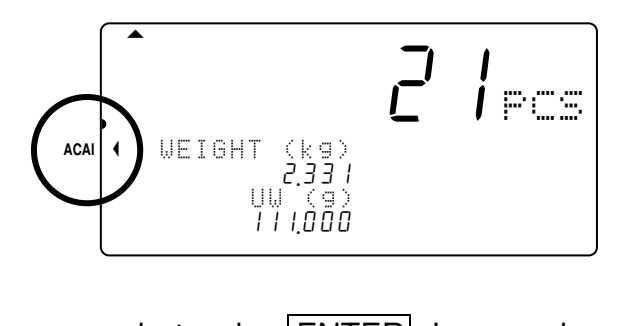

2. Attendez que l'afficheur soit stable et appuyez sur la touche **ENTER**. Lorsque le

nouveau poids unitaire a été calculé, l'indicateur clignote un moment puis s'éteint.

- 3. Continuez d'ajouter des pièces dans la plage ACAI jusqu'à ce que vous ayez atteint la taille d'échantillon égale au plus grand nombre de pièces à compter.
- Lorsque vous avez ajouté le nombre maximal de pièces requises, retirez l'échantillon de pièces et commencez le comptage.

# 12. INTERFACE SERIE RS-232C

- La balance dispose d'une interface RS-232C en standard. Deux interfaces supplémentaires peuvent être ajoutées (Ch.1 et Ch.2) afin d'obtenir un total de 3 interfaces.
- Les spécifications décrites dans ce chapitre sont communes aux 3 interfaces RS-232C.

## 12-1.  $RS-232C - Sp\acute{e}cifications$

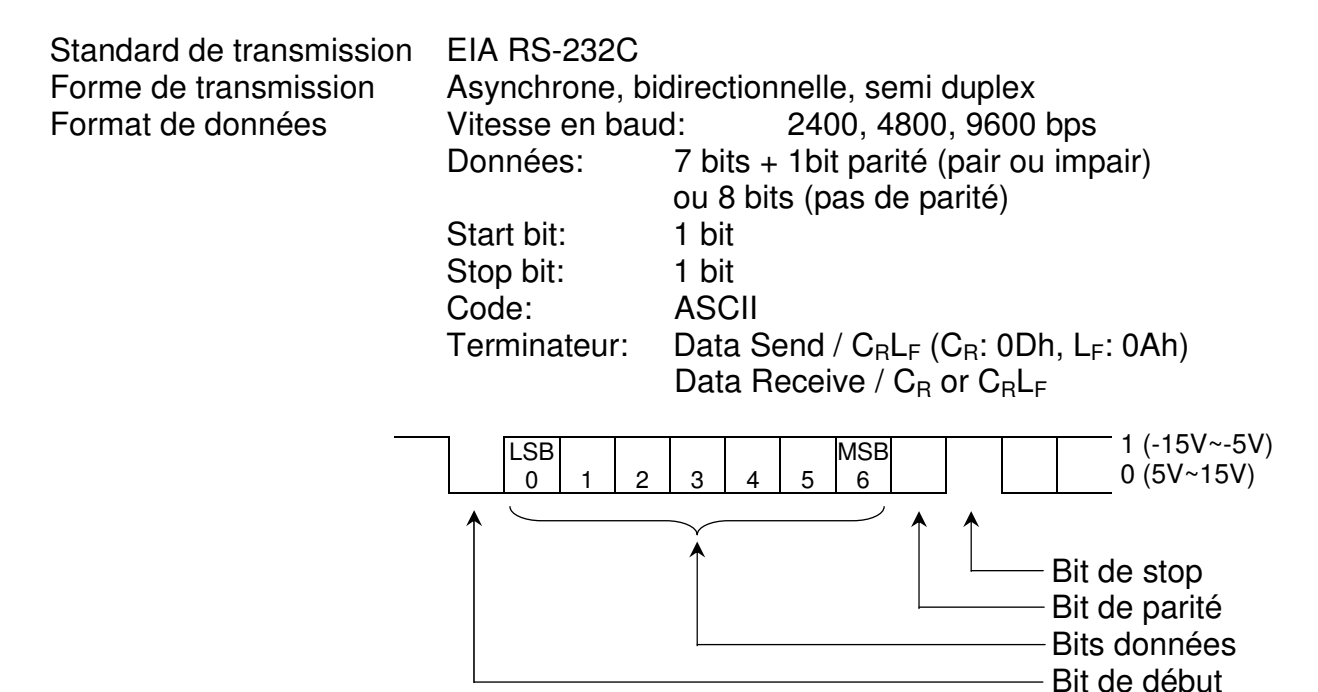

Connexion des broches du connecteur RS232

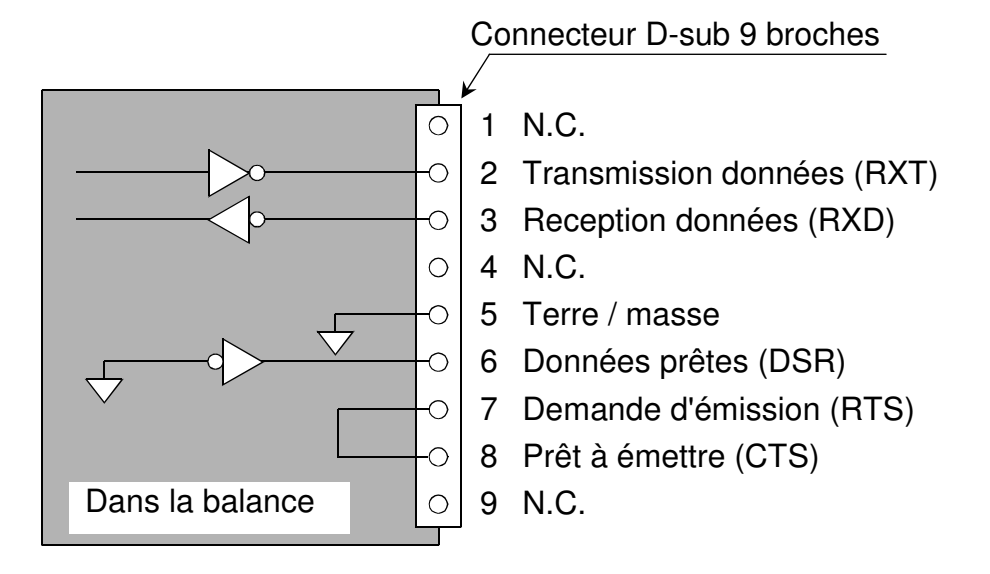

□ Dans la communication RS232-C, les balances sont considérées comme étant des DCE (Data Communication Equipment).

## 12-2. Mode d'envoi de données

- Les modes d'envoi de données et leurs paramètres sont définis dans les Fonctions F f-06 / 07 / 08-**X** comme décrit au chapitre « **10-2 Fonctions F** ».
- Pour contrôler la balance en lui envoyant des commandes depuis un équipement externe, référez vous au chapitre « 12-5. Mode commandes ».
- $\Box$  Référez vous au chapitre « 12-5. Mode commandes » au sujet des formats des commandes et messages.

## Modes de sortie des données (F-06/07/08-01)

- $\Box$  Mode touche (F-06 07 08-0 l=«0») Quand les données sont stables, elles sont transmises suite à une pression sur la touche  $|PRINT|$ . L'affichage clignote une fois les données envoyées.
- $\Box$  Mode flux (F-06/07/08-01=«1») Les données sont transmises en continu. Le taux de rafraîchissement des données est d'environ 5 fois par seconde si  $F - \frac{0.07}{0.08} - \frac{0.07}{0.08} - \frac{0.07}{0.08} - \frac{0.07}{0.08} - \frac{0.07}{0.08} - \frac{0.07}{0.08}$ l'intervalle entre 2 envois est d'environ 2 secondes.
- $\Box$  Mode d'impression automatique A ( $F -$ 06/07/08-01=« $\Box$ ») Les données sont envoyées si l'indication du poids est stable à +5d (incrément d'afficheur du poids) ou au dessus. La transmission suivante ne peut être faite tant que le poids ne repasse pas sous  $+5d.$

 $\Box$  Mode d'impression automatique B ( $F - 0.07/08 - 01 = 0.3$ ») Les données sont envoyées si l'indication du poids est stable à ±5d (incrément d'afficheur du poids) ou > +5d et <-5d. La transmission suivante ne peut être faite tant que le poids ne repasse pas entre -5d et +5d.

 $\Diamond$  Dans le cas d'utilisation du Format UFC, référez vous au chapitre «12-7. Utilisation de la fonction UFC (Universal Flex Coms) «

### Données à transmettre  $(F - 06/07/08 - 02)$

Sélectionne le type de données à transmettre en tapant sur  $\boxed{0}$  or  $\boxed{1}$  : Date / heure, numéro ID, PCS (nombre de pièces), poids ou poids unitaire.

Exemple : Tapez  $|0|$  |1 | | | | | | | 0 | pour indiquer  $|0|$  |  $|0|$ , Seule le numéro ID et le nombre de pièces sont transmis.

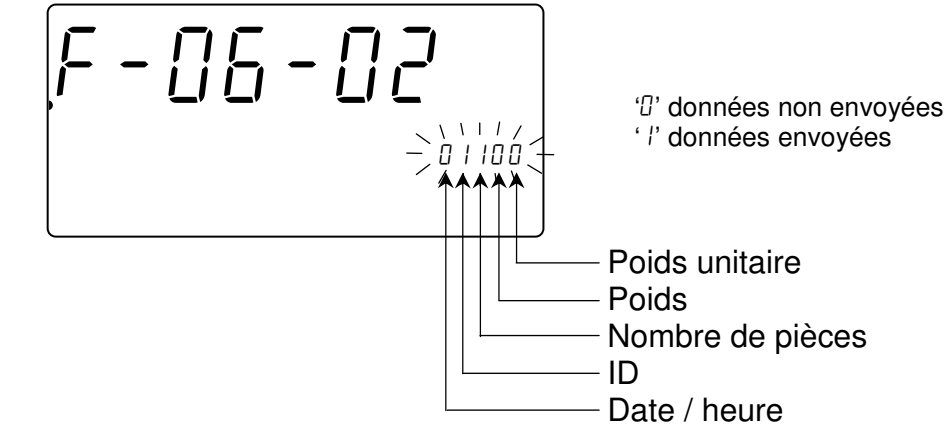

### Format de données  $(F - 06/07/08 - 03)$

Format pour AD-8121 MODE 1 et 2 (f-06/07/08-03=«0»)

 $\Box$  Format pour AD-8121 MODE 3 (F-06/07/08-03=«  $\{ \cdot \cdot \}$ )

 $\Box$  Format pour les appareils classiques, ordinateurs, etc. (F-06/07/08-03= $\lll$ - $\Box$ )

#### Vitesse de transmission en bauds ( $F$ -06/07/08-04)

Sélectionnez la vitesse de transmission en fonction de celle réglée sur l'équipement auquel vous vous connectez.

 $\Box$  4800 bps (F-06/07/08-04=« /»)  $\Box$  9600 bps (F-06/07/08-04=«2»)

 $\Box$  2400 bps (F-06/07/08-04=«0») Prendre 2400 bps pour connexion à AD-8121.

## 12-3. Connexion à une imprimante AD-8121 / MODE 1 ou 2

- □ Quand vous utilisez une imprimante AD-8121 (MODE1 ou MODE 2), vous serez capable de générer les statistiques: nombre de données, total, maximum, minimum, moyenne, plage (max. - min. ) et écart type.
- Quand vous utilisez une imprimante AD-8121 en MODE 2, paramétrez f-06/07/08-02 pour imprimer pcs (compte) seulement, ou poids seulement.
- Pour imprimer la date et l'heure, utilisez la fonction d'horodatage de AD-8121 et paramétrez f-06/07/08-2 pour imprimer pcs (compte / nombre de pièces) seulement, ou poids seulement.

### Paramétrage concernant les impressions avec AD-8121

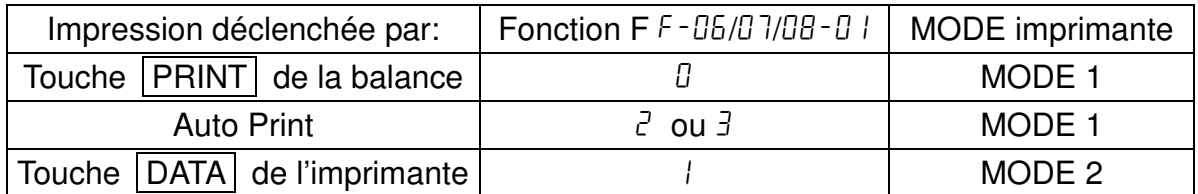

#### Exemple de paramétrage  $F - DB / D7 / DB - D2$

- Pour imprimer la donnée pcs (compte / nombre de pièces) seulement: paramétrez f-06/07/08-02 à «00100»
- □ Pour imprimer la donnée poids seulement: paramétrez F-06/07/08-02 à «000 l0»
- □ Pour imprimer les données pcs (compte / nombre de pièces) et poids: paramétrez f-06/07/08-02 à «00110»
- Pour imprimer les données pcs (compte / nombre de pièces), poids, poids unitaire: paramétrez  $F - 06/07/08 - 02$  à «00 111»
- $\Box$  Pour imprimer le total cumulé (ayant été totalisé à l'aide de la touche  $\Box M+$ ), appuyez sur la touche TOTAL de manière à ce que l'écran affiche le total cumulé, puis appuyez sur la touche **PRINT**.
- $\square$  Si vous utilisez les fonctions statistiques de l'imprimante AD-8121, alors paramétrez  $F - DB/D7/DB - DZ$  à « $\frac{1}{2}$   $\frac{1}{2}$ » (avec  $\# = \frac{1}{2}$  ou  $\#$ ) pour la donnée pcs (compte / nombre de pièces) ou «000 IO» pour la donnée poids.
- MODE 1 et 2 de AD-8121 ne peut pas imprimer les numéros ID.

## 12-4. Connexion à une imprimante  $AD-8121$  / MODE 3

- Quand vous utilisez le MODE 3 de l'imprimante AD-8121, les impressions sont déclenchées en appuyant sur la touche  $\sqrt{PRINT}$  (*f-06/07/08-01 = 0*), ou avec auto-print mode A/B  $(F - \frac{0.07}{0.08} - \frac{0.07}{0.06}) =$  2 ou 3).
- MODE 3 peut imprimer le numéro ID avec son intitulé d'article.
- $\Box$  Pour imprimer la date et l'heure, paramétrez  $F 06/07/08 02$  à «  $H + H + W$ » ( $H = 0$  or 1).
- $\Box$  La donnée total cumulé (ayant été totalisé à l'aide de la touche  $\vert$  M+  $\vert$ ) sera imprimée ainsi que le nombre de cumuls / d'additions venant aussi de la mémoire **M+**.

 $\bigwedge$  AD-8121 / MODE 3 ne dispose pas de fonctions statistiques.

## Exemple d'impression par AD-8121

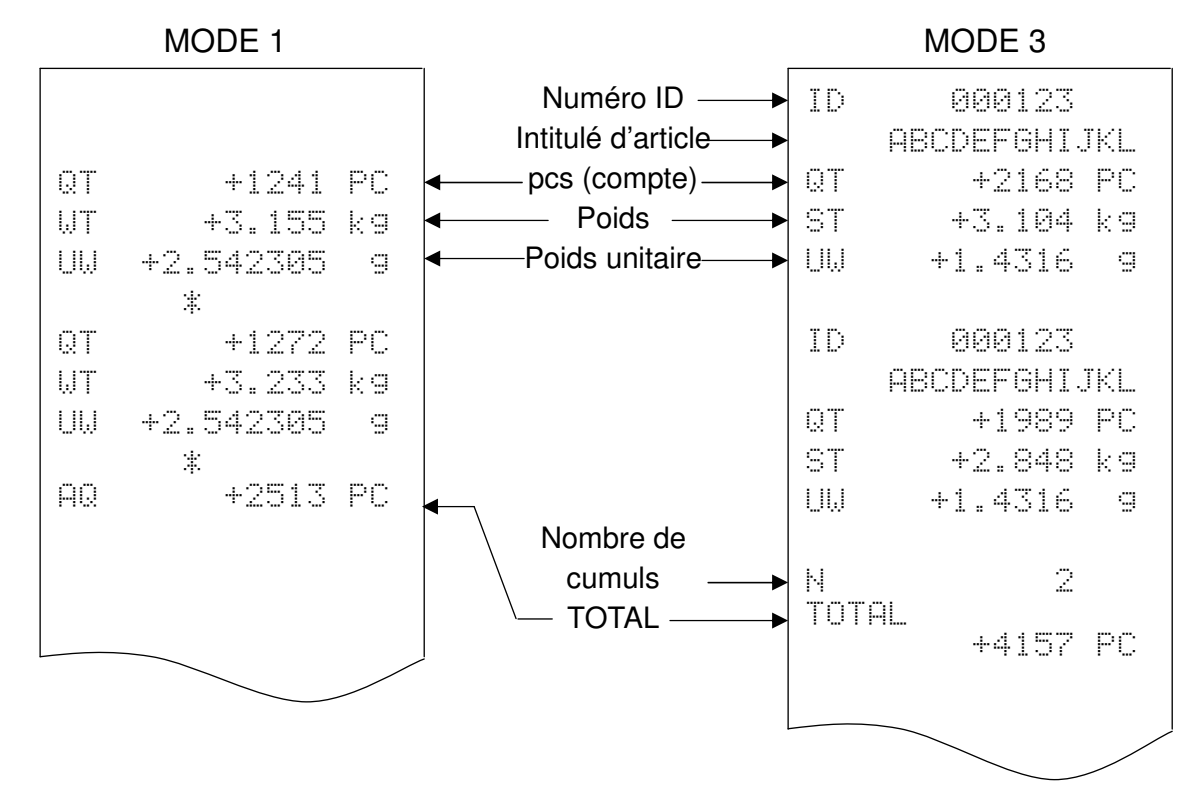

## 12-5. Mode commandes

- Dans le mode commandes, la balance est contrôlée par des commandes qui viennent par RS-232C d'un équipement externe, d'un ordinateur, etc.
- $\sqrt{N}$  Ne paramétrez pas  $F 0.07/08 0$  l=« l» (mode flux) avec le mode commande. Si vous ne voulez pas utiliser le mode commandes avec le mode touche ou le mode auto-print, alors paramétrez  $F - 06/07/08 - 01 = 44$ » (mode commandes seulement).
- Utilisez un câble D-sub 9 broches (type directe) pour connecter un ordinateur à la balance.

Câble optionnel: AX-KO2466-200, D-sub 9 broches, 2 mètres

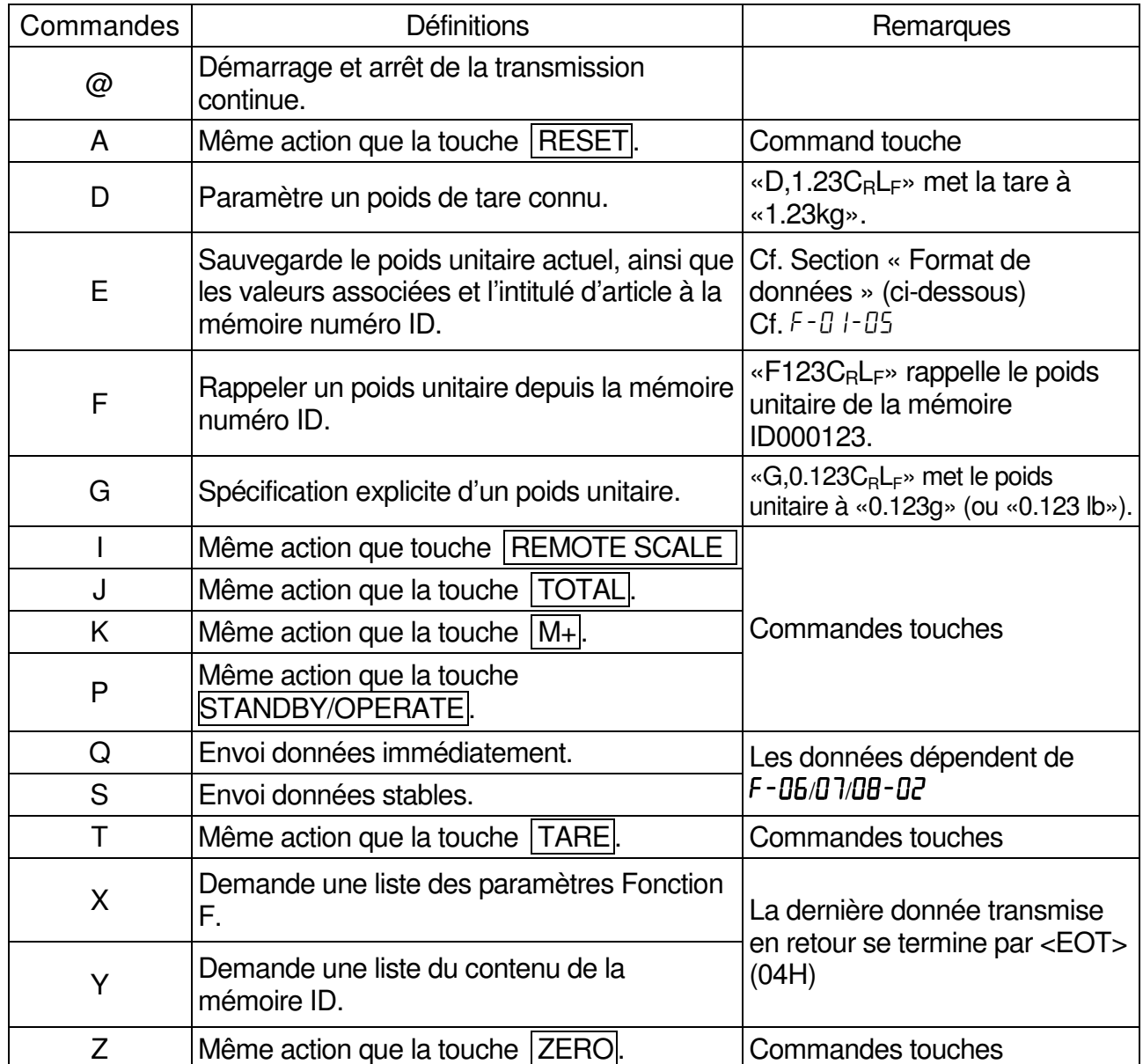

#### Liste de commandes

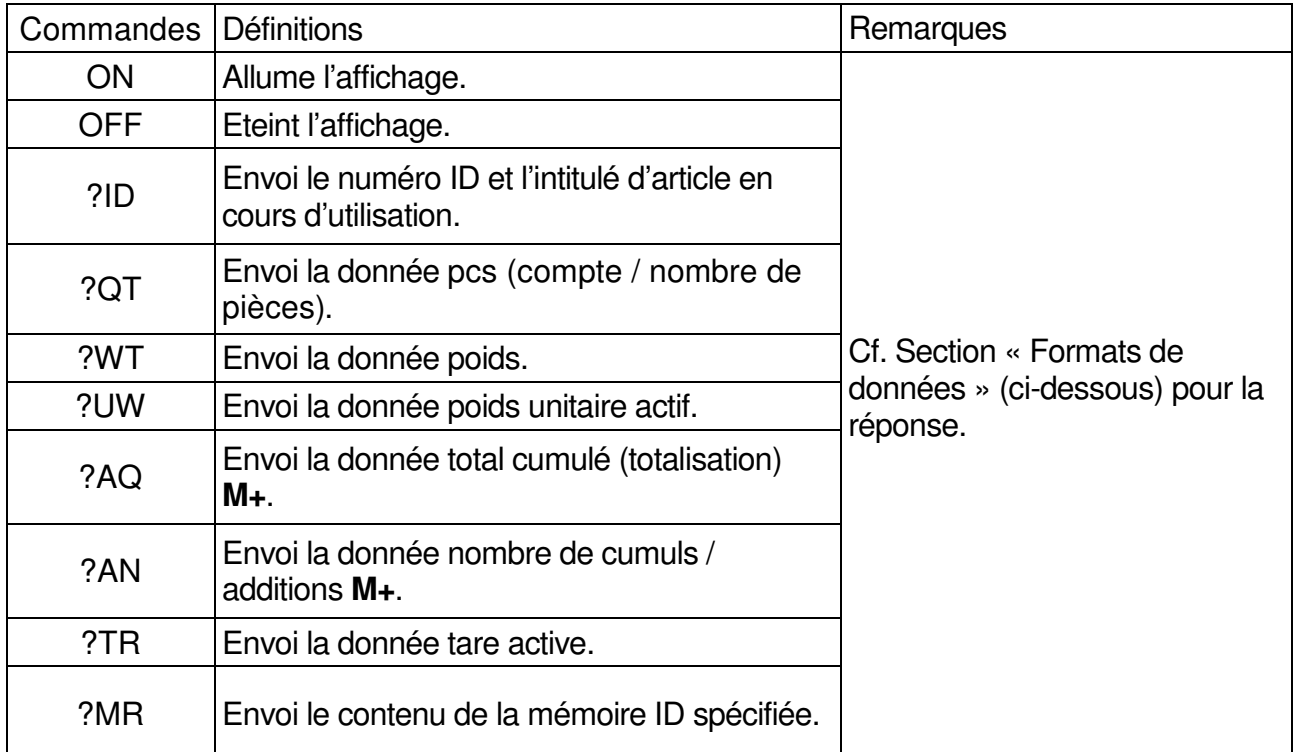

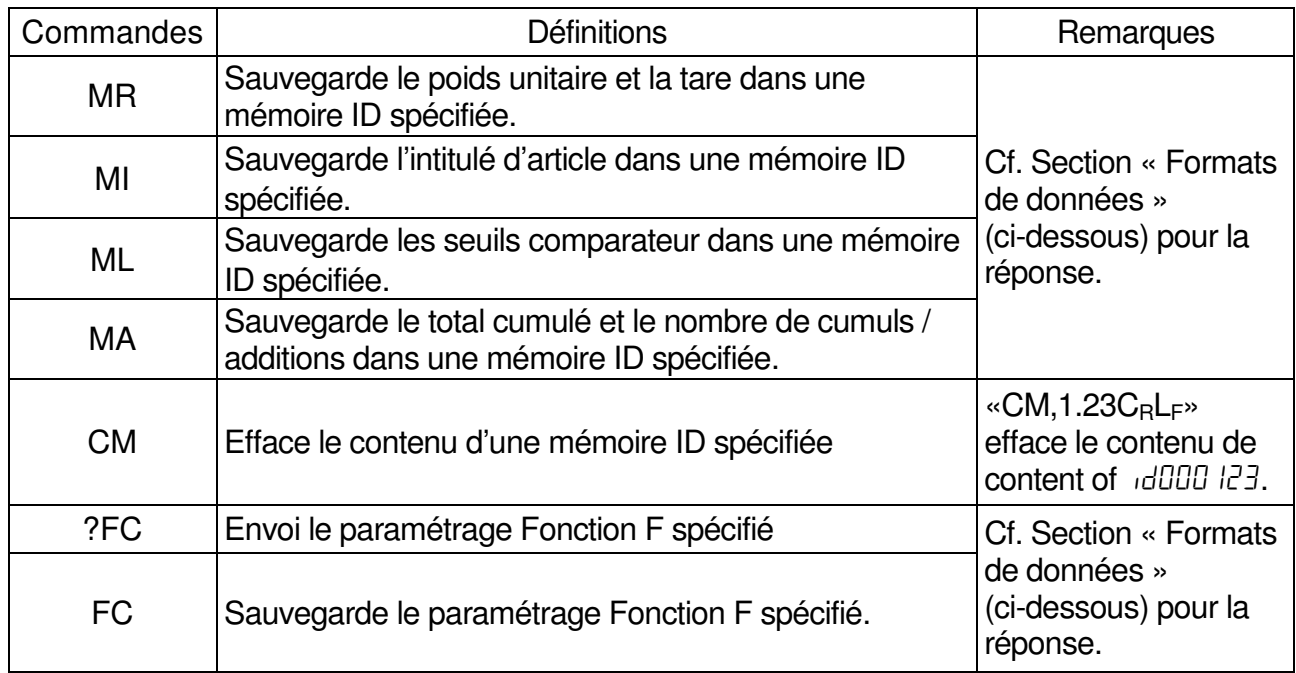

#### Confirmation et codes d'erreur

Quand la balance reçoit une commande externe, elle réagit comme suit:

- □ Si la commande demande une donnée en retour, la balance envoie la donnée. Pour les autres commandes, la balance renvoie une confirmation <AK> (06H) dès que la commande est acceptée.
- $\square$  Si la commande est  $\square$ ,  $\square$ ,  $\square$ ,  $\square$  ou  $\square$ , alors la balance envoie une 2ème confirmation <AK> (06H) quand l'opération demandée est terminée.

Si une erreur survient alors la balance envoie un code d'erreur.

Le format est : E C , E n C<sup>R</sup> <sup>L</sup><sup>F</sup> , «n» étant le numéro de l'erreur.

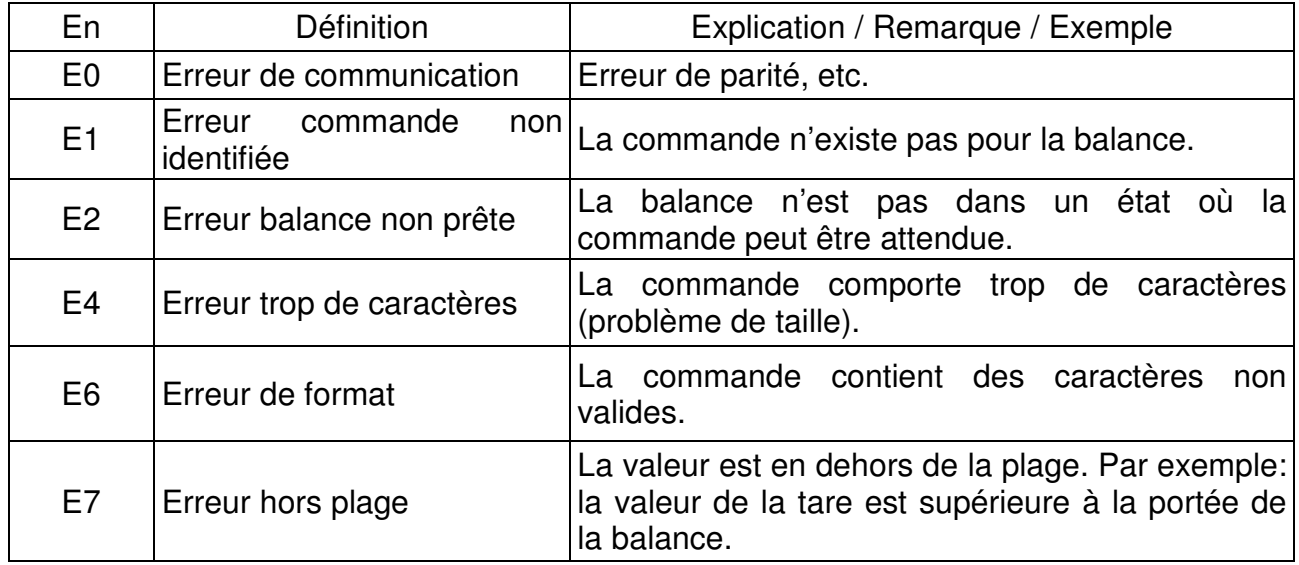

Formats de données  $\vert \cdot \vert$   $\sim$   $\vert \cdot \vert$  Dans les exemples ci-desous indique «espace» (20H).

 $\square$  Sauvegarde le poids unitaire actuel, ainsi que les valeurs associées (cf.  $F - B$   $I - B5$ ) et l'intitulé d'article à la mémoire numéro ID.

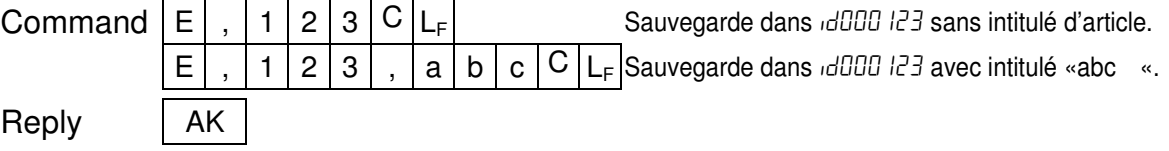

#### Numéro ID et intitulé d'article en cours d'utilisation.

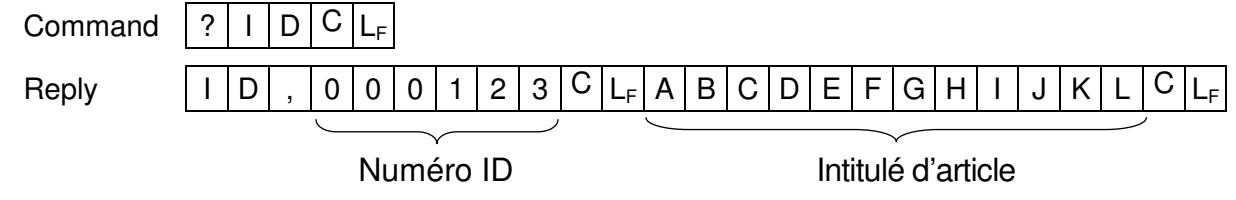

#### □ Pcs (compte / nombre de pièces)

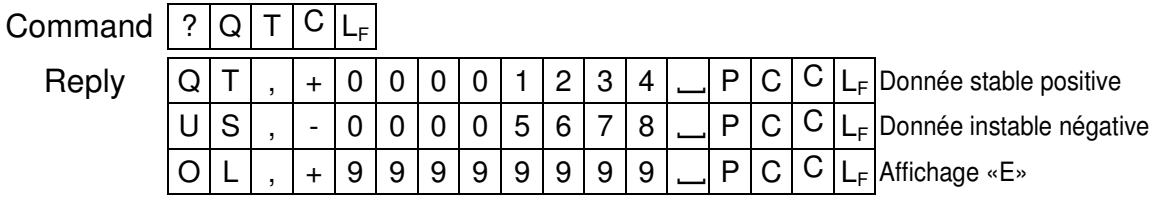

#### □ Poids

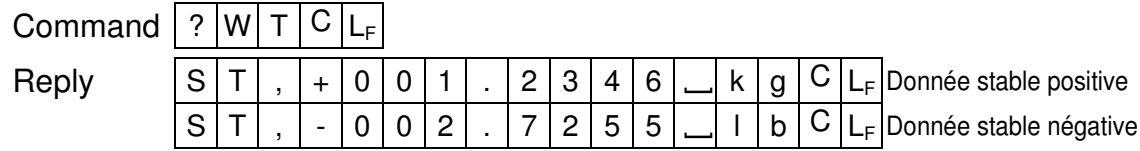

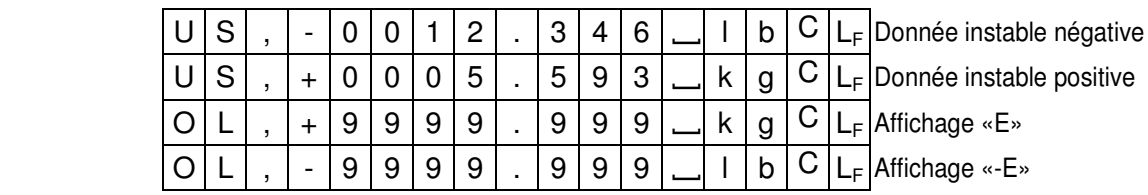

#### □ Poids unitaire

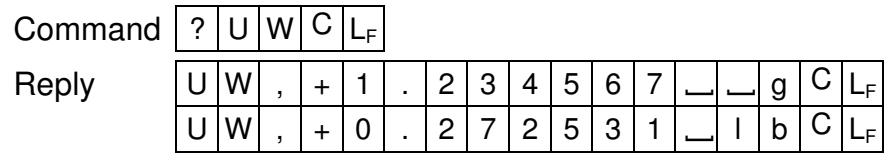

#### $\Box$  Total cumulé (M+)

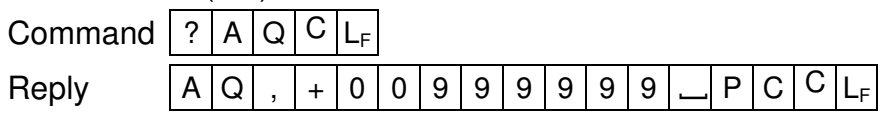

#### $\Box$  Nombre de cumuls / additions (M+)

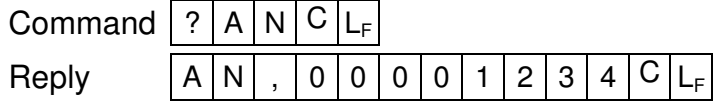

 $\Box$  Tare

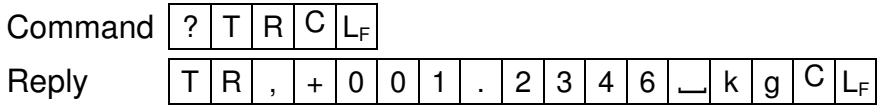

#### Demande de renvoyer le contenu de la mémoire ID spécifiée.

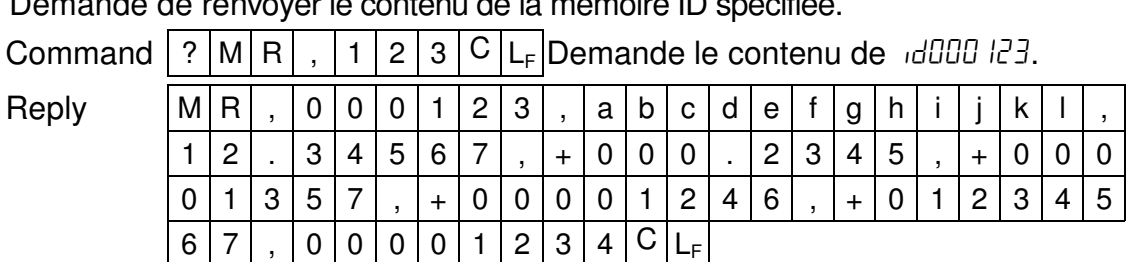

 MR, numéro ID (6 digits numériques), intitulé d'article (12 digits alphanumériques), poids unitaire (8 digits dont séparateur décimal), tare (9 digits dont signe et séparateur décimal), seuil supérieur (9 digits dont signe), seuil inférieur (9 digits dont signe), total cumulé (9 digits dont signe), nombre de cumuls / additions (8 digit)  $C_R L_F$ .

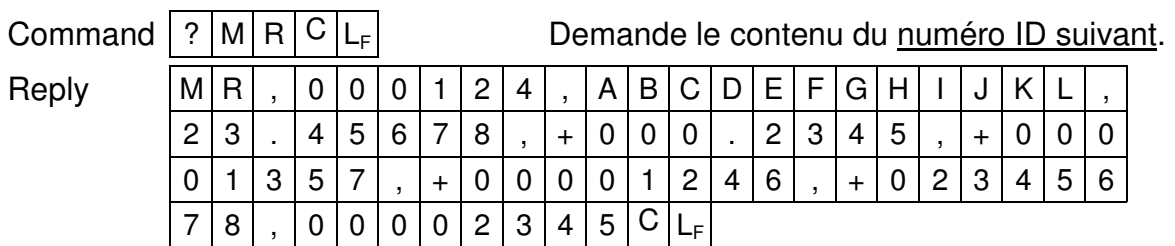

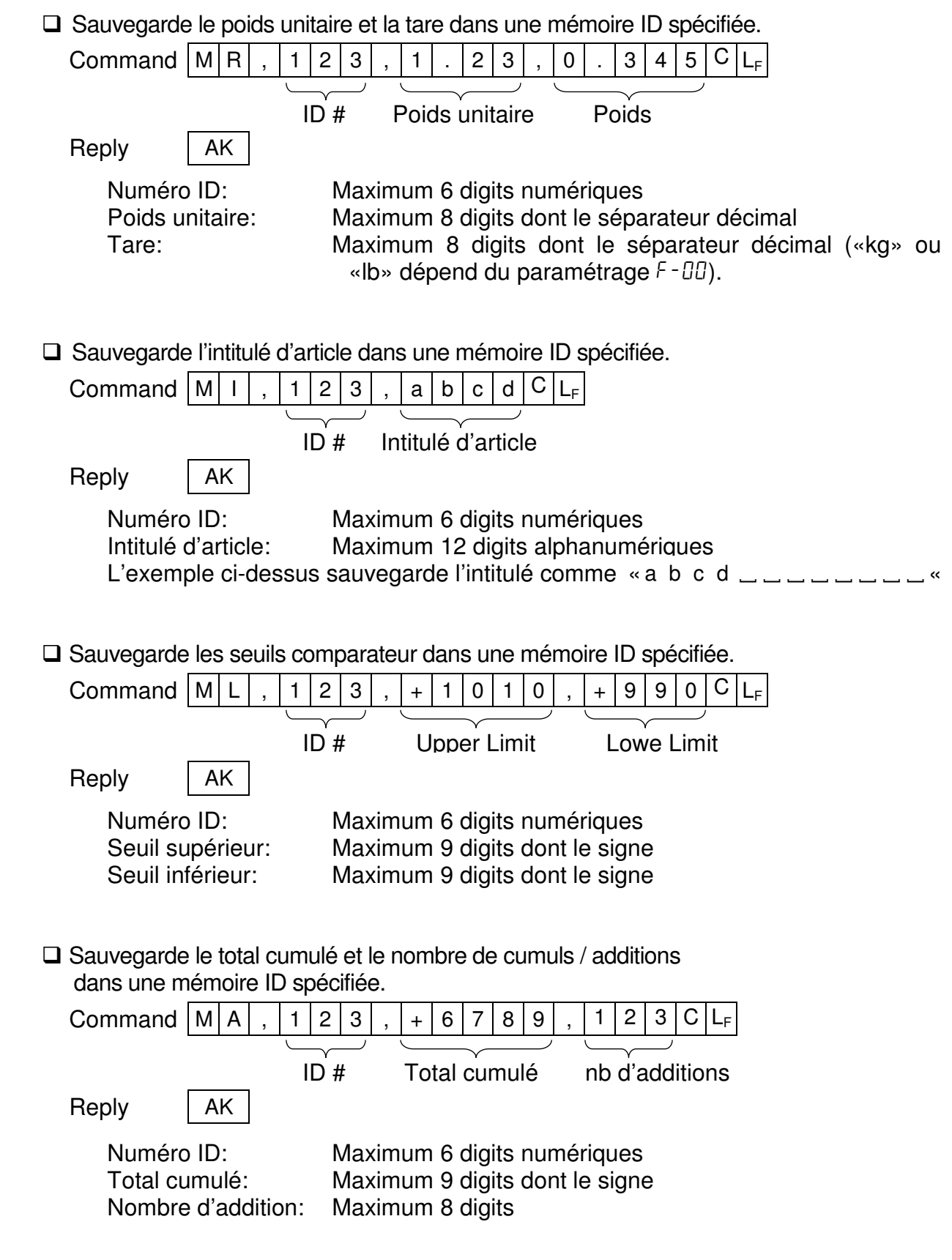

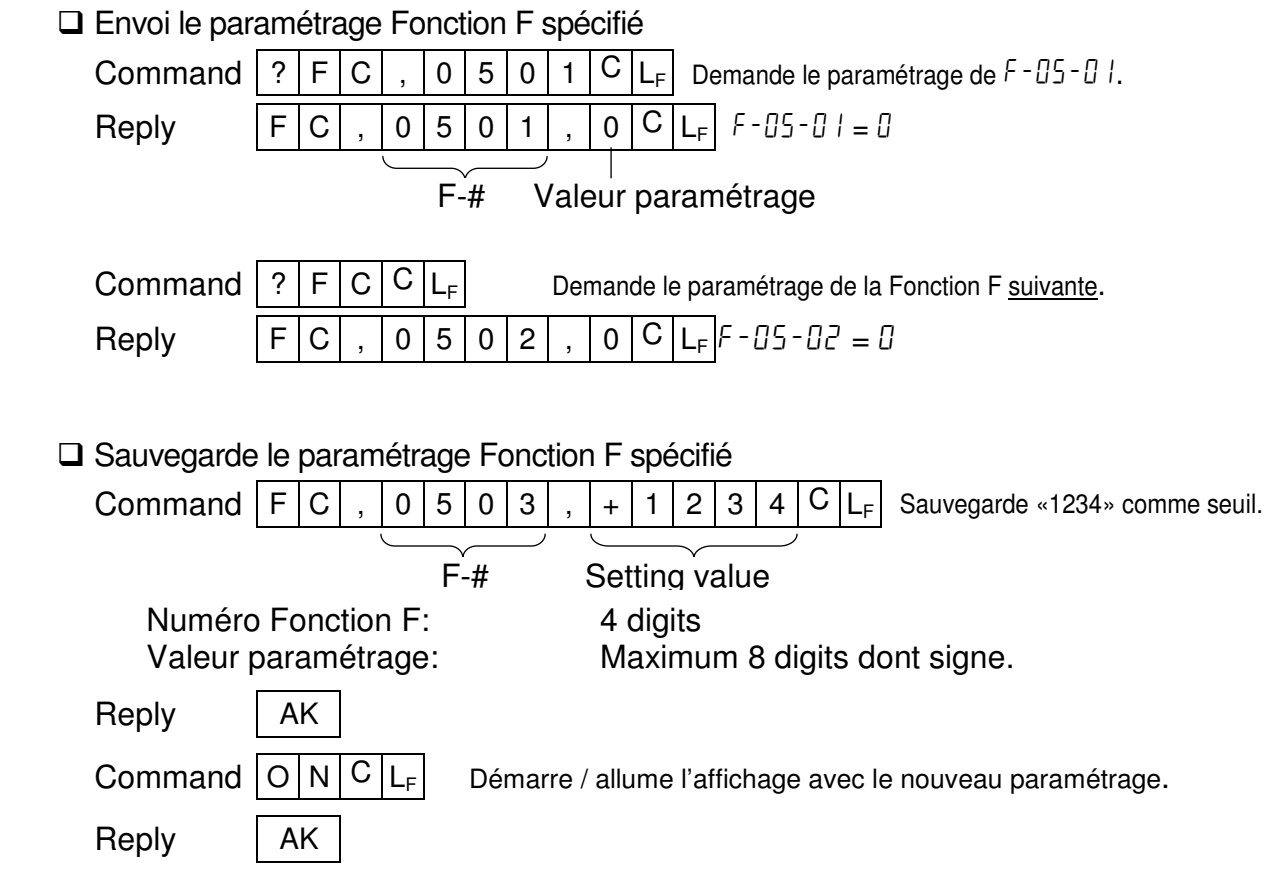

Suite une commande «FC», il faut envoyer une commande «ON» pour démarrer la balance avec le nouveau paramétrage. La balance répond <AK> (06H) et démarre.

## 12-6. Utilisation d'un lecteur code barre

- Le lecteur code barre peut être connecté à la balance via une interface RS-232C. Il peut lire des codes barres pour en extraire le numéro ID, le poids unitaire, la tare et les seuils de comparateur.
- N'importe laquelle des interfaces RS-232C peut être utilisée pour connecter le lecteur de codes barres.
- **Paramétrez la Fonction F F-06/07/08-01=«5» pour utiliser le lecteur de code barre.** Par exemple, pour utiliser Ch.1 (PORT 1), paramétrez  $F - 0.1 - 0.1 = 0.5$ ».
- Référez vous au chapitre «**13-1. OP-1 Lecteur de code barre**» au sujet du lecteur de code barre optionnel (option OP-01).

### Prérequis pour le lecteur de code barre

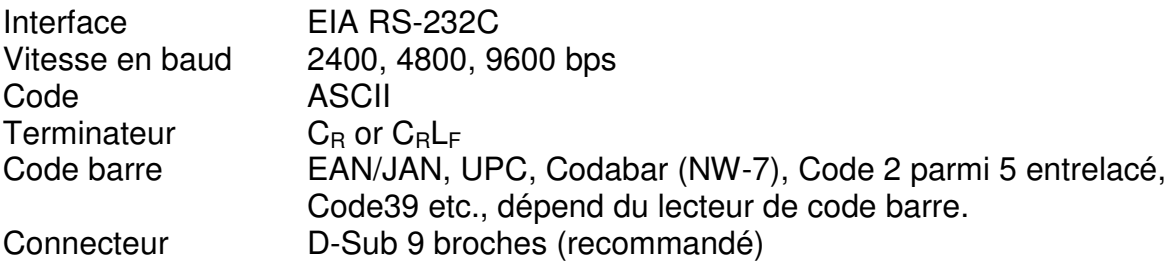

 $\Diamond$  Dans la plupart des cas, un lecteur de code barre avec une interface RS-232C se connecte directement à un PC. Pour connecter un tel lecteur à la balance, il faut adapter la connectique, et faire en sorte qu'elle suive les indications du schéma ci-dessous.

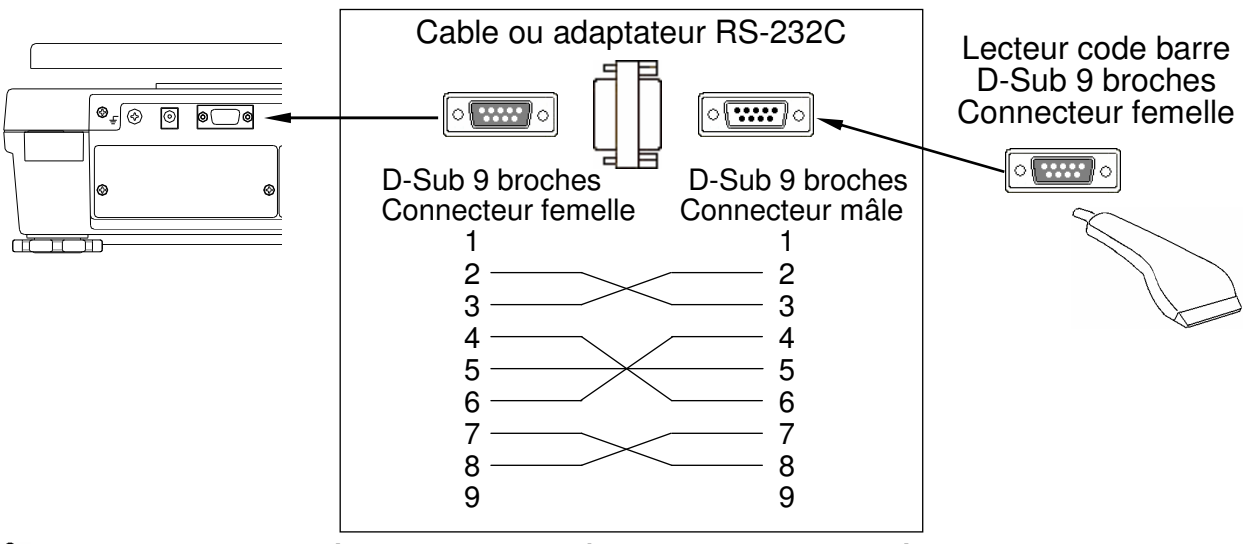

#### **Cette adaptation éventuelle de câblage n'est pas nécessaire avec notre lecteur optionnel (OP-01). Il se connecte directement à la balance.**

A Cas autre que OP-01: Certains codes barres disposent de caractères de début et de fin. Programmez votre lecteur de code barre pour qu'il n'envoie pas ces caractères à la balance. La balance n'accepte pas ces caractères.

- $\triangle$  Cas autre que OP-01: Les codes barres EAN/JAN/UPC peuvent gérer des caractères de vérification que les autres codes barres n'ont pas. Paramétrez votre lecteur pour ne pas envoyer ces caractères de vérification.
- $\square$  Cas autre que OP-01: Lisez le manuel de votre lecteur de code barre avec attention afin de pouvoir le connecter avec la balance.

#### Données et format du code barre

- Les données codées dans le code barre que la balance accepte sont: le numéro ID, le poids unitaire, la tare et les seuils de comparateur.
- Le code barre comprend «Code d'identification 2 digits + numéro sur 6 digits» pour le numéro ID, et « Code d'identification 2 digits + numéro d'un maximum de 10 digits en incluant le signe et le séparateur décimal» pour les autres données.
- Le poids unitaire et la tare doivent être sur 6 digits, excepté les zéros non significatifs.

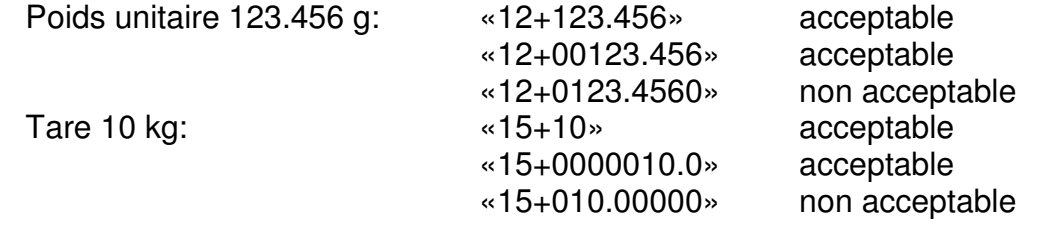

□ Les seuils de comparateur doivent être sur 7 digits, excepté les zéros non significatifs.

Seuil supérieur: «17+123» acceptable «17+000000123» acceptable «17+012345670» non acceptable

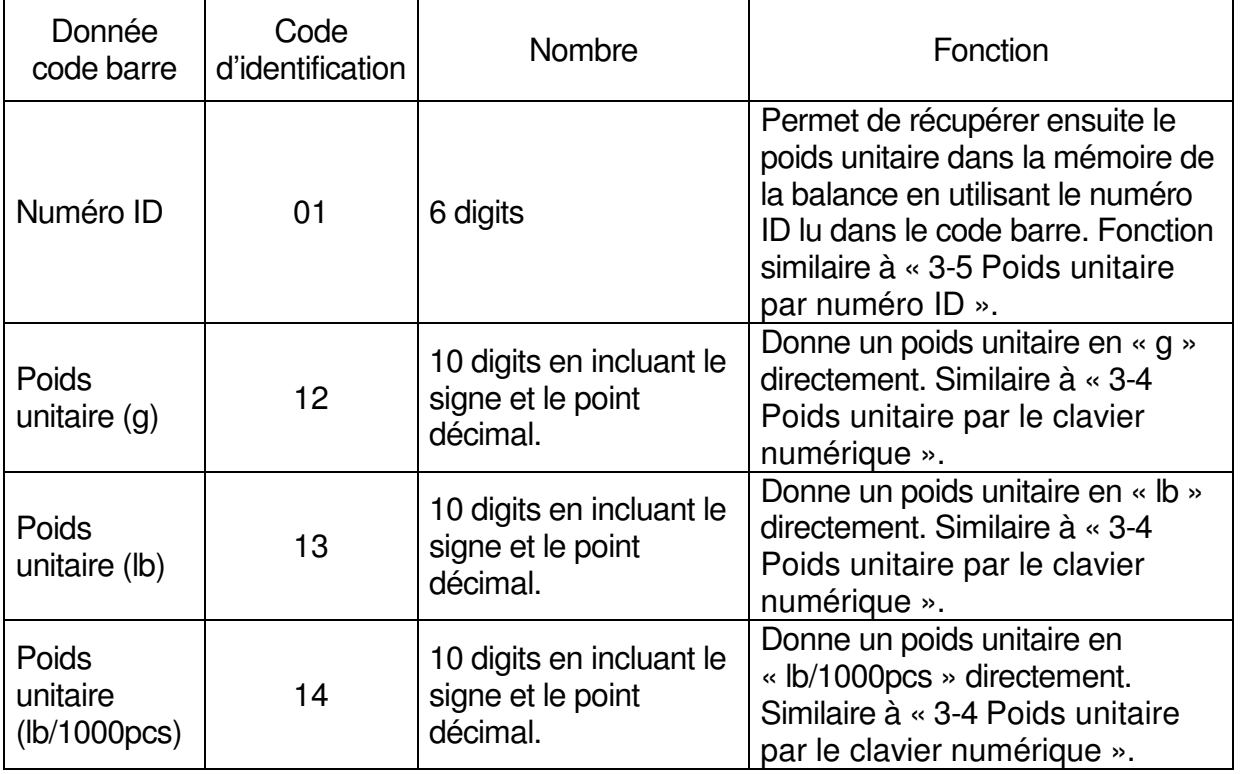

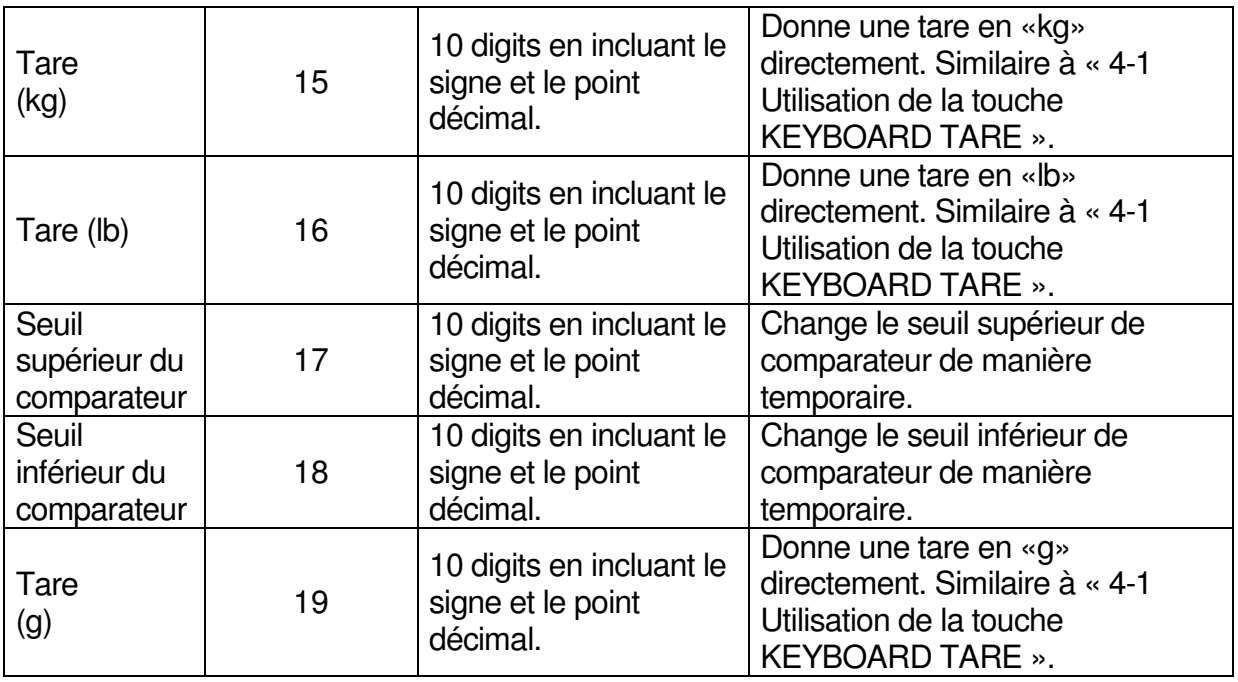

□ Si EAN/JAN/UPC-A est utilisé pour Numéro ID, mettez des zéros en tête ( «0» pour les digits les plus significatifs) pour garder le bon nombre de digits.

Exemple de Numéro ID «000123»

- 
- 
- EAN/JAN-13 010000000123[3] ([3] est un digit de vérification)
- EAN-8 0100123[5] ([5] est un digit de vérification)
- UPC-A 01000000123[5] ([5] est un digit de vérification)

 $\Diamond$  Quand les données du lecteur de code barre ne sont pas acceptables, la balance produit 4 bips sonores.

La donnée contient trop de digits.

- La donnée contient un code d'identification invalide.
- La donnée est en dehors de la plage (Ex: si on déclare un poids de tare supérieur à la portée de la balance, etc.)
- La tare ou le poids unitaire possède un signe négatif.
- La donnée inclut des caractères de début et fin, ou un digit de vérification. Cela générera une erreur code d'identification invalide, trop de digits,….
- $\triangle$  Le digit de vérification peut ne pas générer de signe d'erreur mais modifier le nombre sans que cela soit détecté.

Paramétrez votre lecteur pour ne pas envoyer ces caractères de vérification.

Exemple: EAN-8 / 0100123[5] ([5] est un digit de vérification) peut être accepté par erreur comme Numéro ID = «001235», alors que ne bon numéro est «000123»

# Exemples de code barre

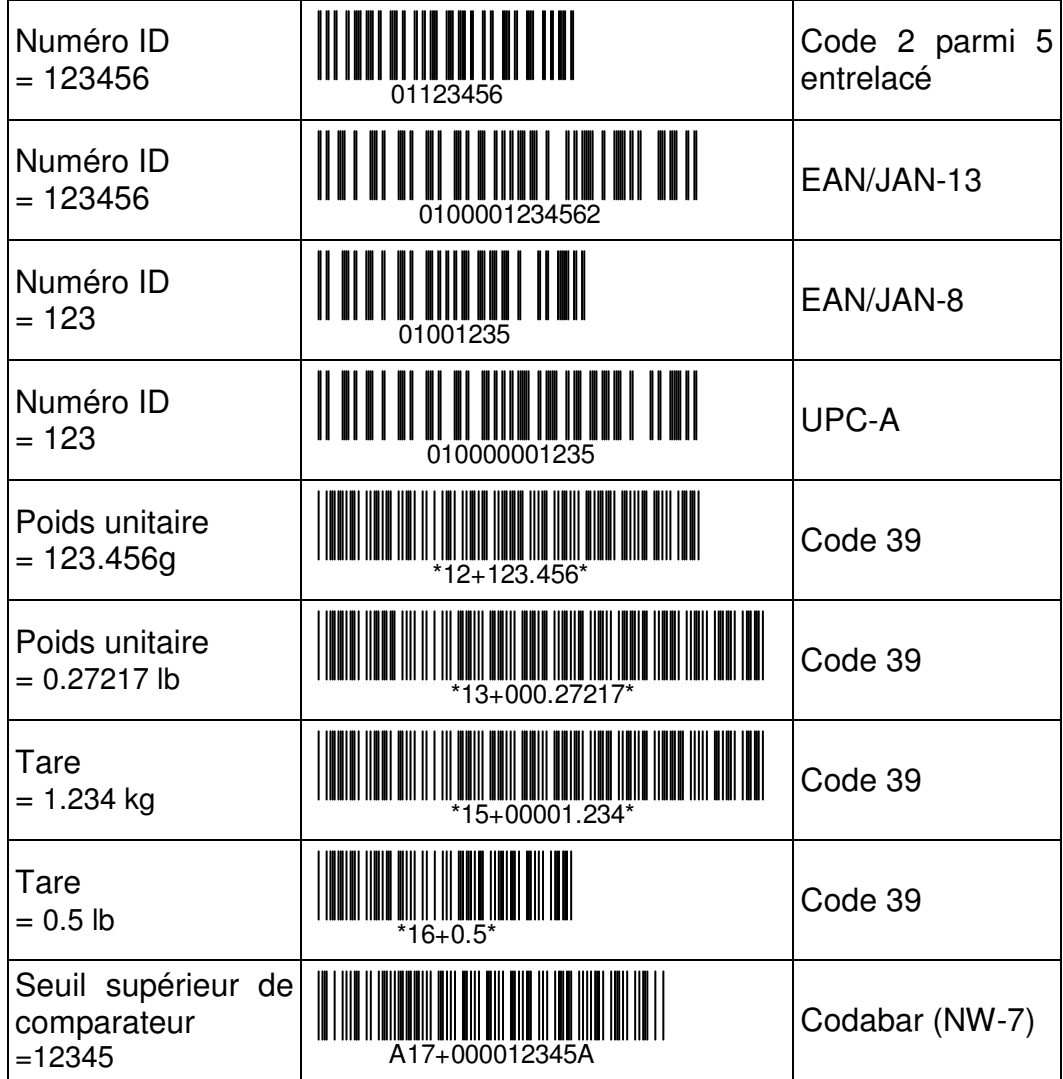

## 12-7. Utilisation de la fonction UFC (Universal Flex Coms)

- La fonction UFC vous permet d'imprimer tout en formatant l'impression en incluant des paramètres dynamiques (UFC format).
- La balance sauvegarde les formats UFC comme des données texte (chaîne de caractères). Ils incluent des paramètres qui sont remplacées dynamiquement avec des informations telles: le nombre de pièces, le poids, l'intitulé d'article etc…
- □ La taille maximum est de 384 caractères.
- En utilisant la commande «PF», ces données texte peuvent être télécharchées dans la balance à l'avance.

Quand vous appuyez sur la touche **PRINT** ou lors d'une impression en mode auto-print A/B, la balance envoie cette chaîne de caractères texte dont les paramètres ont été dynamiquement remplacés par leurs valeurs actualisées au moment même de l'envoi.

- $\Box$  Le terminateur de la commande «PF» est «C<sub>R</sub>» ou «C<sub>R</sub>L<sub>F</sub>».
- □ Le format UFC peut être envoyé par RS-232C uniquement. Paramétrez l'un des F-06/07/08-01 à «6», «7» ou «8» pour permettre l'envoi de formats UFC sur l'interface correspondante vers une imprimante. Les 2 autres doivent être paramétrés à «0» ~»5» («4» est recommandé si vous n'avez pas besoin de faire des envois).

#### Sauvegarde de données texte dans la mémoire de la balance

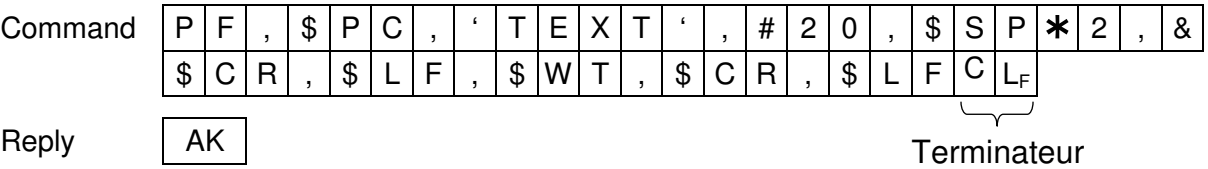

La commande «PF» envoie des données texte qui incluent:

□ Paramètres pour la balance et codes de contrôles

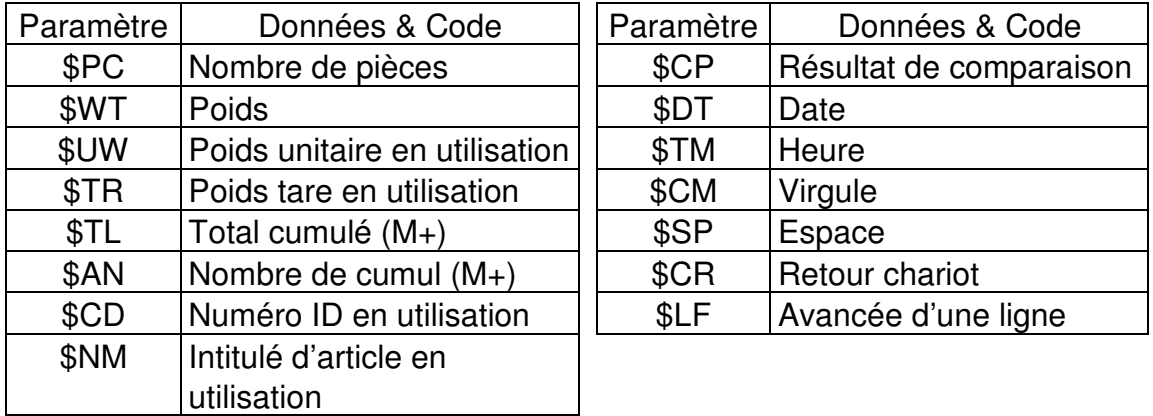

 $\bigwedge$  Ces noms de paramètres doivent utiliser des lettres majuscules.

Chaîne de caractères ASCII

La chaîne de caractères est délimitée par des simples quotes. Exemple: 'Data'.

Le caractère simple quote peut être spécifié par une double quote ''(2 simples quotes).

Exemple: Le texte 'ABC' est codé comme suit: '''ABC'''.

□ Code ASCII hexadécimal

Les codes de type ASCII hexadécimal sont écrits sous la forme «#» + 2 digits hexadécimaux.

Cette technique est principalement utilisée pour envoyer des codes de contrôle qui ne peuvent être décrits en terme de caractères normaux.

Exemple: #04 indique «EOT» des caractères ASCII (End of Transmission / Fin de transmission)

□ Répétition des données

Les codes de contrôle  $$SP, $CR$  et  $$LF$  peuvent être utilisés avec « $* +$  nombre sur 2 digits maximum». Le code sera répété autant de fois que le nombre l'indique.

Exemple: \$LF\*9 signifie répéter «\$LF» 9 fois. \$SP<sup>\*</sup>12 signifie créer 12 «Espaces».

 $\Box$  Indication de connexion entre les lignes : « $&$ »

Si vous envoyez plus de 2 lignes, il faut les connecter avec un caractère «&» à la fin de chacune des lignes qui est suivie par une autre ligne.

«Espace» ou «,» sera utilisé pour séparer les données contenues dans une ligne. Vous pouvez les omettre, mais vous ne pouvez omettre «,» après «PF». Vous devez démarrer avec «PF,».

#### Format de données pour les données de la balance

 $\kappa \sim \kappa$  Ci-dessous =  $\kappa$ espace» (20H).

Les variables ci-dessous seront remplacées dynamiquement par leurs valeurs lorsque la balance les envoie.

 $\Diamond$  Les données possèdent un nombre fixé de digits dont un signe et un séparateur décimal. Les zéros à gauche sont remplacés par «Espace (20H)» (excepté pour le cas Numéro ID).

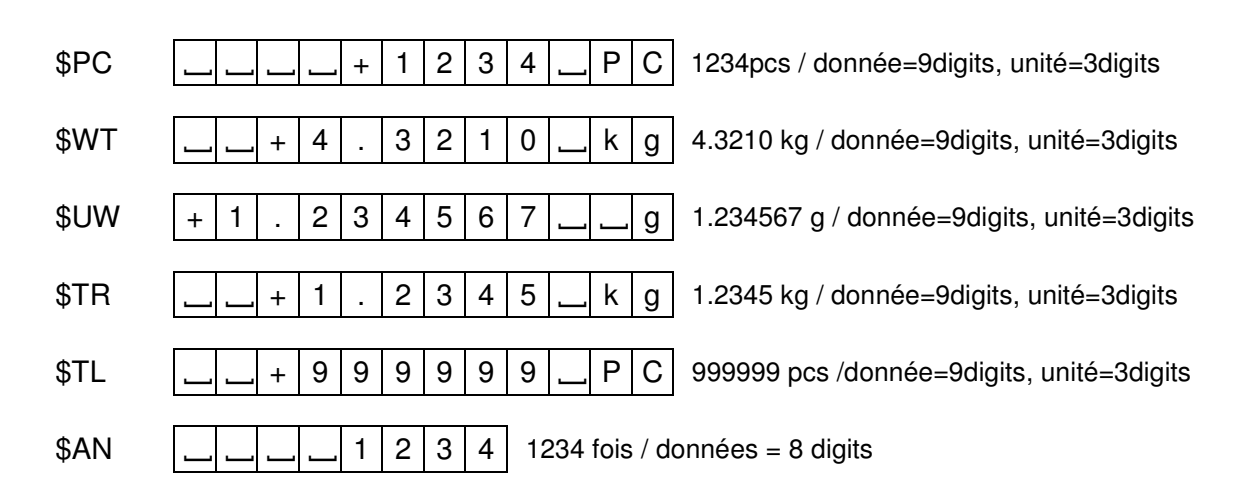

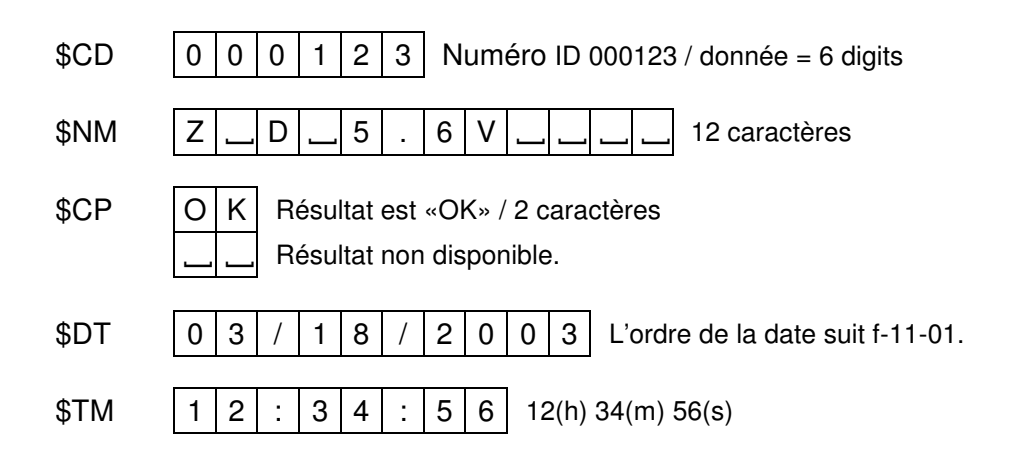

## Exemples de commande PF pour AD-8121, et résultat impression

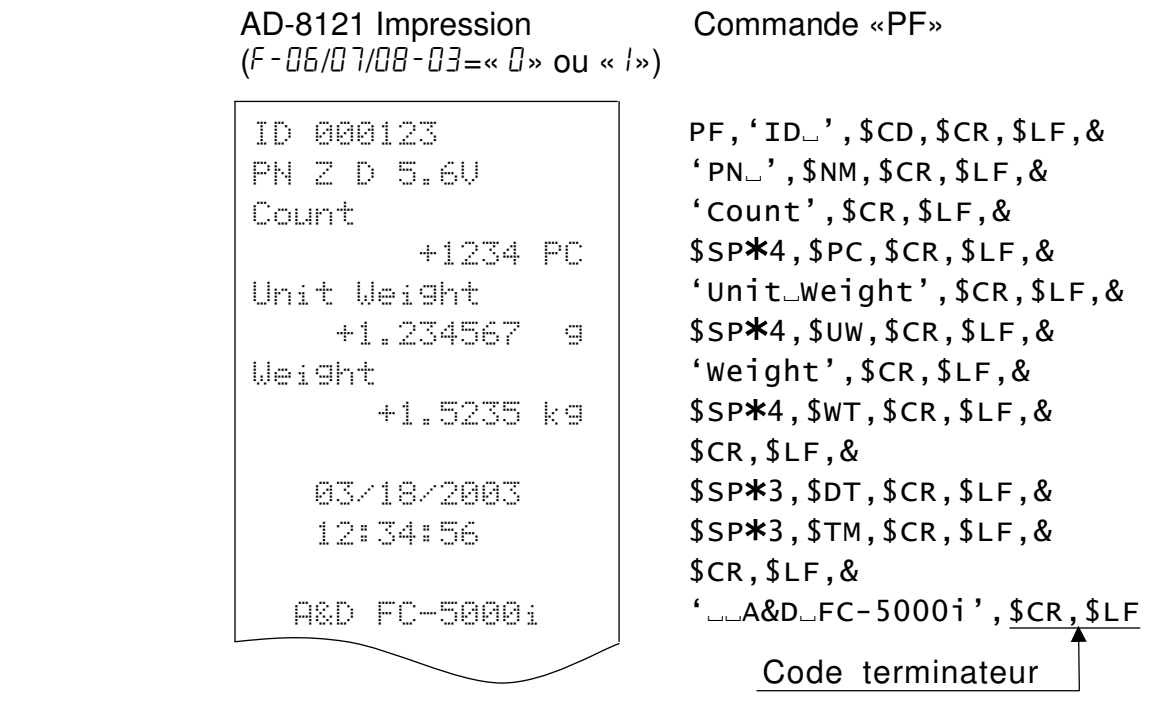

«~» correspond à «Espace.».

Normalement, une imprimante doit recevoir un code terminateur. Ne l'oubliez pas.

# 13. OPTIONS

## 13-1. OP-01 Lecteur de code barre

L'option OP-01 inclut un lecteur de code barre, un câble RS-232C, un adaptateur secteur (100V~240V), un adaptateur prise électrique (US > Prise européenne) et une feuille de configuration par code barre.

- Le lecteur de code barre OP-01 peut être connecté à une interface RS-232C. Il peut lire des codes barres pour en extraire le numéro ID, le poids unitaire, la tare et les seuils de comparateur.
- Quand le lecteur de code barre lit le numéro ID dans un code barre, la balance rappelle automatiquement le poids unitaire depuis sa position mémoire identifiée par le numéro ID.
- **Q** Paramétrez la Fonction F  $F U6/U$  1/08  $U = 5$ » pour utiliser un lecteur code barre. Par exemple, pour utiliser Ch.1 (PORT 1), il faut paramétrer  $F - 0.7 - 0.1 = 0.5$ ».
- Référez vous au chapitre «**12-6. Utilisation d'un lecteur code barre**« au sujet des données code barre et de la préparation des labels.

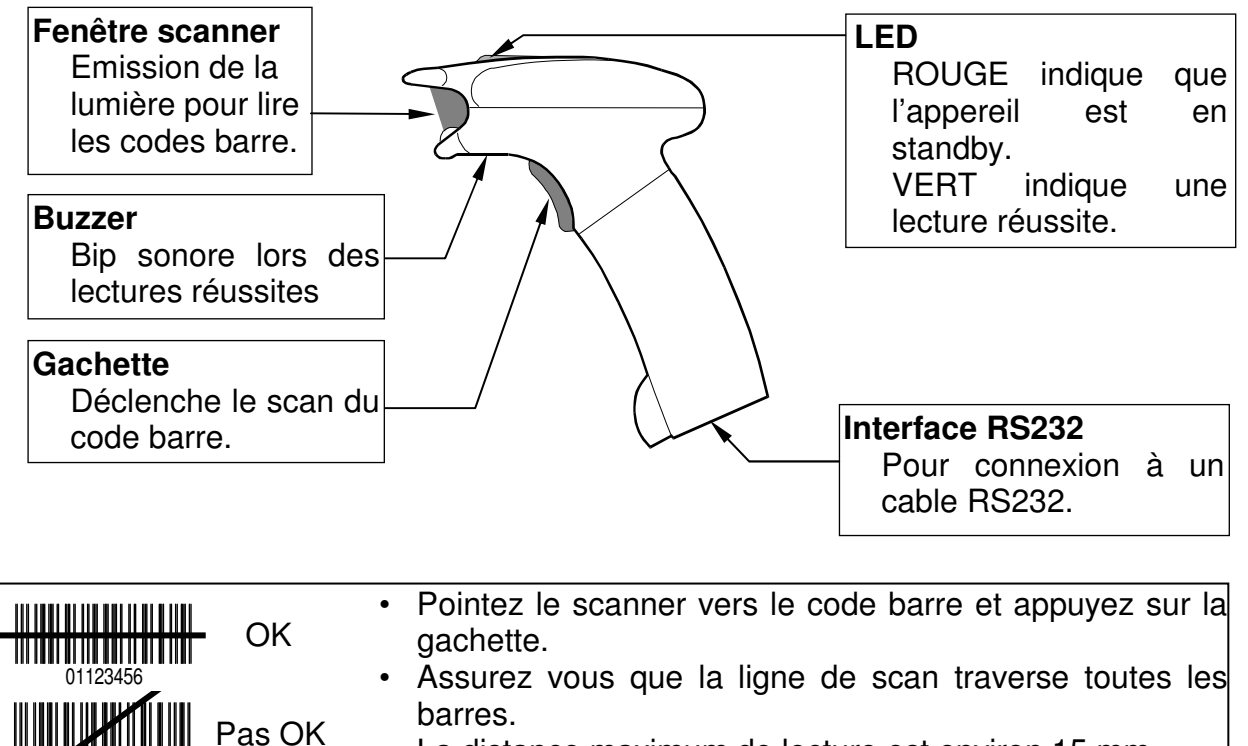

01123456
## Utilisation du lecteur de code barre OP-01

- 1. Branchez le connecteur du câble RS-232C dans le port d'interface situé à la base de la poignée du lecteur de code barre, et tourner le verrou pour le bloquer.
- 2. Connectez l'autre extrémité du câble RS-232C à la balance.
- 3. Branchez l'adaptateur secteur d'OP-01. La prise est située sur le côté du connecteur du câble RS-232C.
- 4. Paramétrez celle des Fonctions F f-06/07/08-01=«5» correspondant à l'interface que vous avez effectivement utilisée. Par exemple, pour utiliser Ch.1 (PORT 1), paramétrez  $F - 0$ 7-0 $I = 45$ ».
- 5. Faite une lecture des codes barres ci-dessous l'un après l'autre de manière successive, afin de configurer le lecteur pour qu'il puisse travailler avec la balance.

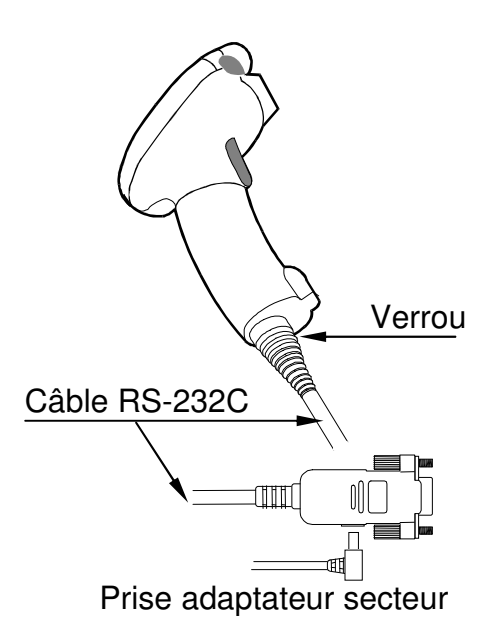

- $\triangle$  Cela paramètre la connexion RS-232C à 9600 bps, 8 bits de données / pas de parité. Paramétrez donc en conséquence les Fonctions F: F-06/07/08-04=«2» et  $F - 06/07/08 - 05 = \times 2$ ». Si vous utilisez par exemple Ch.1 (PORT 1), faites f-07-04=«2» et f-07-05=«2».
- Grâce à ce paramétrage, FC-*i* / FC-S*i* peut accepter les codes barres du type EAN-13/8, JAN-13/8, UPC-A/E, Codabar (NW-7), code 2 parmi 5 entrelacé, et code 39.

 $\Diamond$  Les codes barres UPC-A ne peuvent être utilisés avec EAN/JAN-13. Cf. «Note 1» à «Etape 4» ci-dessous.

Note 1: Quand vous utilisez les codes barres UPC-A, omettez «Etape 4».

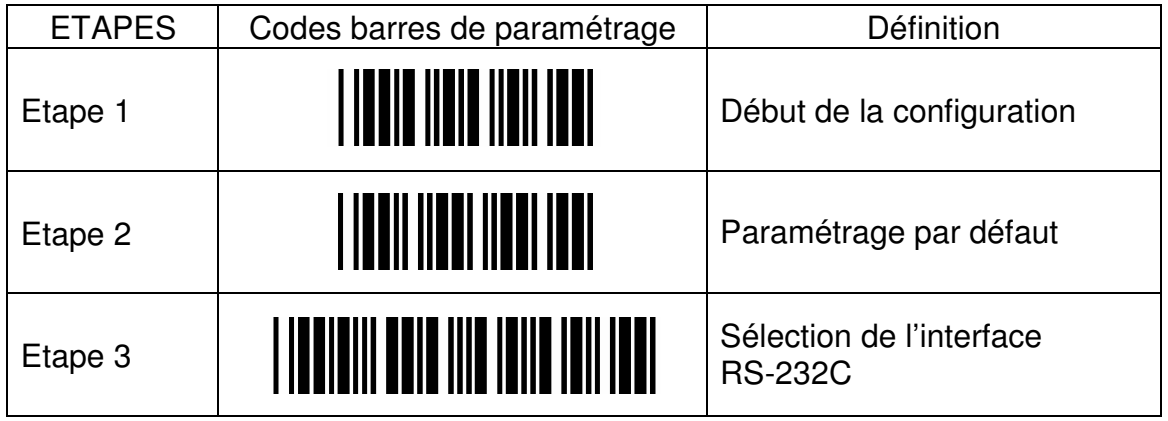

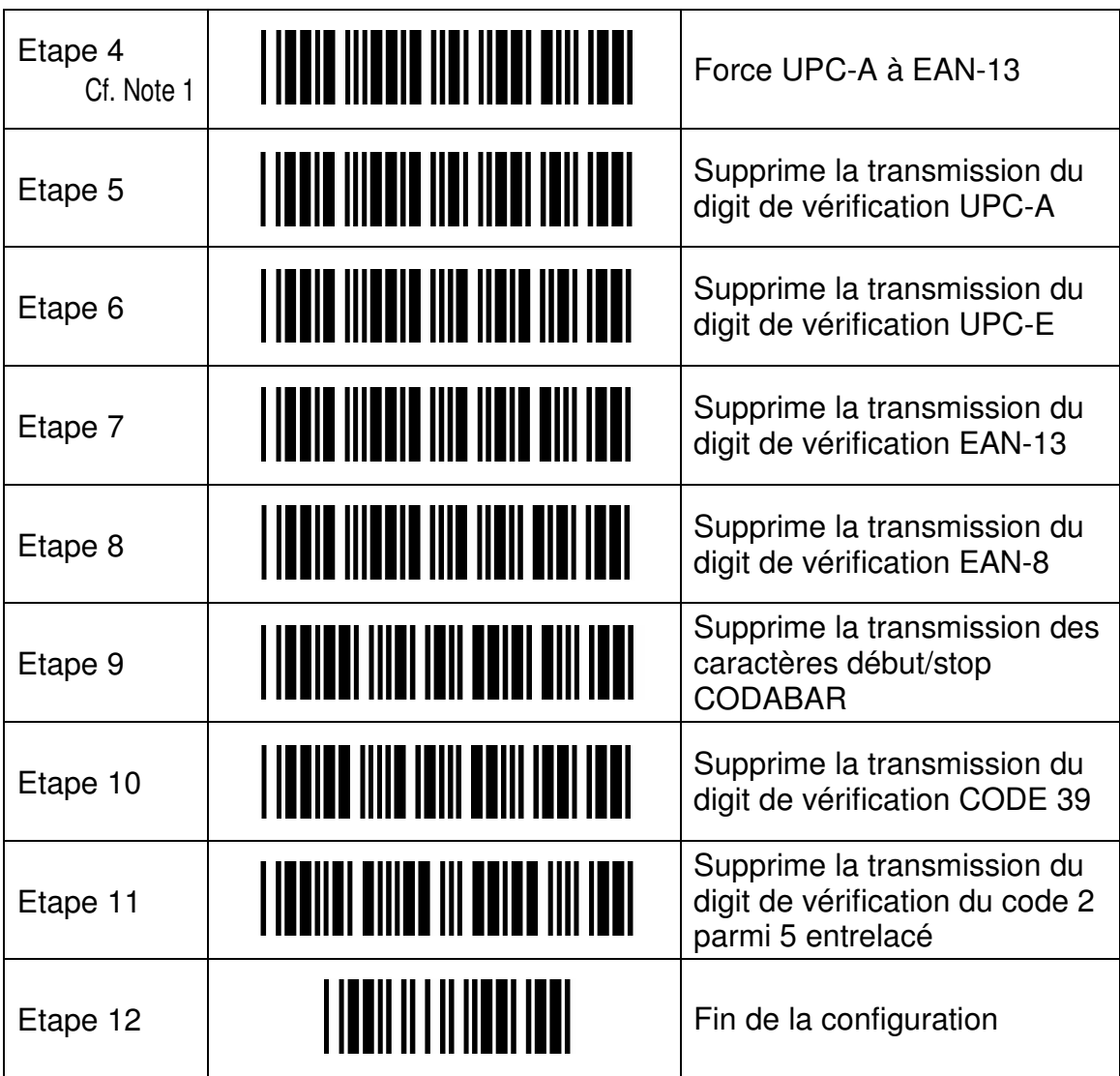

# 13-2. OP-02 Batterie Ni-MH

## Utilisation de la batterie OP-02

- La batterie Ni-MH OP-02 permet à la balance de fonctionner de manière autonome pendant environ 10 heures suite une charge complète et sans usage d'autres options.
- 1. Vérifier que le bouton marche/arrêt soit sur la position «OFF», puis insérez la batterie à l'arrière de la balance.

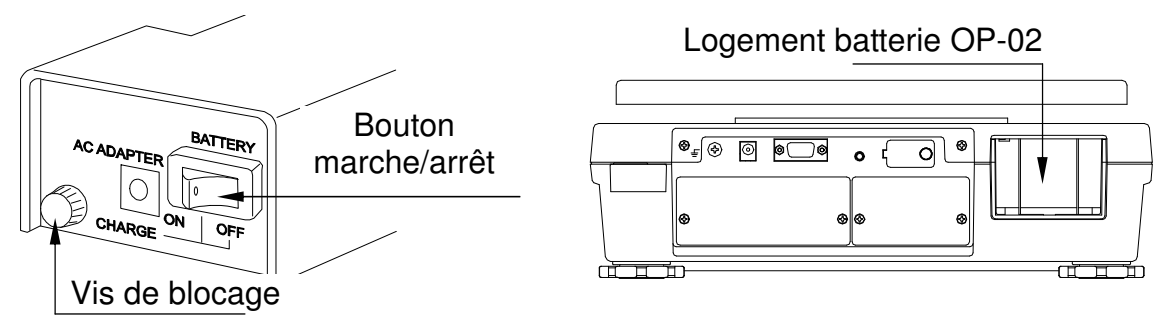

- 2. Serrez la visse de blocage à l'arrière du pack batterie.
- 3. Dès que vous activez la batterie en mettant le bouton marche/arrêt sur la position ON, l'afficheur s'allume, les autotests ont lieu, et la balance devient opérationnelle.

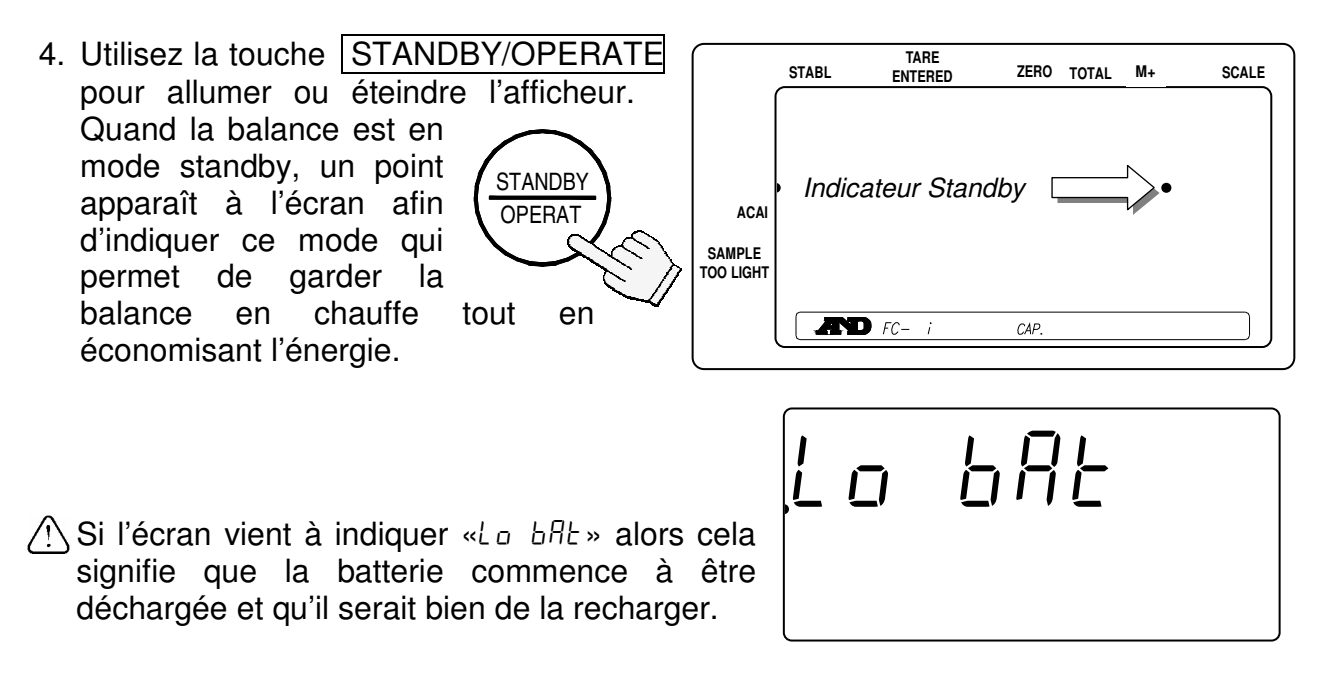

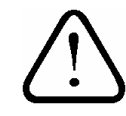

La touche STANDBY/OPERATE etteint seulement l'écran (la balance reste sous tension, donc en chauffe). Si la balance ne doit pas être utilisée pendant une longue période alors il est préférable de couper la batterie en mettant le bouton marche/arrêt sur la position OFF.

## Recharger la batterie

- 1. Coupez la batterie en mettant le bouton marche/arrêt sur la position OFF.
- 2. Desserrez la vis de blocage et retirez la batterie de la balance.
- $\Box$  Il est possible de recharger la batterie tout en la laissant dans la balance. Si c'est ce que vous désirez alors omettez l'étape 2. Si vous désirez utiliser la balance alors connectez la à l'adaptateur secteur.
- 3. Connectez l'adaptateur secteur à la batterie directement.
- La batterie demande 15 heures environ pour être à nouveau à pleine charge.
- Les températures de charge sont entre (32°F) et 40°C (104°F).
- $\Box$  Ne laissez pas la batterie en charge trop longuement car cela peut diminuer la vie de la batterie.
- Soyez certain de charger la batterie quand vous l'utilisez pour la première fois ou si vous ne l'avez pas utilisée depuis longtemps (plus d'un mois).

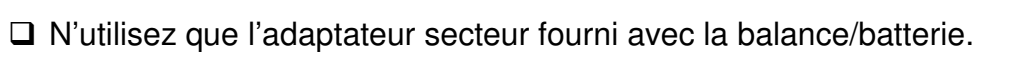

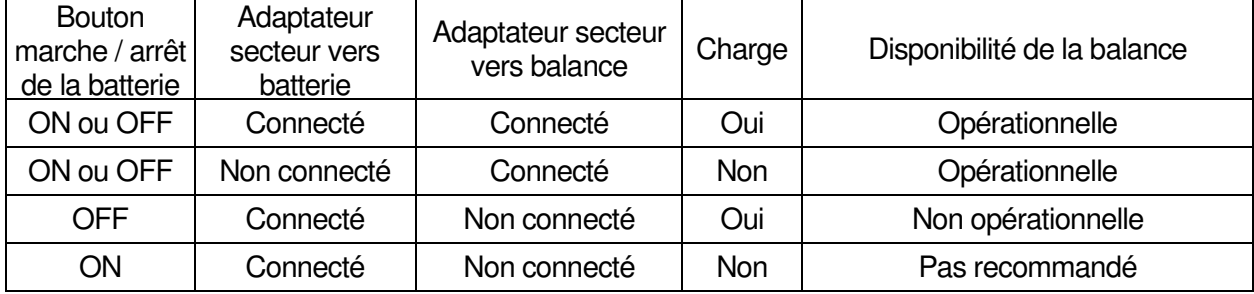

# 13-3. OP-03 2 Ch. RS-232C

Cette option OP-03 permet d'ajouter 2 interfaces RS-232C supplémentaire à votre balance. Une fois OP-3 ajoutée, vous avez 3 interfaces RS-232C

#### OP-03 Installation

- 1. Déconnectez l'adaptateur secteur de la balance.
- 2. Enlevez les 2 vis et le panneau fermant le logement destiné aux options OP-03/04.
- 3. Connectez le connecteur contenu dans ce logement à l'unité OP-03.
- 4. Vissez le bloc OP-03 en place à l'aide des vis enlevées à l'étape 2 ci-dessus.
- Les spécifications techniques des 2 RS-232C d'OP-03 sont les mêmes que celles de l'interface RS-232C qui est livrée en standard avec la balance. Cf. chapitre « **12. Interface série RS-232C** ».

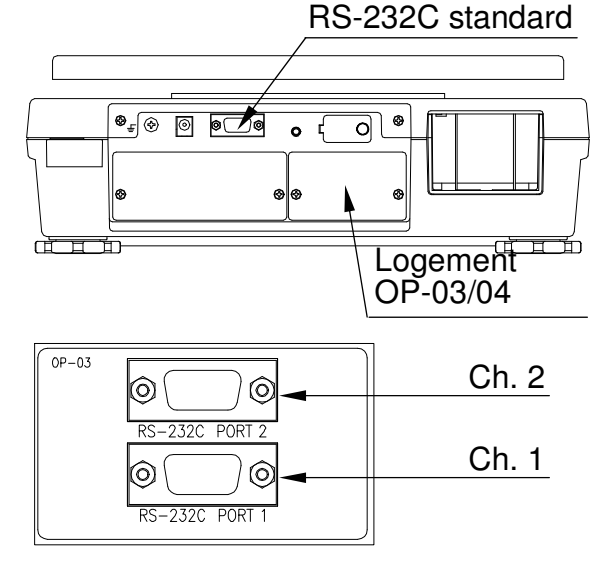

# 13-4. OP-04 RS-232C et sortie relais du comparateur

Cette option OP-04 permet d'ajouter une interface RS-232C supplémentaire à votre balance, ainsi qu'une sortie relais du comparateur. Une fois OP-4 ajoutée, vous avez 2 interfaces RS-232C et une sortie relais du comparateur.

#### OP-04 Installation

- Cf. la procédure pour l'installation d'OP-03 au chapitre précédent. Il s'agit de la même procédure.
- OP-04 est installée dans le même logement qu'OP-03.
- Les spécifications techniques de l'interface RS-232C d'OP-03 sont les mêmes que celles de l'interface RS-232C qui est livrée en standard avec la balance. Cf. chapitre « **12. Interface série RS-232C** ».

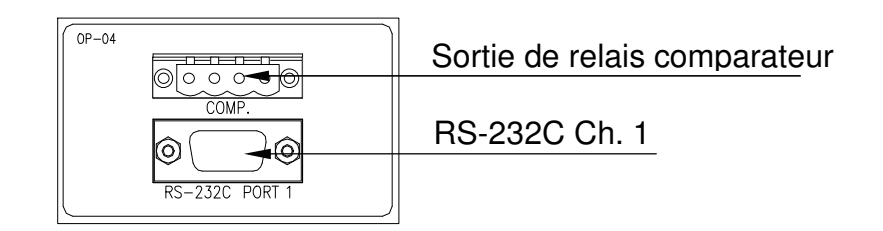

## Circuit de la sortie relais de comparateur

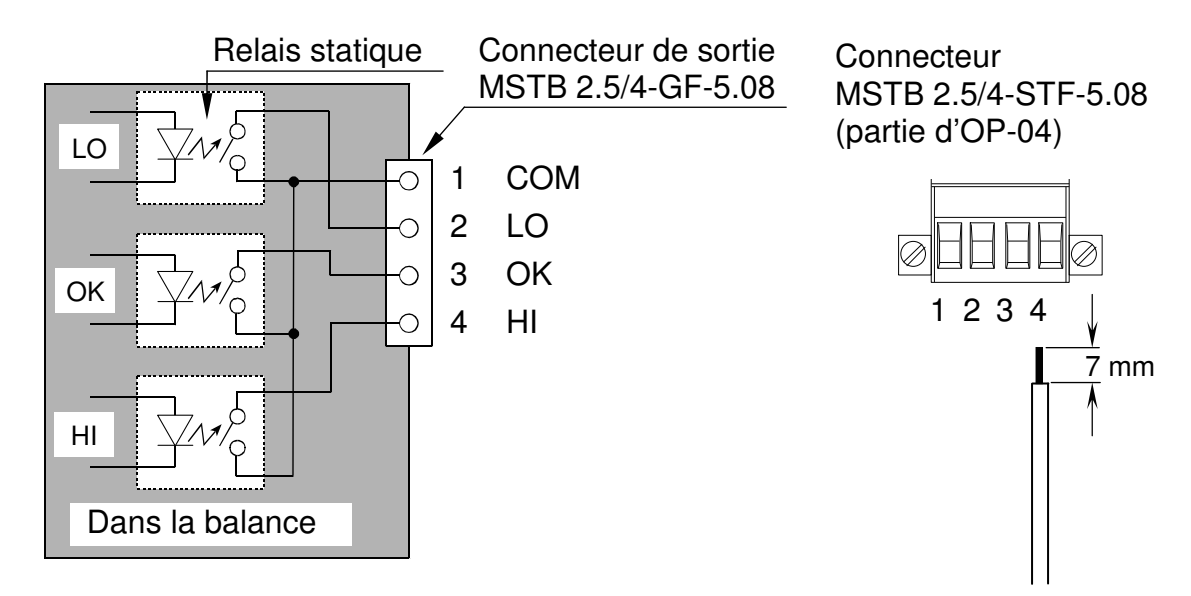

## Spécification maximum de la sortie relais

- □ Voltage maximum: 50V DC
- Courant maximum: 100mA DC
- Résistance ON maximum: 8Ω

# 13-5. OP-05 Interface vers une balance externe

Un système à 2 balances est possible grâce à OP-05. Cela peut vous permettre par exemple de faire du pesage en masse sur un plateau externe de grande dimension.

#### OP-05 Installation

- 1. Déconnectez l'adaptateur secteur de la balance.
- 2. Enlevez les 2 vis et le panneau fermant le logement destiné à l'option OP-05.
- 3. Connectez le connecteur contenu dans ce logement à l'unité OP-05.
- 4. Vissez le bloc OP-05 en place à l'aide des vis enlevées à l'étape 2 ci-dessus.
- $\raisebox{.5pt}{\text{\circle*{1.5}}}}_{\varepsilon}$   $\hspace{.5pt}\circledcirc$   $\hspace{.5pt}\circledcirc$   $\hspace{.5pt}\circledcirc$  $\overline{\bullet}$ ন্না Logement OP-05
- $\Box$  Si vous n'utilisez pas de balance externe pour le moment, alors attachez le bouchon de protection à vis sur le connecteur de balance externe.

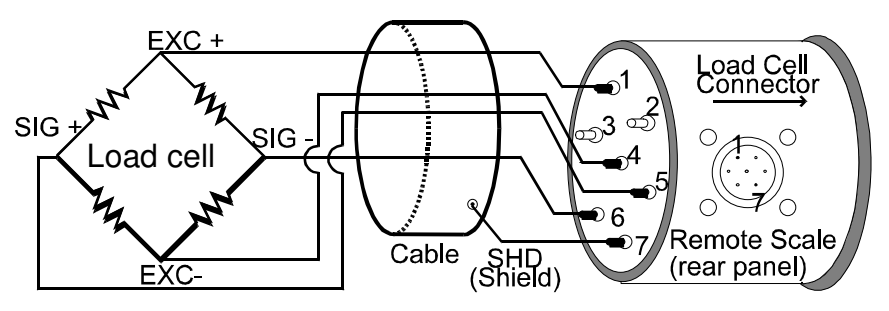

## Notes sur l'usage de balance externe

- Pour obtenir un poids unitaire très précis, utilisez votre balance principale (FC-*i* / FC-S*i* **)** pour definir ce poids unitaire à l'aide de la fonction ACAI. Après définition du poids unitaire par échantillonnage sur le plateau de la balance principale, basculez sur la balance externe pour les opérations de comptage. L'affichage se fait toujours sur la balance principale même si les pièces à compter sont alors sur le plateau de la balance externe.
- □ Si F-01-03 est paramétrée à « /», alors la balance principale va automatiquement basculer sur la balance externe dès que le poids unitaire (défini par échantillonnage) est défini sur la balance principale. Appuyez sur la touche SAMPLE vous ramènera toujours pour usage du plateau de la balance principale.
- Gardez à l'esprit que la balance principale comme la balance externe disposent de valeurs de tare séparées. En conséquence, si vous voulez utiliser un container de tare sur les 2 balances, il doit être taré sur chacune d'elle.
- □ La Fonction F F-*01-06* peut être paramétrée de manière à ce que la balance externe dispose d'un poids unitaire indépendant ou bien pour qu'il soit le même que celui de la balance principale.

#### Spécifications pour la balance externe

- La balance principale est en mesure de gérer jusqu'à 4 capteurs (350Ω) dans la balance externe (plate-forme externe).
- **Portée / plage** de la balance externe: de 0.5kg à 5,000kg (1 lb à 10,000 lb).
- **Sortie minimum** au point zéro: 1mV.
- **Sortie maximum** à pleine charge: 14mV.
- $\sqrt{N}$  Tension d'excitation de la balance: 5V.
- **Longueur du câble**: moins de 5m (16.5 ft.) pour une plus grande précision.
- **Connecteur / brochage** (JM:NJC-207-PF):

#### Le capteur et la sensibilité d'entrée

La relation entre le capteur et la sensibilité d'entrée (X) de la balance principale est comme suit:

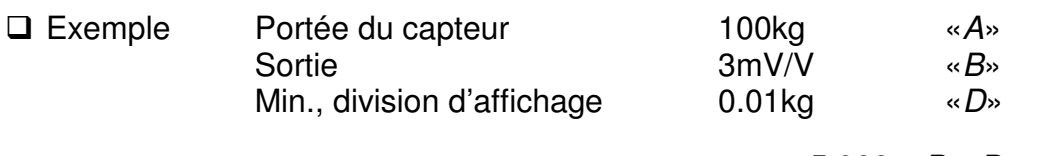

- $\Box$  Quand un seul capteur est utilisé, la formule suivante doit être utilisée: 5,000 x B x D  $\alpha X \rightarrow \frac{0,000 \lambda B \lambda B}{A} \mu V$
- □ La conception du système sera satisfaisant si «X» est plus grand que 0.5µV. Dans l'exemple ci-dessus on a:  $\alpha X$ » = 1.5 $\mu$ V.

## Capacité et résolution

- La résolution de la balance externe est automatiquement déterminée lors de la procédure d'étalonnage. Ce qui suit permet de déterminer la résolution pour une portée donnée.
- 1. Décidez de la portée et assignez la à «Ws». 5 digits maximum.
- 2. Obtenez le compte maximum «Ns» pour la capacité. Ignorez le séparateur décimal et ajoutez des «0» à Ws jusqu'à obtenir 5 digits.
- 3. Calculez: d'=Ns/10 000.
- 4. Décidez de la division minimum «d».

 $d'=1$  $\rightarrow$  d=1  $2 \ge d' > 1 \Rightarrow d = 2$  $5 \ge d' > 2 \rightarrow d = 5$  $d'$ >5  $\rightarrow$  d=10 Cela doit être changé à d=1, divisant Ns par 10. 5. Maintenant, «Ns x d» et la résolution 1/No = d/Ns peuvent être déterminés.

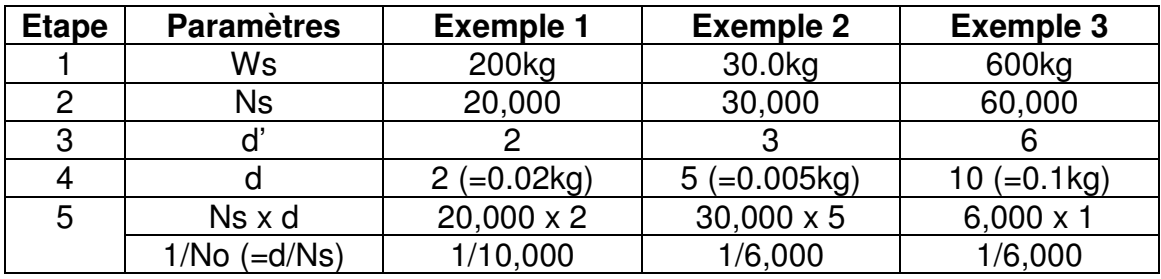

6. Calculez la sensibilité de tension «Es».

Es = (As-Ao) x 5,000 x 1/No ( $\mu$ V) [5,000 signifie une tension d'excitation de 5V]

Ao: Sortie du capteur au point zéro (mV/V)

As: Sortie du capteur à capacité maximum(mV/V)

7. Vérifiez la sensibilité de tension «Es».

Es≥0.5μV → «Ns x d» est fixé. Dans l'exemple 3 de l'étape 5, une balance 600kg x 0.1kg serait obtenue.

 $Es < 0.5 \mu V \rightarrow Changez \cdot d$ » pour une nouvelle résolution 1/No.

 $d=1 \rightarrow 2$ 

 $d=2 \rightarrow 5$ 

 $d = 5 \rightarrow 10 \rightarrow 1$  (divisez «Ns» par 10)

Dans l'exemple 1,

Le nouveau d=5: 1/No=d/Ns=5/20,000=1/4,000 (200kg x 0.05kg)

Dans l'exemple 2,

Le nouveau d=1 et Ns=3,000: 1/No=d/Ns=1/3,000 (30kg x 0.01kg)

En utilisant le nouveau 1/No, allez à l'étape 6 et recommencez jusqu'à obtenir Es≥0.5µV de l'étape 7.

## Etalonnage de la balance externe

- $\sqrt{2}$ Quand une balance externe vient d'être connectée, paramétrez la portée et étalonnez la balance avec un poids.
- $\triangle$  La balance doit être mise sous tension pendant au moins 30 minutes avant de commencer l'étalonnage.
- 1. Retirez le cache du bouton d'étalonnage et appuyez sur le bouton d'étalonnage (CAL). «CRL» apparaît dans l'afficheur.
- Appuyez sur le bouton d'étalonnage (CAL) pour abandonner sans étalonner la balance.
- 2. Appuyez sur la touche | REMOTE  $|SCALE|$  pour afficher BALANCE « $\geq$ ».
- A Si BALANCE «<sup>1</sup>/<sub>3</sub>» est affiché alors appuyez sur REMOTE SCALE à nouveau.
- □ Une fois que la balance externe a été étalonnée, l'afficheur va à l'étape 4.

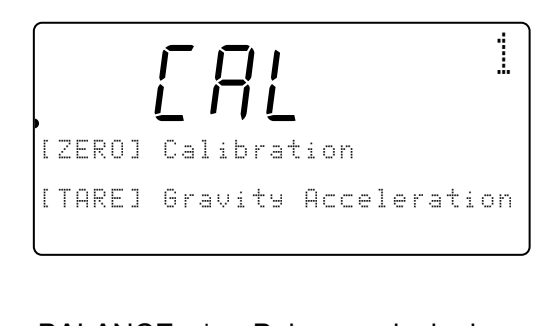

BALANCE «1»: Balance principale BALANCE «2»: Balance externe

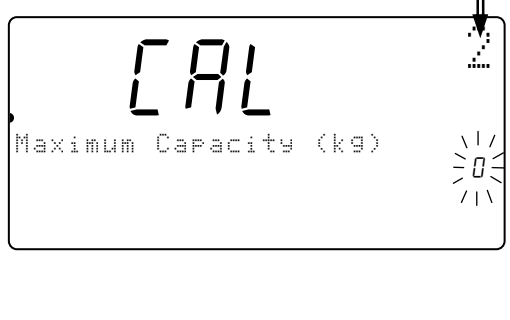

3. Utilisez les touches  $\boxed{0}$   $\rightarrow$   $\boxed{9}$  et  $\boxed{.}$  du clavier numérique pour indiquer la portée désirée. (Exemple : 2000kg)

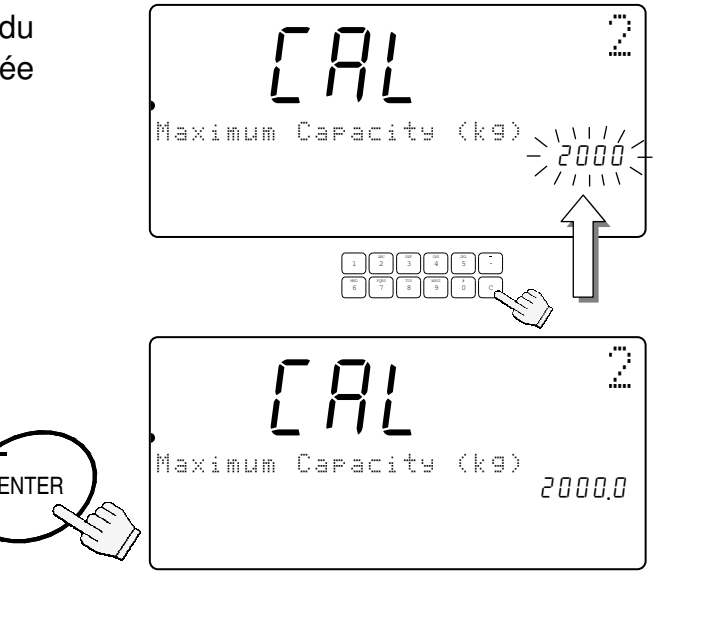

5. Appuyez sur la touche ENTER à nouveau pour sauvegarder la valeur de portée saisie. La balance externe est alors prête pour son étalonnage.

4. Appuyez sur la touche | ENTER|. La valeur de la portée arrête de

clignoter.

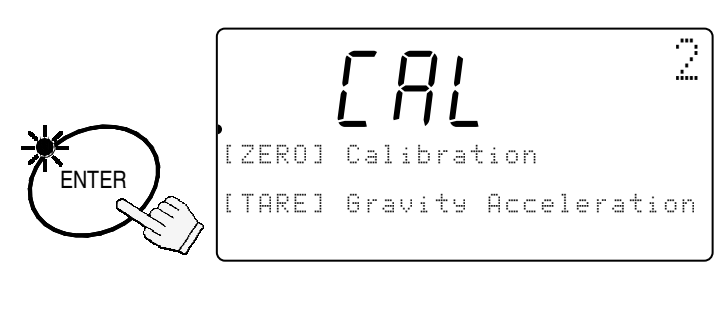

6. Allez à l'étape 2 du chapitre « **9. Etalonnage**» pour étalonner la balance externe.

# 14. SPECIFICATIONS

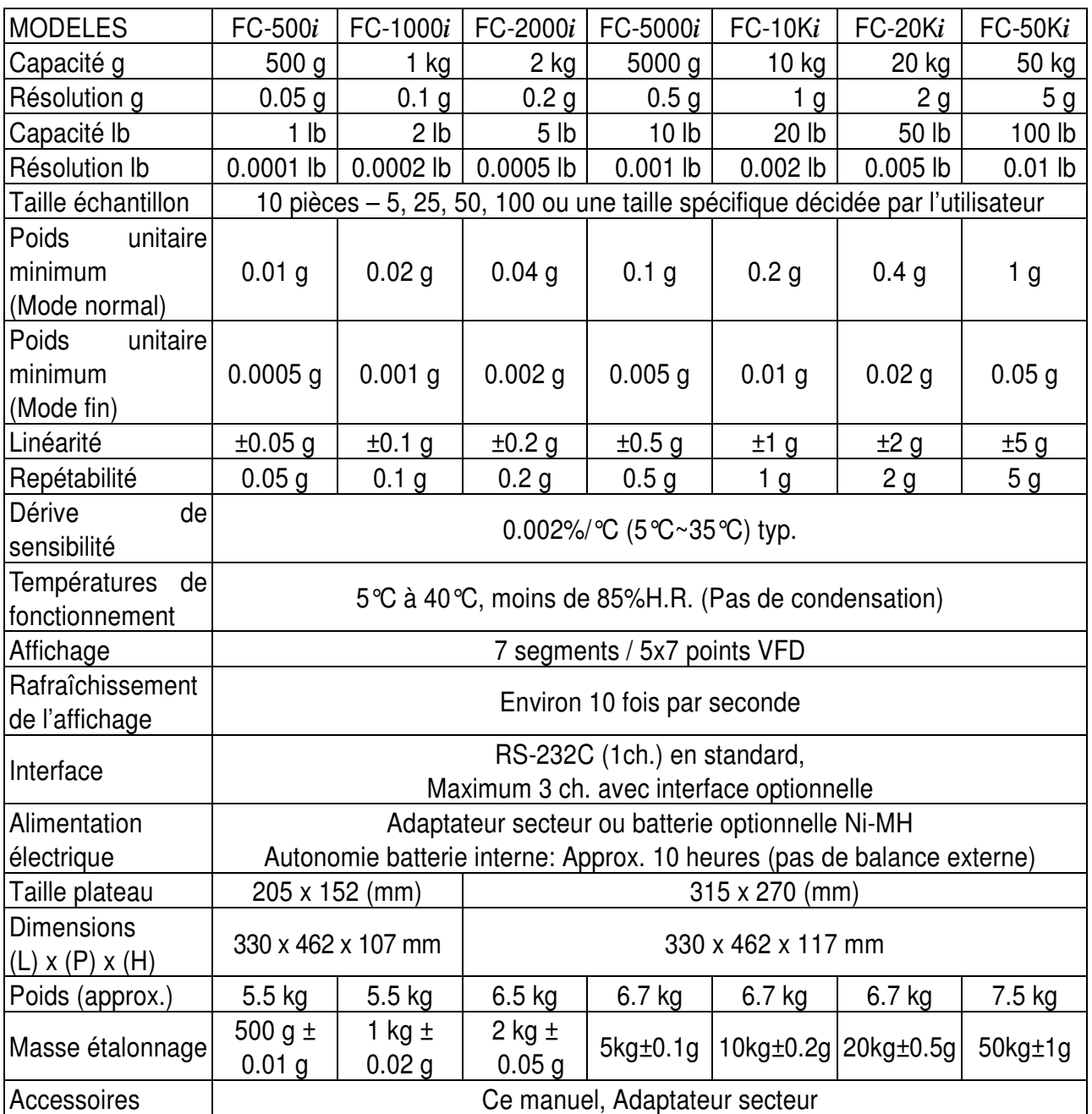

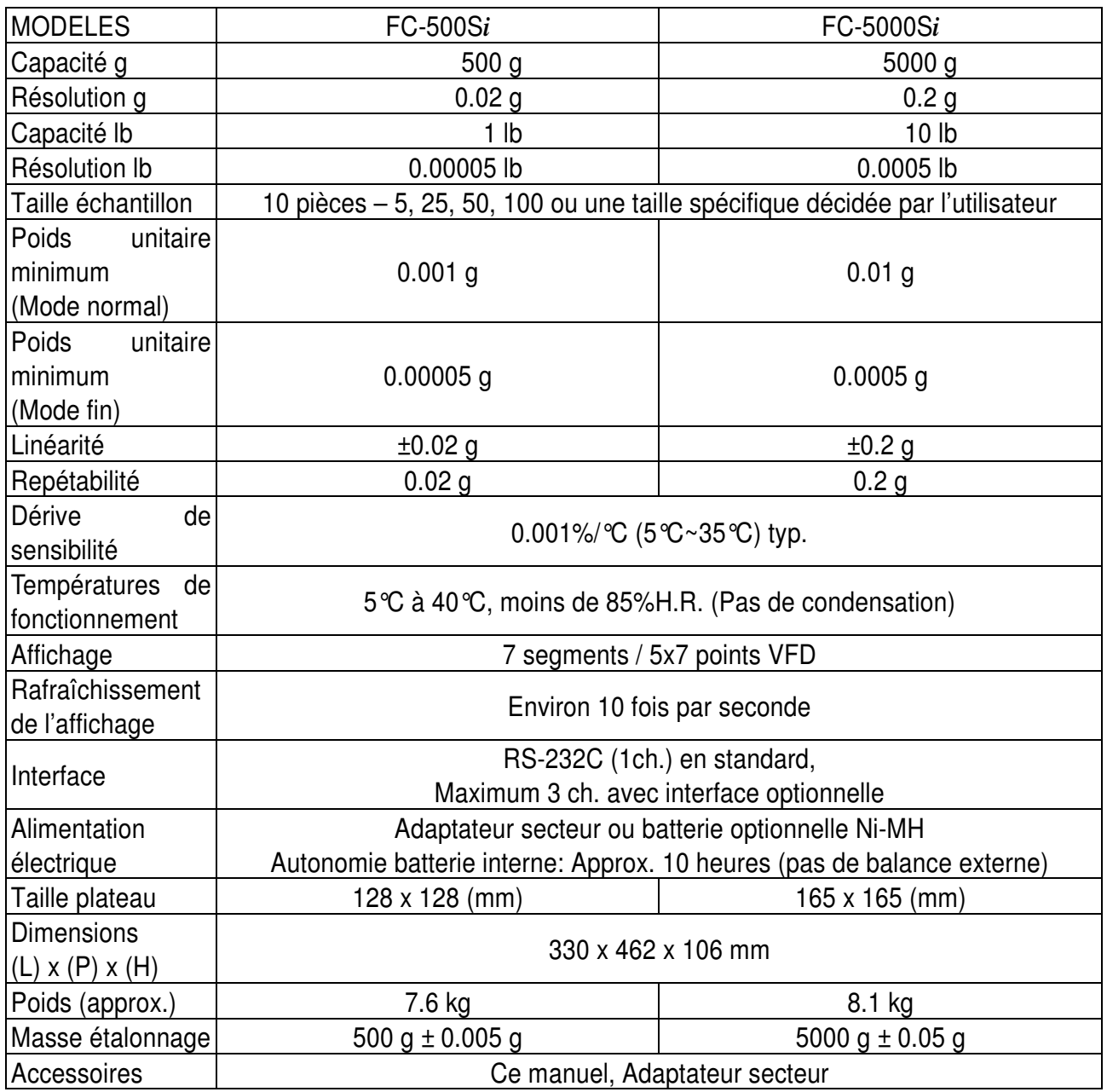

# **Options**

- OP-01 Lecteur code barre
- OP-02 Batterie Ni-MH
- OP-03\* RS-232C x 2ch.<br>OP-04\* RS-232C x 1ch.
- OP-04\* RS-232C x 1ch. + Sortie relais de comparateur<br>OP-05 Interface vers balance externe
- Interface vers balance externe
- \*: Note OP-03 et OP-04 ne peuvent pas être installées simultanément.

## 14-1. Dimensions externes

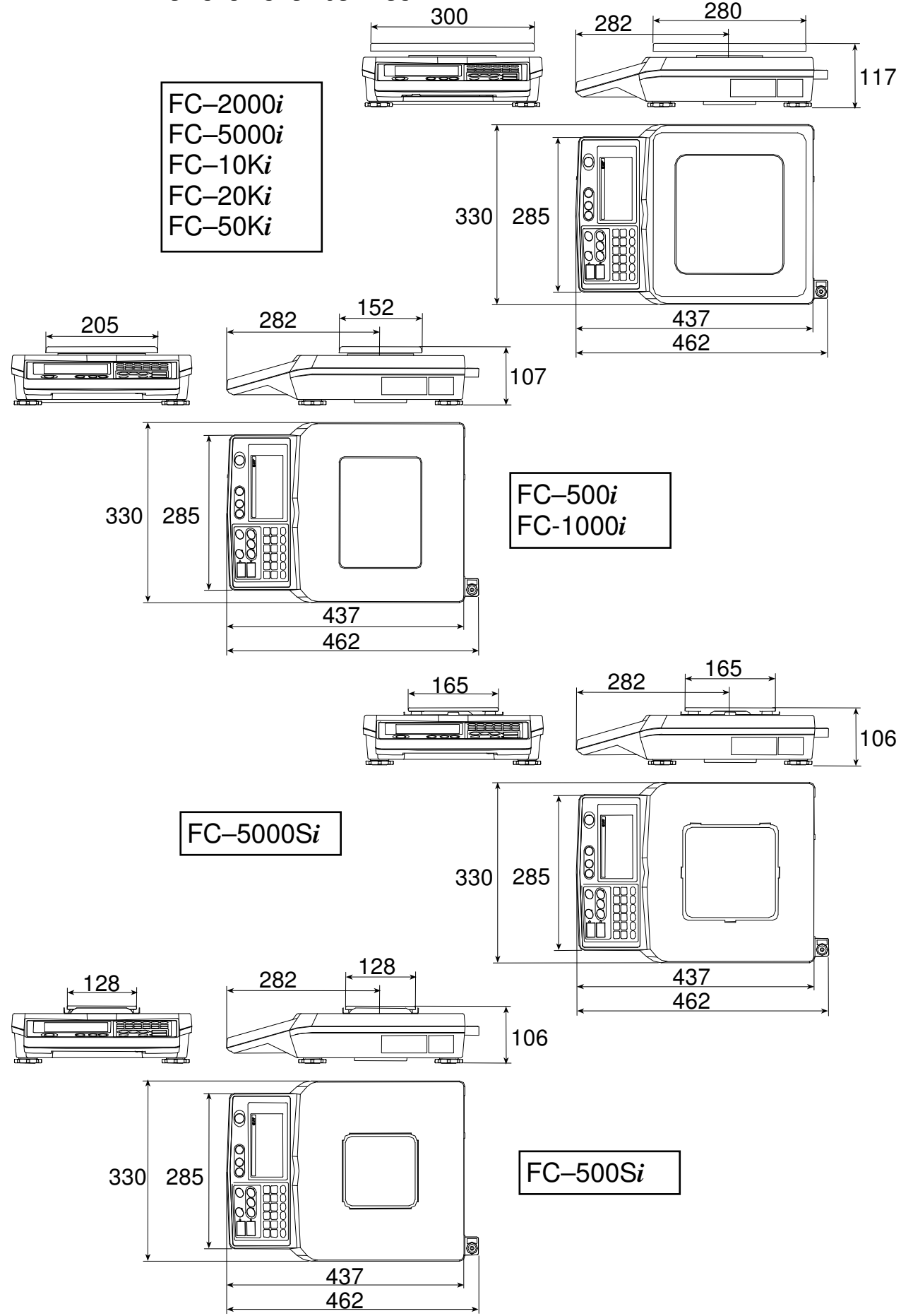

# 15. CARTE ACCELERATION GRAVITE

## Valeurs de la gravité en divers lieux

Athens 9.807 m/s<sup>2</sup><br>Auckland, NZ 9.799 m/s<sup>2</sup> Auckland, NZ Bangkok 9.783 m/s<sup>2</sup> Birmingham 9.813 m/s<sup>2</sup> Brussels 9.811 m/s<sup>2</sup> Buenos Aires 9.797 m/s<sup>2</sup> Calcutta  $9.788 \text{ m/s}^2$ Cape Town 9.796 m/s<sup>2</sup> Chicago 9.803 m/s<sup>2</sup><br>Copenhagen 9.815 m/s<sup>2</sup> Copenhagen Cyprus 9.797 m/s<sup>2</sup> Djakarta  $9.781 \text{ m/s}^2$ Frankfurt 9.810 m/s<sup>2</sup> Glasgow 9.816  $\text{m/s}^2$ Havana  $9.788 \text{ m/s}^2$ Helsinki 9.819 m/s<sup>2</sup> Kuwait 9.793 m/s<sup>2</sup> Lisbon 9.801 m/s<sup>2</sup><br>London (Greenwich) 9.812 m/s<sup>2</sup> London (Greenwich) Los Angeles 9.796 m/s<sup>2</sup> Madrid  $9.800 \text{ m/s}^2$ 

Amsterdam 9.813 m/s<sup>2</sup>

Manila  $9.784 \text{ m/s}^2$ Melbourne 9.800 m/s<sup>2</sup> Mexico City 9.779 m/s<sup>2</sup> Milan  $9.806 \text{ m/s}^2$ New York 9.802 m/s<sup>2</sup> Oslo 9.819 m/s<sup>2</sup> Ottawa 9.806 m/s<sup>2</sup> Paris 9.809 m/s<sup>2</sup><br>Rio de Janeiro 9.788 m/s<sup>2</sup>  $9.788 \text{ m/s}^2$ Rome 9.803 m/s<sup>2</sup> San Francisco  $9.800 \text{ m/s}^2$ Singapore 9.781 m/s<sup>2</sup> Stockholm 9.818 m/s<sup>2</sup> Sydney 9.797 m/s<sup>2</sup><br>Taichung 9.789 m/s<sup>2</sup> 9.789 m/s<sup>2</sup> Taiwan  $9.788 \text{ m/s}^2$ Taipei  $9.790 \text{ m/s}^2$ Tokyo  $9.798 \text{ m/s}^2$ Vancouver, BC 9.809 m/s<sup>2</sup><br>Washington, DC 9.801 m/s<sup>2</sup> Washington, DC  $\,$  9.801 m/s<sup>2</sup><br>Wellington, NZ  $\,$  9.803 m/s<sup>2</sup> Wellington, NZ Zurich 9.807 m/s<sup>2</sup>

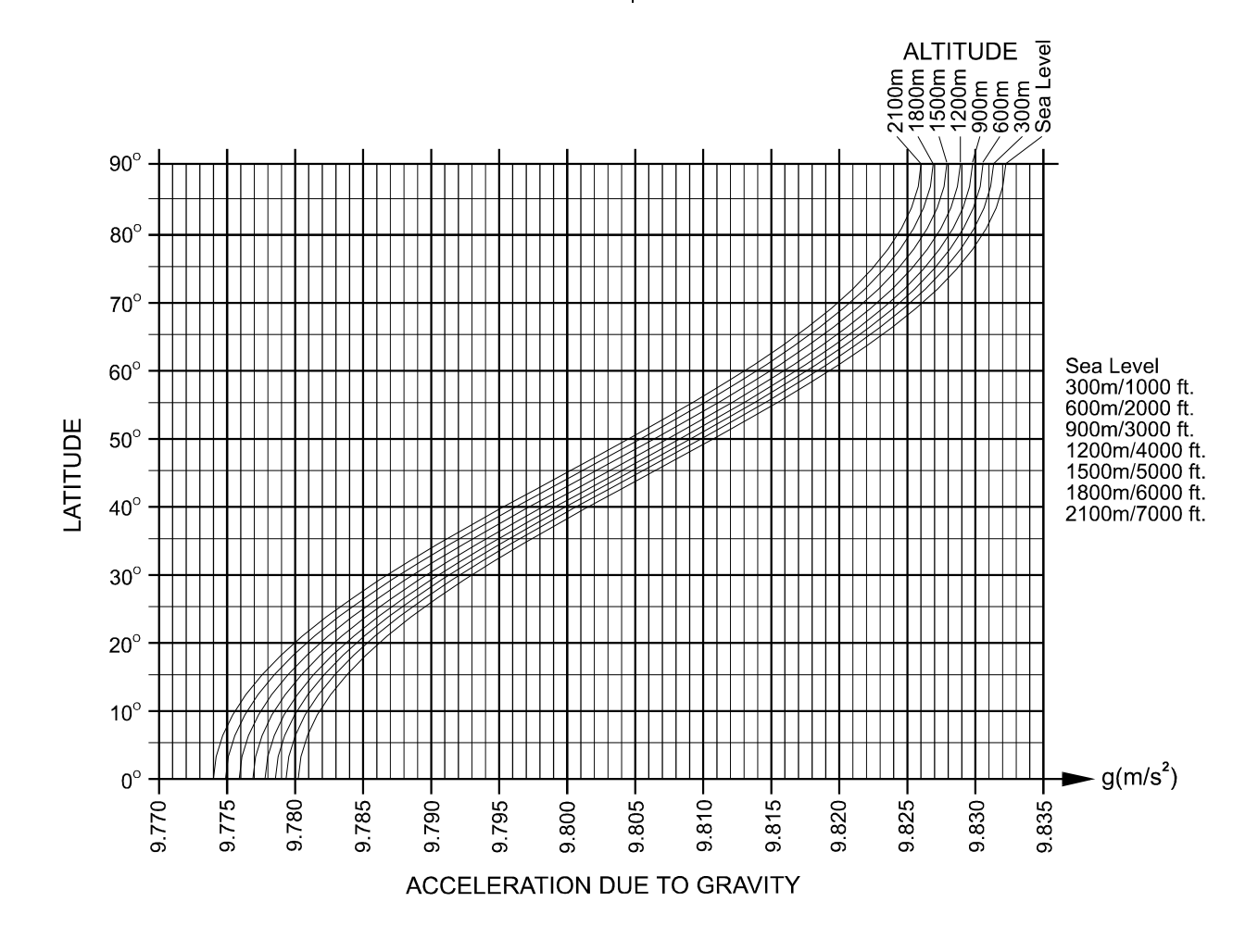

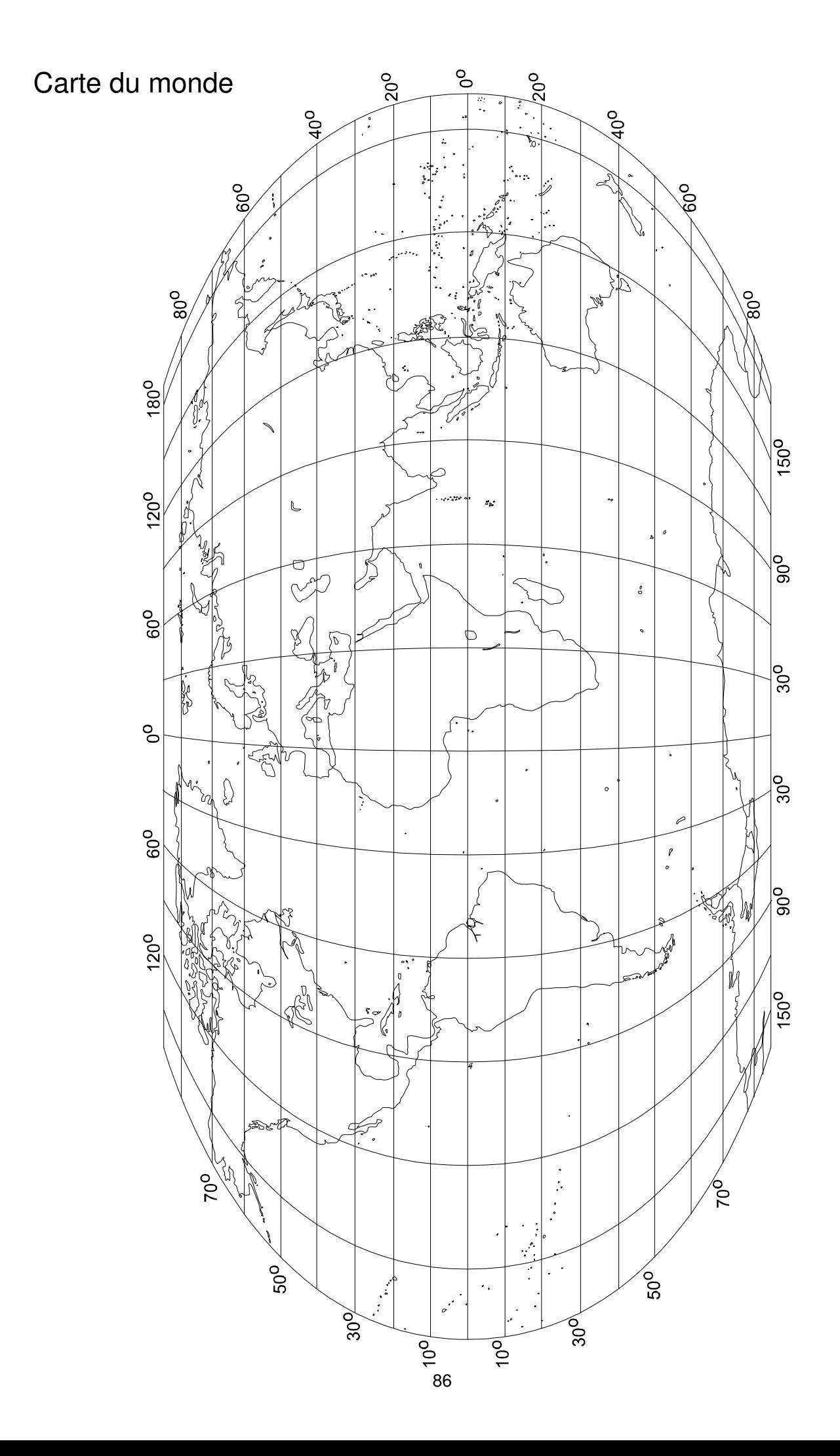

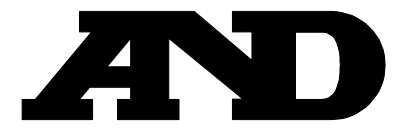

#### A&D Company, Limited 3-23-14 Higashi-Ikebukuro, Toshima-ku, Tokyo 170-0013 JAPAN

#### **A&D ENGINEERING, INC.**

1555, McCandless Drive, Milpitas, CA. 95035 U.S.A. Telephone: [1] (408) 263-5333 Fax: [1] (408) 263-0119

#### A&D INSTRUMENTS LTD.

Unit 24/26 Blacklands Way, Abingdon Business Park, Abingdon, Oxon OX14 1DY United Kingdom Telephone: [44] (1235) 550420 Fax: [44] (1235) 550485

#### <German Scales Office>

Große Straße 13 b 22926 Ahrensburg GERMANY Telephone: [49] (0) 4102 459230 Fax: [49] (0) 4102 459231

#### A&D MERCURY PTY. LTD.

32 Dew Street, Thebarton, South Australia 5031 AUSTRALIA Telephone: [61] (8) 8352-3033 Fax: [61] (8) 8352-7409

#### **A&D KOREA Limited**

8th Floor, Manhattan Bldg. 36-2 Yoido-dong, Youngdeungpo-ku, Seoul, KOREA Telephone: [82] (2) 780-4101 Fax: [82] (2) 782-4280